**Universidade de Aveiro** Departamento de Engenharia Mecânica **2013**

 $\mathbf{C}$ 

**Pedro Batista e Silva Visual Pedestrian Detection using Integral Channels for ADAS**

> **Deteção Visual de Peões usando Canais Integrais para Ajuda à Condução**

**Universidade de Aveiro** Departamento de Engenharia Mecânica **2013**

### **Pedro Batista e Silva Visual Pedestrian Detection using Integral Channels for ADAS**

### **Deteção Visual de Peões usando Canais Integrais para Ajuda à Condução**

Dissertação apresentada à Universidade de Aveiro para cumprimento dos requisitos necessários à obtenção do grau de Mestrado em Engenharia Mecânica, realizada sob orientação científica de Vítor Manuel Ferreira dos Santos, Professor Associado do Departamento de Engenharia Mecânica da Universidade de Aveiro.

### **O júri / The jury**

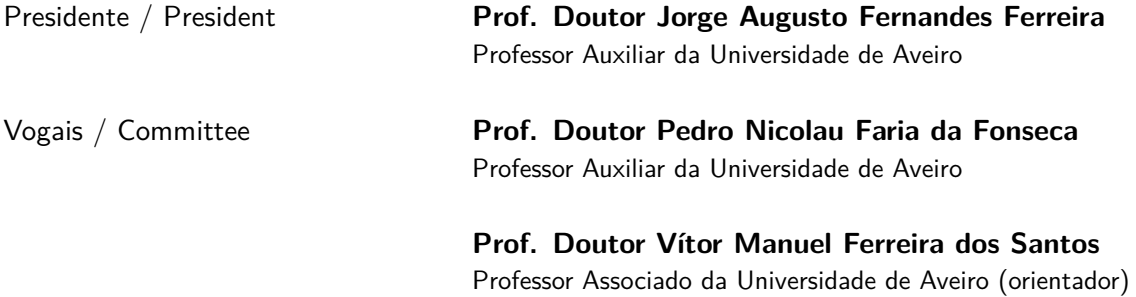

**Agradecimentos / Acknowledgements** Em primeiro lugar, deixo aqui o meu sincero agradecimento ao Prof. Doutor Vítor Santos, o meu orientador neste trabalho, que sempre me acompanhou e cativou, mostrando sempre o lado bom das coisas. Foi muito bom trabalhar consigo durante estes dois anos! Obrigado, Professor!

Ao grande Jorge um muito obrigado por tudo o que me aturaste e me ajudaste, sem ti isto não estava aqui. OBRIGADO JORGE MANUEL!

A todos os aqueles que passaram por este laboratório e sobreviveram, e aos que cá ficam um muito obrigado! A vossa companhia foi espetacular. Não vou estar a escrever o nome de todos porque são muitos e depois enchem isto tudo...  $=$ D Um Agradecimento a todos aqueles com quem colaborei, convivi, conheci e me ajudaram durante estes 6 anos de Academia.

Deixo ainda um agradecimento a todos os que não mencionei, mas que no entanto sabem que não são menos importantes para mim e que me acompanharam durante estes 6 anos de Academia.

Palavras-chave **Segurança, Arduino, Xbee, E-stop, monitorização, ROS, SQL, PHP.** 

**Resumo** O veículo AtlasCar é um robô desenvolvido no Laboratório de Automação e Robótica do Departamento de Engenharia Mecânica da Universidade de Aveiro, para o estudo de sistemas de segurança ativos e passivos para auxílio à condução e soluções de condução autónoma.

> Este trabalho tem como objetivo a criação de um sistema de emergência remota E-Stop, e uma consola de controlo e a criação de um sistema de monitorização para o veículo, complementando-se mutuamente com dois temas em torno da segurança.

> O E-Stop e a consola de controlo consistem na criação de um sistema de atuação remota capaz de gerir 3 sistemas diferentes de atuação por ordem do utilizador: RUN, PAUSE e DISABLE, sendo um elemento necessário à participação no concurso internacional ELROB. Para isso, algum hardware e software foram desenvolvidos para o cumprimento de todas as diretivas impostas pelo mesmo.

> O sistema de monitorização funciona sobre uma base de dados SQL, de onde são extraídos os dados para introdução numa página web. A atualização da base de dados é efetuada através do sistema ROS implementado no AtlasCar, tendo este de ter uma ligação à Internet, podendo ser através de rede wifi ou por 3G.

Todo o sistema foi testado e validado em operação real.

**Abstract**

Keywords **Security, Arduíno, Xbee, E-stop, monitorization, ROS, SQL, PHP.** 

The AtlasCar vehicle is a robot developed at the Automation and Robotics laboratoru in the Department of Mechanical Engeneering at the University of Aveiro. The main objective of this project is to develop both active and passive advanced security systems, for implementation in driver assistance system and autonomous vehicles.

The main goal of this work is the development of a remote emergency E-stop, with a control console, and also the creation of a vehicle monitoring system. These twosystem complient each other in the question of safety.

The E-Stop and the control console are part of a remote atuation system that manages three diferent states of atuation by user order: The three states are RUN, PAUSE and DISABLE. This system is mandatory to be eligle to participate in the international ELROB competion. Both software and hardware were developed with this goal in mind, acording to the competition directives.

The monitoring system consists of a SQL database whose fields are published in a webpage. The refresh of the database is in charge of a ROS software module running on the atlascar using either a wifi or a 3g internet connection.

Both systems were tested and validated in real operation.

# **Conteúdo**

<span id="page-12-0"></span>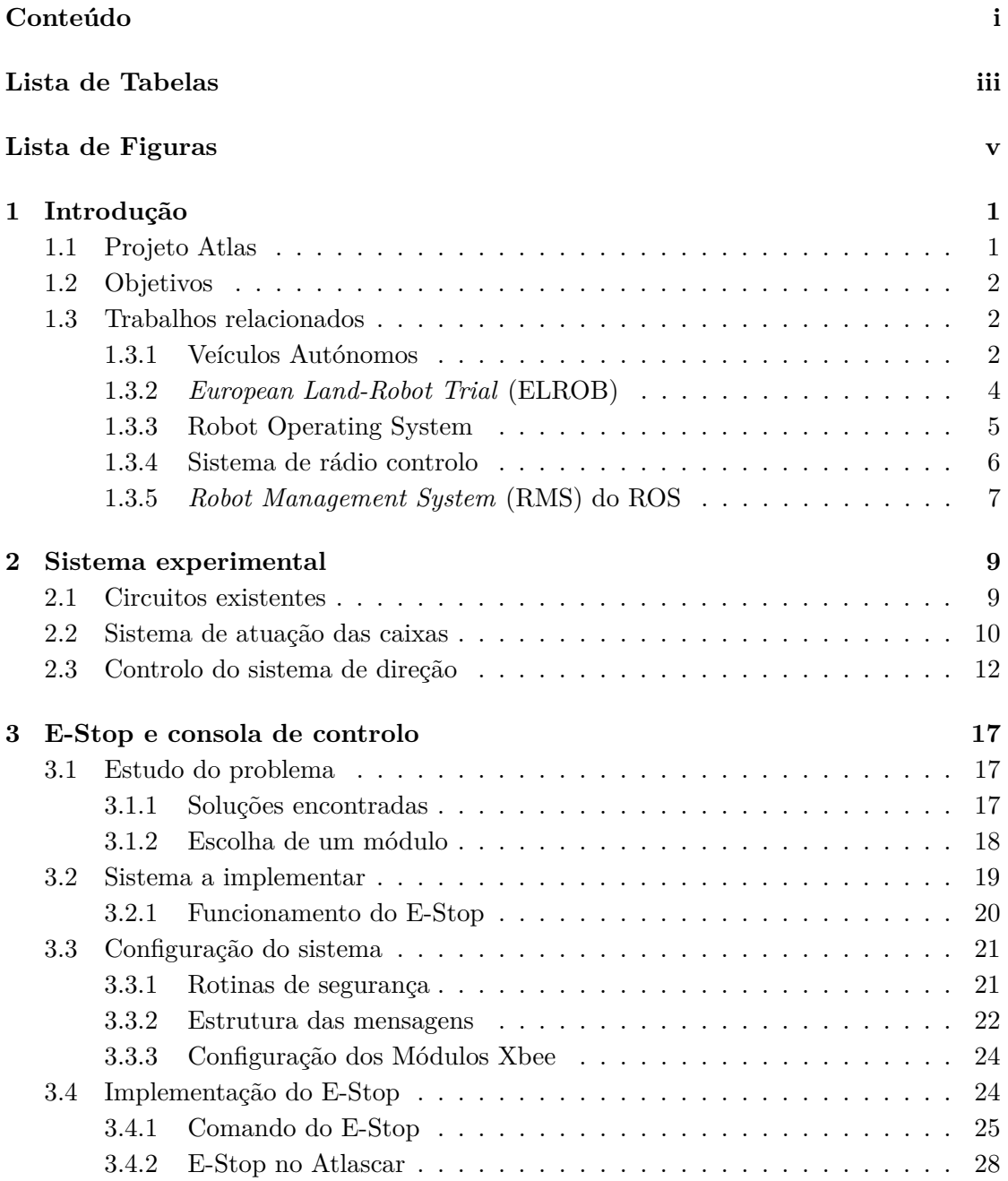

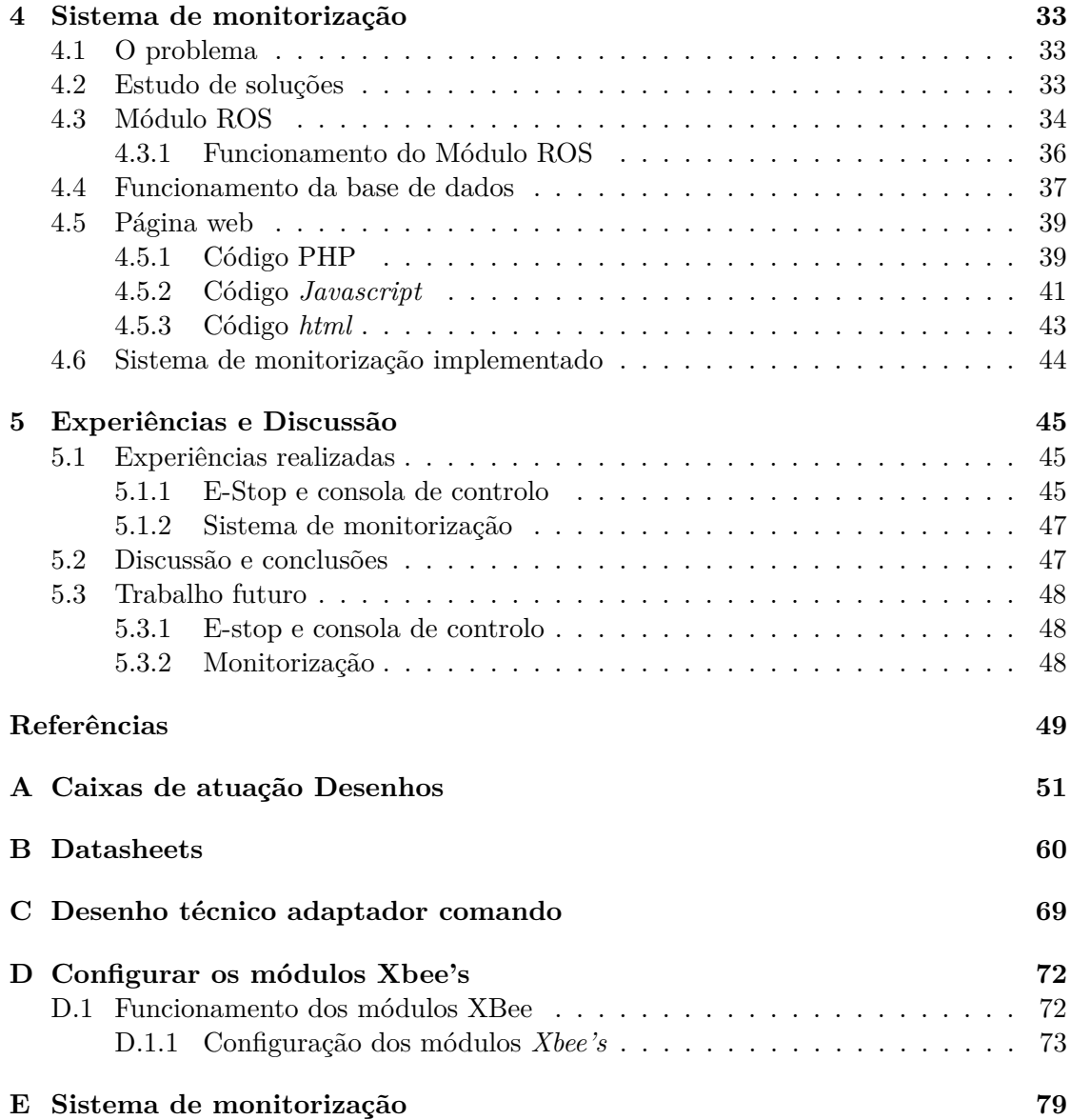

# **Lista de Tabelas**

<span id="page-14-0"></span>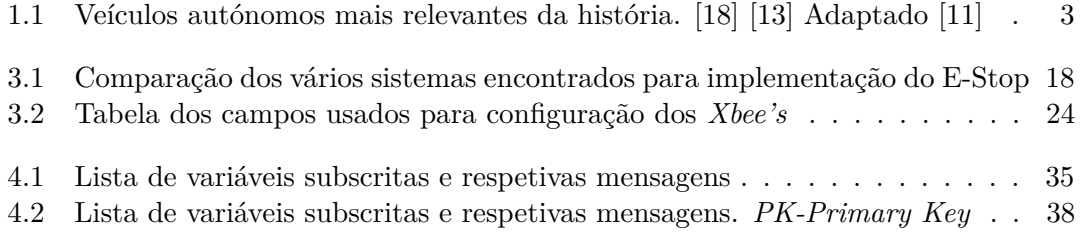

# **Lista de Figuras**

<span id="page-16-0"></span>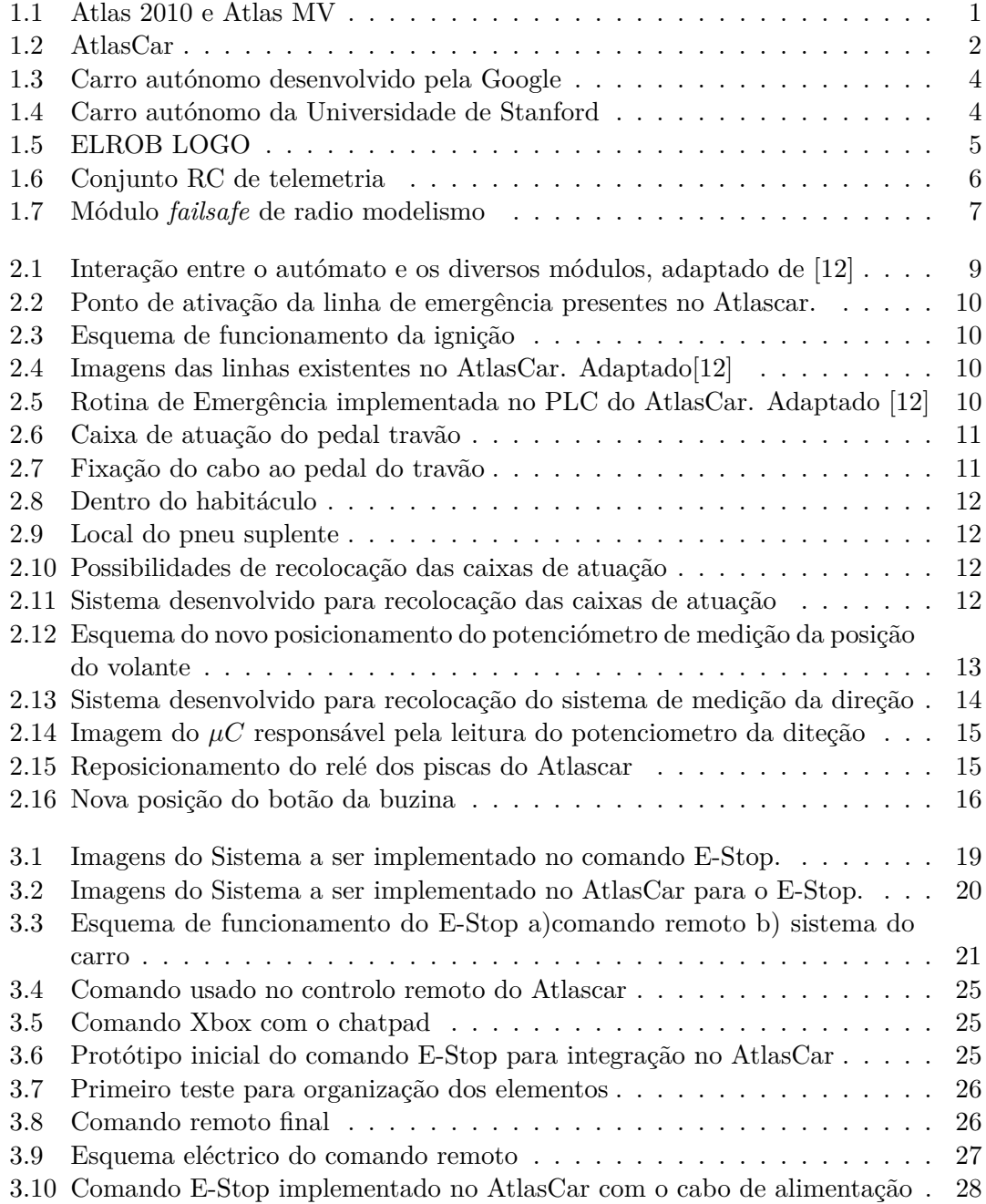

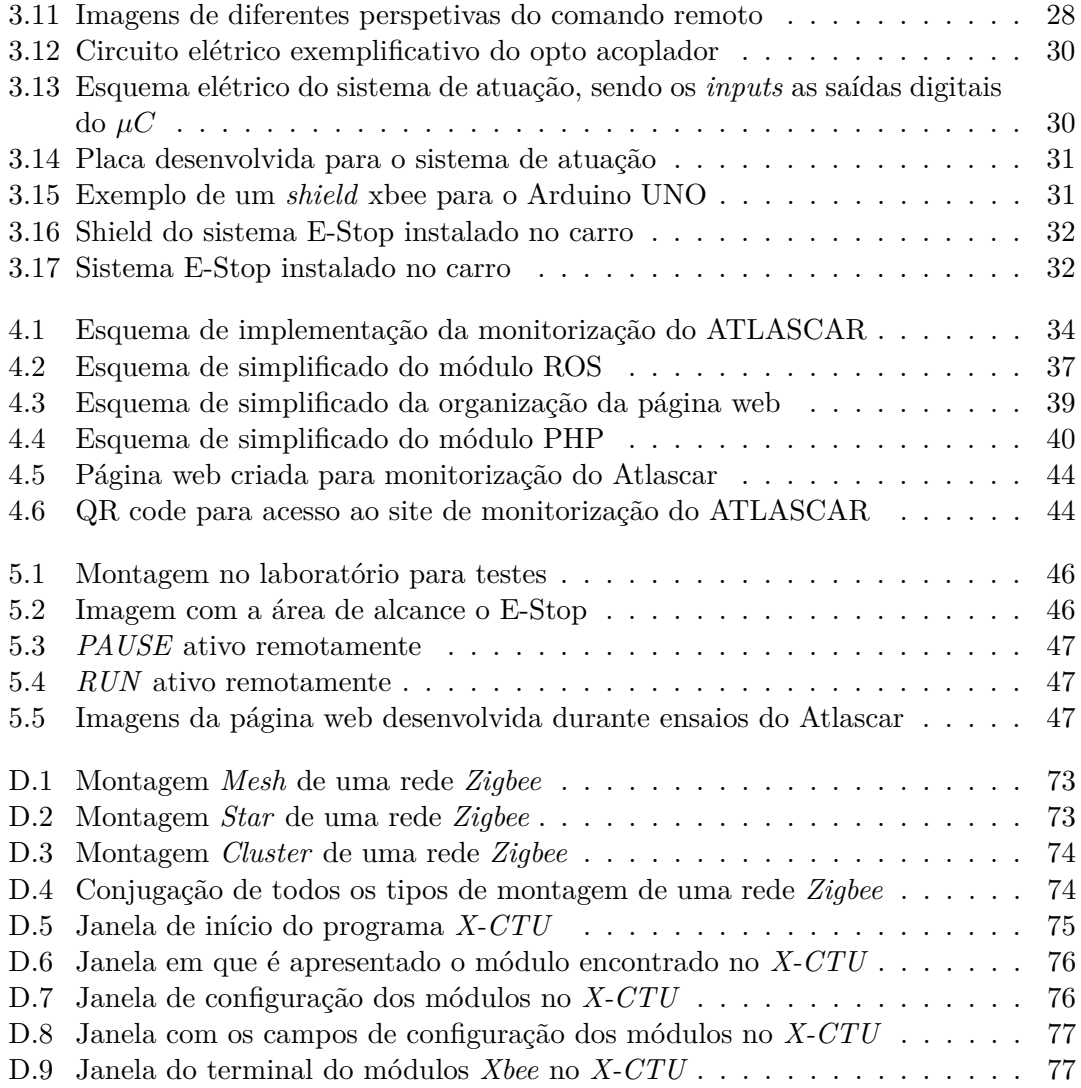

# <span id="page-18-0"></span>**Capítulo 1**

# **Introdução**

Neste capítulo será feita uma pequena descrição do projeto em que esta dissertação se enquadra.

#### <span id="page-18-1"></span>**1.1 Projeto Atlas**

O projeto ATLAS foi criado pelo grupo de Automação e Robótica do Departamento de Engenharia Mecânica da Universidade de Aveiro, com o principal objetivo de desenvolver novas soluções na área da condução autónoma. A principal motivação para o início deste projeto foi a participação no Festival Nacional de Robótica em 2003, no qual atingiu o quarto lugar, vencendo depois todas as edições de 2006 até à última participação em 2011. Na figura [1.1](#page-18-2) são apresentados 2 protótipos de robôs Atlas para a participação na prova.

<span id="page-18-2"></span>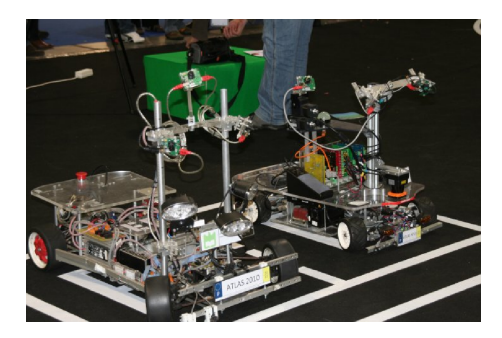

Figura 1.1: Atlas 2010 (esquerda) e Atlas MV (direita)

No seguimento dos vários triunfos obtidos pelos robôs Atlas em pista de ambiente interior, surgiu o desafio de desenvolver um protótipo à escala real, extrapolando muitas das técnicas já implementadas nos vencedores e fazendo com que essas fossem uma mais valia para aplicações reais, tendo como principal objetivo o auxílio à condução evitando situações de perigo, como colisões com veículos, obstáculos e o mais importante com peões, uma vez que são os elementos mais vulneráveis nas vias de circulação automóvel. O protótipo em desenvolvimento desde 2010 é o AtlasCar, figura [1.2.](#page-19-3) Trata-se de um automóvel adaptado com sensores e atuadores para que a sua condução seja possível quer por um condutor quer por um computador. Entre a lista de sensores conta com dois lasers

2D na frente do carro, com um laser 2D adaptado para fazer leituras 3D no tejadilho, com uma câmara stereo, duas câmaras, sensor de GPS, uma unidade inercial (*IMU*), um encoder acoplado a uma roda e 4 sensores de altura colocados na parte inferior do carro. Em relação aos atuadores, tem um sistema de direção adaptado, o acelerador é controlado eletronicamente, o travão e a embraiagem são atuados recorrendo a duas caixas com motores elétricos para que o seu controlo seja possível eletronicamente, [\[12\]](#page-66-2).

<span id="page-19-3"></span>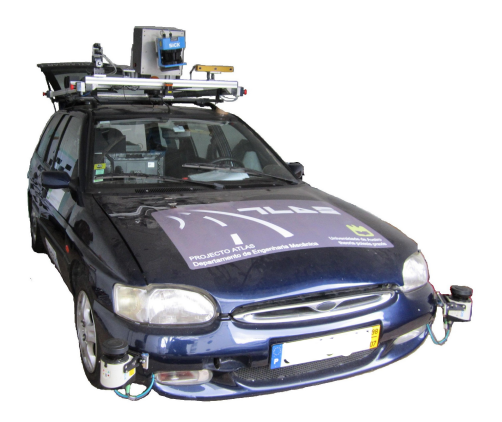

Figura 1.2: AtlasCar, modelo Ford Escort SW de 1998, com os sensores

### <span id="page-19-0"></span>**1.2 Objetivos**

O trabalho apresentado tem como principais objetivos a criação de um sistema de paragem de emergência e um sistema de monitorização remota para o AtlasCar. O desenvolvimento de um sistema remoto de paragem de emergência para o Atlascar (E-STOP), de acordo com as regras de participação no ELROB [1.3.2,](#page-21-0) mas que também possa ser usado durante testes ou demonstrações. Utilizando para o efeito uma consola de controlo de radiofrequência, sendo esta o mais independente possível do software a correr nos computadores do veículo, recorrendo a unidades de micro controladores dedicados ou similires. Deve-se ainda procurar fazer a integração do sistema desenvolvido com a atual unidade de controlo do Atlascar(Gamepad XBOX). Pretende-se também o desenvolvimento de um módulo de software que emule um painel de monitorização remota do estado da máquina, usando como suporte de comunicação um protocolo TCP/IP ou similar.

### <span id="page-19-1"></span>**1.3 Trabalhos relacionados**

#### <span id="page-19-2"></span>**1.3.1 Veículos Autónomos**

A condução autónoma é um assunto que tem entusiasmado e motivado vários grupos de investigação pelo mundo fora desde a segunda metade do século vinte desenvolvendo protótipos de veículos autónomos. Alguns dos que fizeram história serão apresentados na seguinte tabela:

<span id="page-20-0"></span>

| Ano    | Nome do projeto                                                                  | Objetivos                                                                                                    | Veículo |
|--------|----------------------------------------------------------------------------------|----------------------------------------------------------------------------------------------------|---------|
| 1970's | Stanford Car [7]                                                                 | Apenas uma câmara. Controlo<br>remoto $c/$ cabo.                                                                          |         |
| 1980's | <i>VaMoRs</i><br>[16]                                                            | Identificar as linhas de uma<br>auto estrada.                                                                             |         |
| 1994   | $VaMoRs-P$ [17]                                                                  | Identificação de estrada e obje-<br>tos.                                                                                  |         |
| 1995   | Navlab 5<br>[9]                                                                  | "No Hands Across America."<br>98% do percurso cumprido em<br>modo totalmente autónomo                                     |         |
| 1996   | ARGO<br>$\lceil 3 \rceil$                                                        | protótipo<br>Primeiro<br>desen-<br>volvido com o objetivo de ter<br>componentes low-cost.                                 |         |
| 2004   | DARPA<br>the<br>Grand Challenge<br>[5]                                           | Primeira competição de veícu-<br>los autónomos.<br>Nenhum dos<br>concorrentes completou o per-<br>curso de 150 milhas     |         |
| 2005   | DARPA<br>the<br>$\overline{\phantom{a}}$<br>Grand Challenge<br>$\lceil 5 \rceil$ | Primeiro veículo a completar o<br>desafio. 150 milhas em 6 horas<br>e 54 min, levou o prémio de \$<br>$2 \text{ milhões}$ |         |
| 2006   | DARPA-<br>Urban<br>Challenge<br>[14]                                             | Concurso DARPA mas em am-<br>biente urbano. O vencedor que<br>completou o percurso de 60<br>milhas em 4h e 10min.         |         |
| 2006   | $M-ELROB$<br>[14]                                                                | Primeiro<br>concurso<br>europeu<br>militar de condução autónoma.                                                          |         |
| 2007   | $C$ -ELROB<br>[14]                                                               | Primeiro<br>civil<br>concurso<br>eu-<br>ropeu de condução autónoma.                                                       |         |

Tabela 1.1: Veículos autónomos mais relevantes da história. [\[18\]](#page-67-0) [\[13\]](#page-67-1) Adaptado [\[11\]](#page-66-1)

Desde a criação do primeiro veículo autónomo que a sua circulação estava restrita a circuitos ou a ambientes controlados. Porém em junho de 2011 o estado do Nevada apresentou um projeto de lei que previa a circulação desse tipo de veículos na via publica, entrando em vigor a 1 de março de 2012, ou seja, a partir dessa data já era autorizada a circulação de veículos sem condutor nas vias desse estado. Em fevereiro de 2013 outros dois estados Americanos, Florida e Califórnia, também seguiram a lei implementada pelo estado do Nevada [\[10\]](#page-66-7) [\[2\]](#page-66-8).

Nas figuras [1.3](#page-21-1) e [1.4](#page-21-1) são apresentados dois modelos de veículos autónomos desenvolvidos nos E.U.A., que já circularam em vias públicas ao abrigo da lei implementada nos vários estados:

<span id="page-21-1"></span>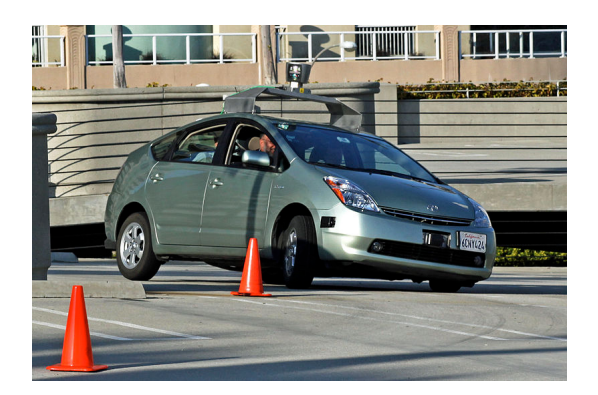

Figura 1.3: Carro autónomo desenvolvido pela Google

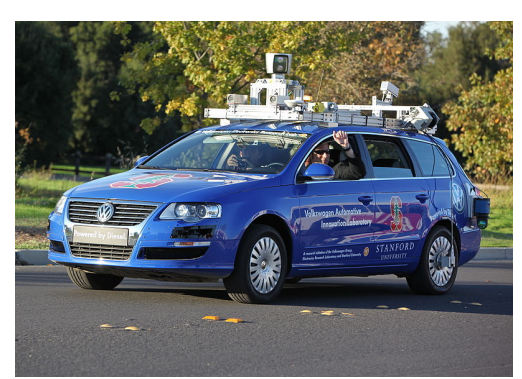

Figura 1.4: Carro autónomo da Universidade de Stanford

### <span id="page-21-0"></span>**1.3.2** *European Land-Robot Trial* **(ELROB)**

O ELROB não é exatamente de um competição, mas sim uma demonstração e comparação de funcionalidades e sua demonstração em ambientes reais.

Durante esse evento vários grupos de investigação, utilizadores e a industria automóvel demonstram as funcionalidades dos seus equipamentos, permitindo a troca de ideias entre os diferentes grupos, como se trata de um evento Europeu, apenas está autorizada a participação de equipas Europeias.

O principal propósito da criação deste evento é a utilização da tecnologia existente no momento para resolver problemas "em mãos", na área da robótica, usando qualquer estratégia para o conseguir. Esses avanços tecnológicos podem ser aplicados e adicionados aos sistemas já existentes em veículos para a população, salvando vidas e definindo novos caminhos de investigação a médio e a longo prazo.*"ELROB will enable Europe to re-engage in the benefits robotics can deliver now and the future."* [\[14\]](#page-67-4). A demonstração ocorre todos os anos, alternando entre a competição civil e militar.

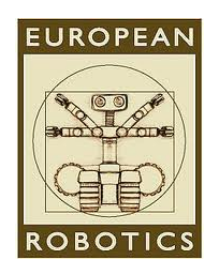

Figura 1.5: ELROB LOGO

#### <span id="page-22-1"></span>**C-ELROB - ELROB civil**

O evento acontece de dois em dois anos alternando com o evento militar. foi criado com o objetivo de permitir a equipas que não estejam interessadas no desenvolvimento de ferramentas para a industria militar, também pudessem demonstrar as suas potencialidades. No entanto, o número de participantes em relação ao evento militar é mais baixo. Sendo que os participantes não vêm este evento como uma competição ou demonstração, mas sim como uma maneira de provar que os seus sistema são funcionais, e podem ter aplicabilidade em sistemas reais. Sendo uma ótima oportunidade para aprenderem novas técnicas e aproximações para os seus robôs.

#### **M-ELROB - ELROB militar**

O ELROB militar tem mais incidência sobre sistemas para implementação na industria militar a curto prazo; os sistemas apresentados têm de ser capazes de cumprir tarefas militares como, por exemplo, desarmadilhar bombas remotamente, para em caso de falha de missão se evitem perdas humanas. Os cenários fornecidos representam o melhor possível cenários reias, pois os membros da organização fazem parte de equipas militares.*M-ELROB is explicitly designed to assess current technology to solve real world problems at hand.*

À semelhança do C-ELROB os cenários para demonstrações também são mantidos em segredo até dias antes da prova.

#### <span id="page-22-0"></span>**1.3.3 Robot Operating System**

O sistema ROS é um ambiente de desenvolvimento especialmente criado para aplicação em robótica, e sobre o qual se encontra todo o sistema implementado no Atlascar. Este sistema é extremamente versátil e encontra-se organizado em *packages*. Isso significa que um sistema complexo pode ter vários *nodes*(módulos) para processamento, o que permite a uma fácil compreensão e organização do código, podendo este ser implementado em várias linguagens de programação diferentes. A comunicação entre módulos é efetuada através de publicação e subscrição de mensagens, os chamados *topics*(tópicos) (*strings* que identificam cada mensagem). Em projetos de grande dimensão é comum existirem diversos tópicos a serem publicados e subscritos pelos diferentes módulos existentes. A divisão em pacotes e a comunicação entre módulos por mensagens permite a fácil migração de pacotes entre projetos.

Todos os tópicos podem ser guardados para futura utilização, podendo ser feito um registo de todas as mensagens que são trocadas entre módulos durante a operação do robô, sendo chamado o comando *rosbag*, e o ficheiro criado do tipo *.bag*. Os conceitos referidos e descritos são de extrema importância pois serão mencionados em várias ocasiões durante o texto.

#### <span id="page-23-0"></span>**1.3.4 Sistema de rádio controlo**

Os sistemas de rádio modelismo contam com alguns sistemas que se prendende implementar no ambito desta dissertação; como os sistemas de telemetria e *fail-safe*, que serão explicados em seguida.

#### **Sistema de Telemetria**

A telemetria é uma tecnologia que permite a comunicação e informação de dados através de um meio de comunicação entre o utilizador e o equipamento, normalmente associado a sistemas de rádio controlo. Estes sistemas permitem ao utilizador saber o estado da máquina enquanto esta se encontra em operação; isto leva a uma previsão de falha, o que pode evitar a destruição do equipamento. Uma das aplicações destes sistemas é nos aviões de rádio modelismo, pois durante

<span id="page-23-1"></span>a operação do equipamento o utilizador não se encontra perto da máquina, tendo de alguma forma conseguir perceber o estado da mesma, como carga das baterias, posicionamento, em que direção se desloca, etc.. Representa-se na figura [1.6](#page-23-1) um sistema de telemetria para implementação em equipamentos de rádio modelismo.

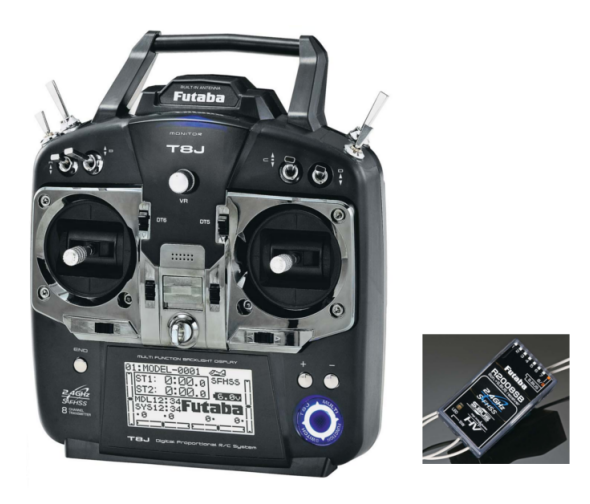

Figura 1.6: Conjunto RC de telemetria

Neste sistema utilizador tem acesso a dados de sensores que são conectados à unidade de rádio que se encontra do modelo, enviando os dados para o comando, sendo estes depois representados no *display*.

#### **Sistema de** *failsafe*

O sistema de *fail safe* é também sistema de segurança para aplicação em modelos de rádio modelismo. Consiste num sistema capaz de detetar a falha de comunicação entre o comando e o recetor, que se encontra no modelo. O sistema é normalmente instalado entre o recetor e o servo a atuar; no caso dos auto modelismo são colocados entre o recetor e o servo responsável pelo acelerador que normalmente é o <span id="page-24-1"></span>mesmo que atua a travão, assim em caso de falha de comunicação ou bateria fraca o sistema de segurança é ativado, fazendo com que o servo ative os travões e o motor baixe as rotações. Na figura [1.7](#page-24-1) encontra-se um dispositivo para instalação em carros de rádio modelismo.

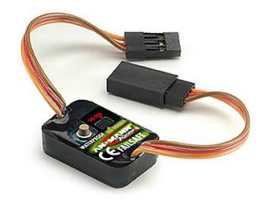

Figura 1.7: Módulo *failsafe* de radio modelismo

#### <span id="page-24-0"></span>**1.3.5** *Robot Management System* **(RMS) do ROS**

O RMS é uma ferramenta de controlo remoto para robô que operem sobre a plataforma ROS, podendo o controlo dos robôs ser efetuado via *web*. O sistema RMS está implementado sobre uma página *web* desenvolvida em PHP, que tem por trás uma base de dados MySQL. É desenvolvido de uma forma independente permitindo o controlo de alguns robôs; tem também a capacidade de gerir utilizadores, gestão da interface e gestão do conteúdo.

O servidor do RMS não necessita de ter instalado o sistema ROS; o acesso a mensagens e todo o conteúdo necessário para o controlo e monitorização do robô é efetuado através do sistema ros\_bridge que permite a comunicação através de uma ligação *TCP/IP* entre um módulo ROS e uma interface web [\[15\]](#page-67-5).

### <span id="page-26-0"></span>**Capítulo 2**

# **Sistema experimental**

Neste capítulo apresenta-se todo o sistema experimental que teve de sofrer intervenção no âmbito desta dissertação, tudo relacionado com os sistemas de segurança do veículo.

#### <span id="page-26-1"></span>**2.1 Circuitos existentes**

O Atlascar como todos os sistemas que envolvem automatismos necessita de uma unidade de emergência, algum tipo de dispositivo ou sistema que, em caso de avaria ou falha, possa ser ativado para imobilização da máquina.

<span id="page-26-2"></span>O Atlascar possuí uma unidade responsável pelo controlo de todos os atuadores do veículo, essa unidade é um autómato industrial PLC, e a sua interação com os sistemas existentes no veículo podem ser consultados na figura [2.1.](#page-26-2)

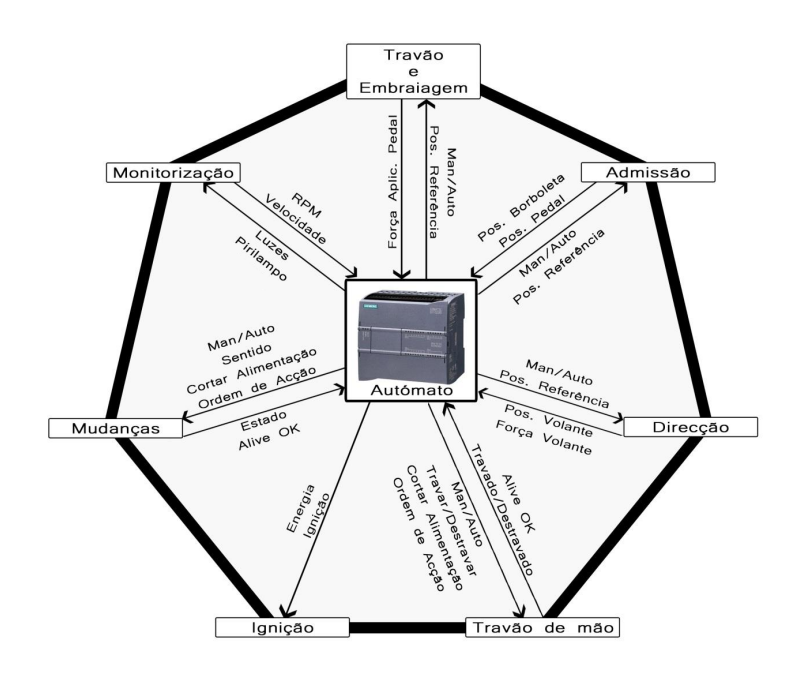

Figura 2.1: Interação entre o autómato e os diversos módulos, adaptado de [\[12\]](#page-66-2)

Neste caso o veículo possui 2 linhas de emergência, como exemplificado na figura [2.2](#page-27-1) uma capaz de ativar uma rotina de emergência no PLC, que se encontra esquematizada na figura [2.5,](#page-27-2) e outra que interrompe o circuito de alimentação dos atuadores do veículo.[\[12\]](#page-66-2)

Existe ainda uma linha responsável pelo corte/ativação da ignição, que já anteriormente tinha sofrido alterações para que fosse possível ligar e desligar o veiculo através de instruções do PLC, estando esquematizado o sistema implementado na figura [2.3.](#page-27-1)

<span id="page-27-1"></span>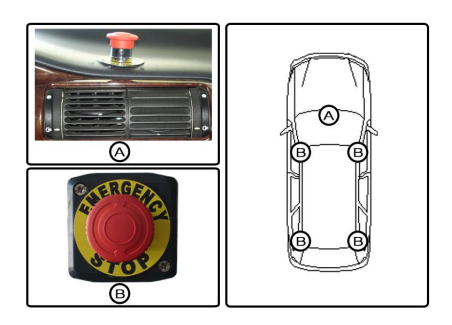

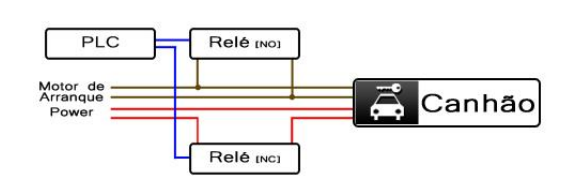

Figura 2.2: Ponto de ativação da linha de emergência presentes no Atlascar.

Figura 2.3: Esquema de funcionamento da ignição

Figura 2.4: Imagens das linhas existentes no AtlasCar. Adaptado[\[12\]](#page-66-2)

A rotina de emergência é ativada quando um botão, da linha B na figura [2.2,](#page-27-1) é pressionado, interrompendo uma linha de sinal que está ligada ao PLC do veículo. Ao ser ativada a emergência dá-se início a uma série de ações como o acionamento das caixas do travão e da embraiagem, o fecho da borboleta do acelerador do veiculo e, por fim, colocando o volante no modo de atuação manual figura [2.5.](#page-27-2) Estes procedimentos são efetuados para retirar o controlo do veiculo aos computadores.

<span id="page-27-2"></span>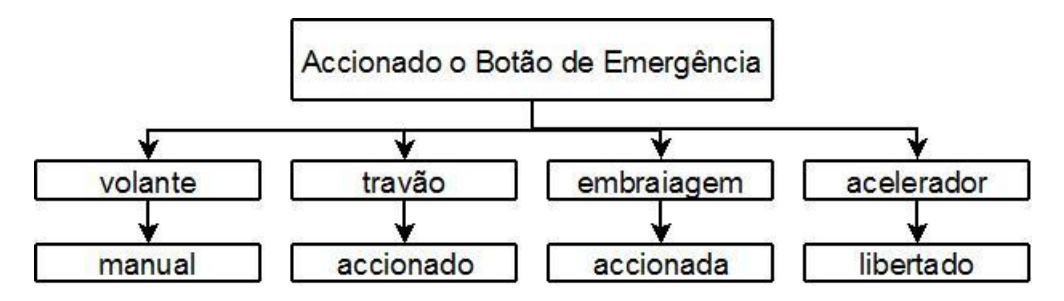

Figura 2.5: Rotina de Emergência implementada no PLC do AtlasCar. Adaptado [\[12\]](#page-66-2)

### <span id="page-27-0"></span>**2.2 Sistema de atuação das caixas**

O AtlasCar, (figura [1.2\)](#page-19-3), é um veículo com alguns anos, e por isso, os sistemas de travagem e de embraiagem são de atuação mecânica. Logo, se o objetivo seria ter um robô à escala real, ter-se-ia de alterar o sistema de atuação, fazendo com que fosse possível a atuação eletrónica do sistema de travagem e de embraiagem. O sistema pensado seria atuado eletronicamente, e quando atuado teria de ser capaz de movimentar os sistemas

de travão e de embraiagem do veículo, mas depois de implementado a condução manual do veículo teria de continuar a ser possível. Então foi implementado um sistema de atuação elétrica que através de um cabo de aço puxa os pedais do veiculo, figuras [2.6](#page-28-0) e [2.7](#page-28-1) .[\[12\]](#page-66-2).

<span id="page-28-0"></span>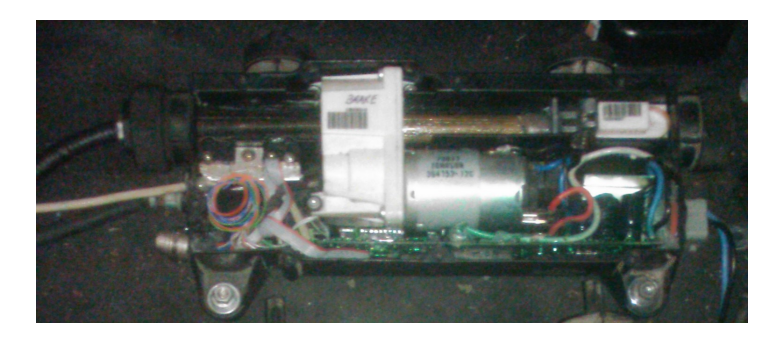

Figura 2.6: Caixa de atuação do pedal travão

<span id="page-28-1"></span>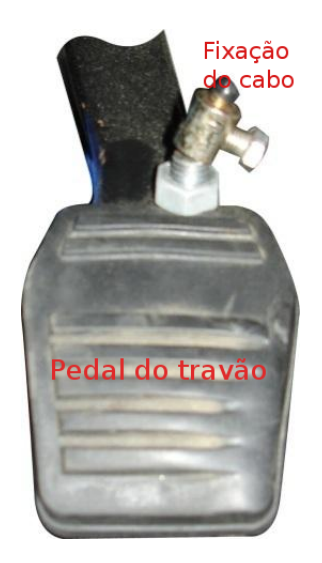

Figura 2.7: Fixação do cabo ao pedal do travão

As caixas de atuação encontravam-se na parte inferior do veiculo; uma vez que possuíam cabos curtos aí seria o melhor ponto para a sua instalação; porém essa solução apresentou-se pouco interessante, dado que corriam o risco de embater com o chão e estavam muito expostas a poeiras e líquidos, o que poderia originar danos catastróficos. Assim pensou-se numa alternativa para a recolocação das caixas, um espaço onde estas ficassem protegidas. Foram propostas duas soluções de intervenção: uma recolocar as caixas no local destinado ao pneu suplente, figura [2.9,](#page-29-1) outra solução seria a recolocação por baixo do banco do condutor do veículo, figura [2.8.](#page-29-1)

<span id="page-29-1"></span>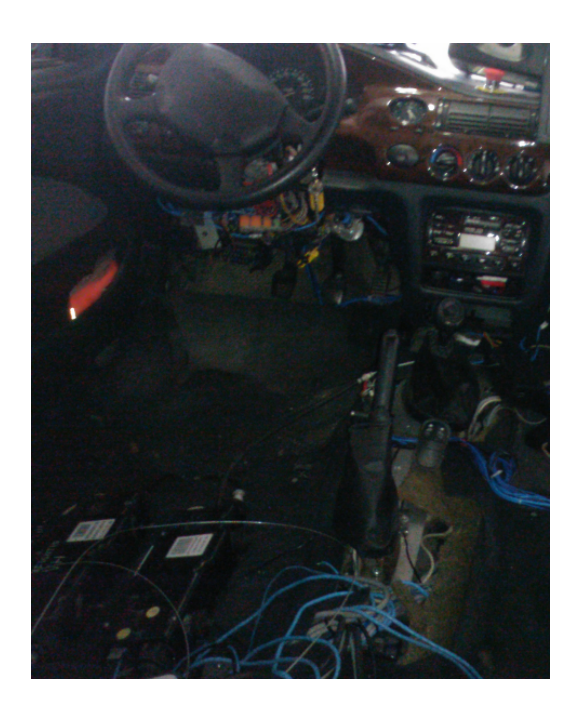

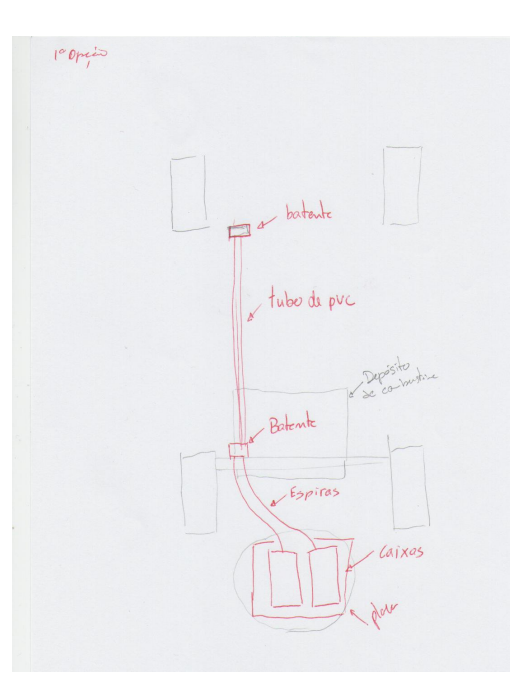

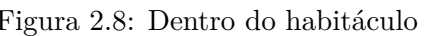

Figura 2.8: Dentro do habitáculo Figura 2.9: Local do pneu suplente

Figura 2.10: Possibilidades de recolocação das caixas de atuação

A melhor solução encontrada para instalação das caixas no carro, foi a sua colocação por baixo do banco do condutor, local em que estas ficariam relativamente próximas dos pontos de atuação. Assim, seria apenas necessário fazer passar os cabos para o exterior do habitáculo, sendo que a partir daí teriam de ser enxertado para os fazer chegar aos pontos de atuação. A extensão dos cabos é efetuada recorrendo a um sistema de 2 batentes instalados no fundo do veículo. O desenho dos batentes pode ser consultado no anexo [A](#page-68-0) e a implementação do sistema pode ser consultada na figura [2.11.](#page-29-2)

<span id="page-29-2"></span>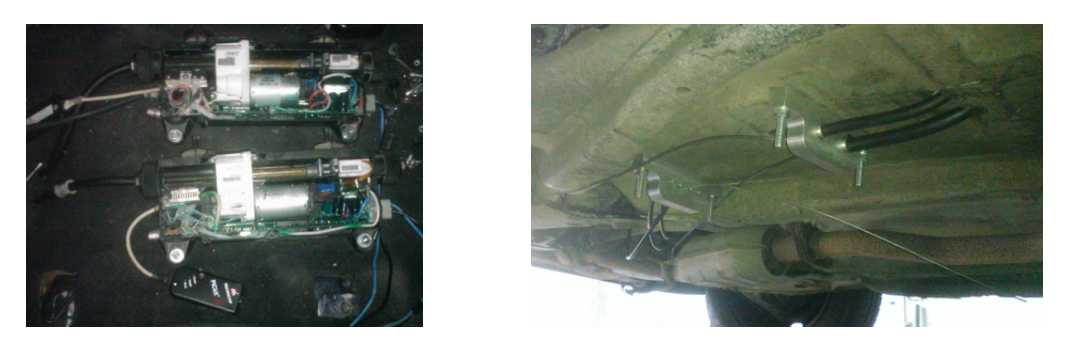

Figura 2.11: Sistema desenvolvido para recolocação das caixas de atuação

### <span id="page-29-0"></span>**2.3 Controlo do sistema de direção**

A atuação do Atlascar é efetuada tendo em conta o estado da máquina. Para isso é necessário o envio de dados para o computador a bordo, dados esses com variáveis dos sensores instalados. O sistema de direção anteriormente instalado no veículo era de baixa

fiabilidade; era composto por duas polias e um *o-ring*, apresentando dois problemas, um era o erro de medição que ocorria pelo escorregamento na polia, o outro problema existente era o desgaste prematuro do sistema, sendo a substituição do *o-ring* uma tarefa muito complicada.

Assim, para um bom funcionamento do veículo foi pensada e implementada uma nova solução para o problema, que passa pela alteração do sistema de transmissão, do potenciómetro usado e o seu posicionamento.

Em primeiro lugar o problema foi analisado e discutido, pensado no melhor local para a recolocação do potenciómetro. Assim, surgiu a possibilidade de o potenciómetro ficar colocado por de trás do volante, para isso o relé dos "piscas"teria de ser recolocado; na figura [2.12](#page-30-0) é identificado o local para instalação do potenciómetro.

<span id="page-30-0"></span>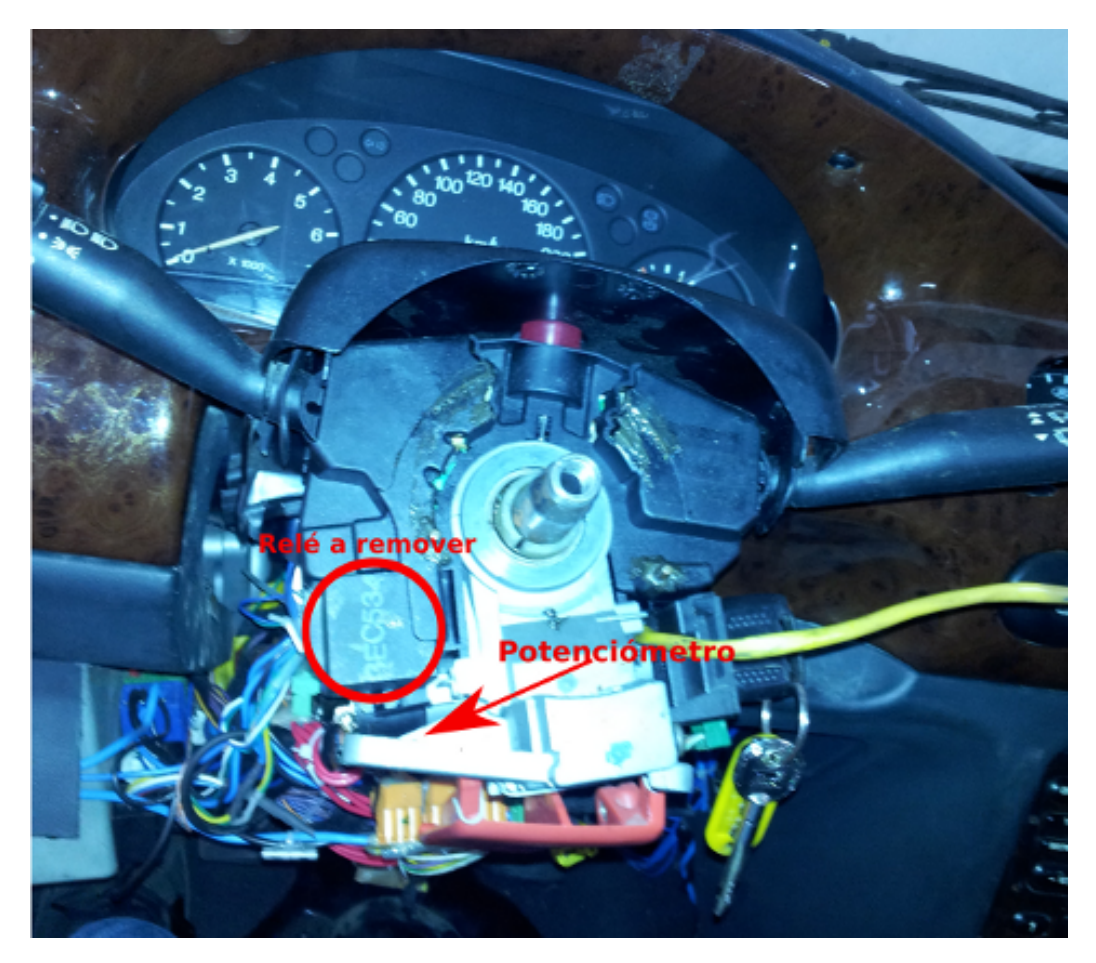

Figura 2.12: Esquema do novo posicionamento do potenciómetro de medição da posição do volante

Depois de aprovada a nova solução encontrada passou-se à instalação do mesmo. O material necessário para proceder a esta tarefa foi o seguinte:

- uma polia com sessenta dentes e um passo de 2.5mm
- uma polia com vinte dentes e um passo de 2.5mm
- uma correia com 235mm
- um potenciómetro de 10 voltas
- um suporte para instalação do potenciómetro

Com o material descrito anteriormente a relação de transmissão obtida é de 1:3, o que trouxe um beneficio ao sistema: a determinação do posicionamento do volante é mais preciso, pois o valor da tensão à saída do potenciómetro varia bastante com pequenos movimentos do volante, o que se traduz numa melhor determinação da sua posição do mesmo.

<span id="page-31-0"></span>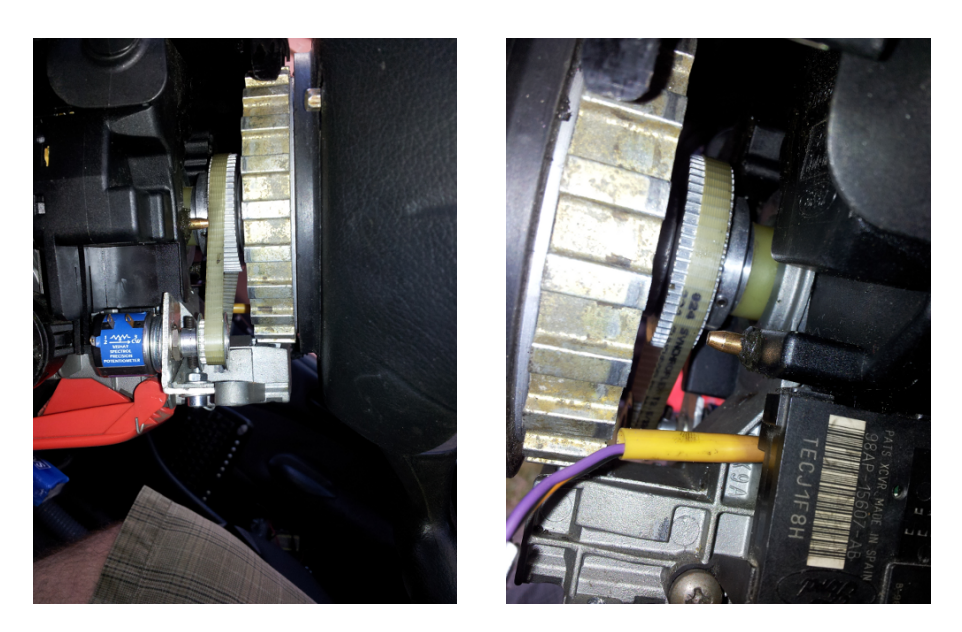

Figura 2.13: Sistema desenvolvido para recolocação do sistema de medição da direção

A interpretação do valor da variação da tensão do potenciómetro é feita através de um *µC*, um PIC 18F258. O seu código não sofreu qualquer alteração com a substituição do componente, pois em valor nominal o novo potenciómetro tem a mesma resistência que o anterior que se encontrava no carro, 10*k*Ω. A única intervenção a nível de software que se efetuou com esta alteração foi a redefinição dos extremos do potenciómetro, sendo que as variáveis alteradas são *steeringwheel\_ min* =0.3 e *steeringwheel\_ max* =4.4. Estes dois valores traduzem a leitura feita pelo PIC e é enviada para o computador quando o volante se encontra nos extremos do seu percurso.

<span id="page-32-0"></span>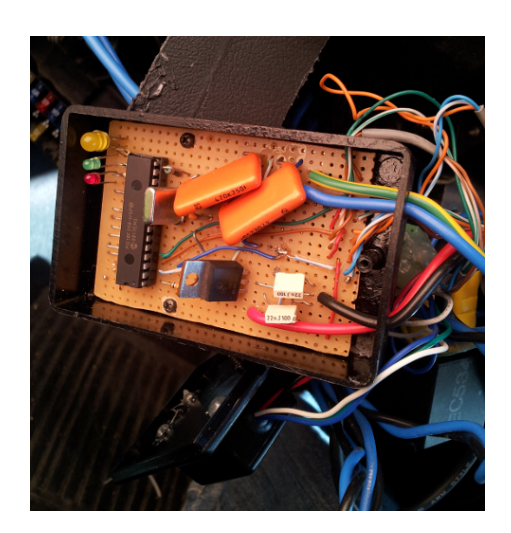

Figura 2.14: Imagem do *µC* responsável pela leitura do potenciometro da diteção

O reposicionamento do sistema de medição da direção levou a que se tivessem de proceder a uma série de alterações nos sistemas lá existentes; uma das alterações foi o reposicionamento do relé dos piscas, figura [2.15.](#page-32-1) A outra foi a instalação de um botão para a buzina do veículo, pois com o posicionamento da polia acoplada ao volante, o *sleep ring* responsável pela continuidade do circuito da buzina teve de ser removido; com isto, o acionamento da buzina do veículo deixará de ser no centro do volante passando a ser no botão do lado esquerdo, por baixo do manípulo dos piscas figura [2.16.](#page-33-0)

<span id="page-32-1"></span>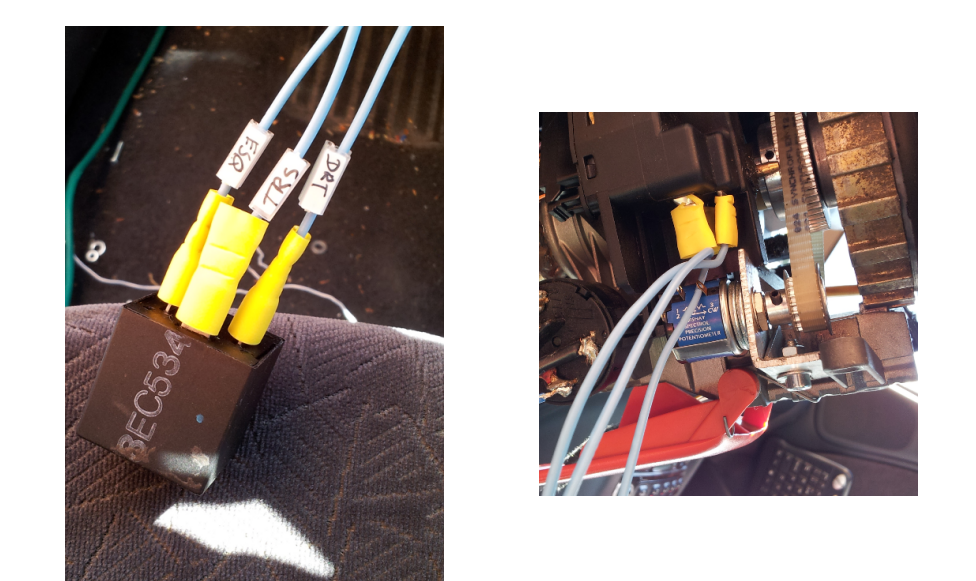

Figura 2.15: Reposicionamento do relé dos piscas do Atlascar

<span id="page-33-0"></span>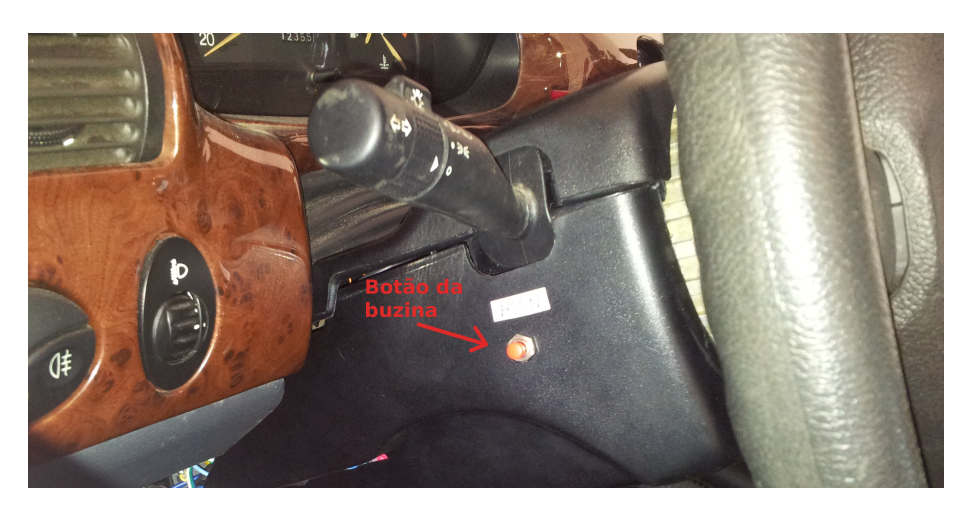

Figura 2.16: Nova posição do botão da buzina

## <span id="page-34-0"></span>**Capítulo 3**

## **E-Stop e consola de controlo**

Neste capitulo será apresentada a metodologia para criação e implementação do sistema E-STOP e a consola de controlo no veículo Atlascar.

#### <span id="page-34-1"></span>**3.1 Estudo do problema**

Uma das imposições do **ELROB** é a existência, nos veículos participantes, de um sistema de atuação remota que possibilite a sua imobilização se, durante uma demonstração, algo de errado aconteça, para evitar danos tanto nos veículos como nos espetadores. Assim, a existência de um comando para atuação remota dos modos do E-Stop seja obrigatório. Os modos de operação do sistema e as ações a tomar quando cada modo está ativo são imposições por parte da organização do evento. O sistema é constituído pelos seguintes modos [\[14\]](#page-67-4):

- **RUN**
- **PAUSE**
- **DISABLE**

O modo **RUN**, é o modo normal de operação do sistema, ou seja, o modo de normal funcionamento do carro. O modo **PAUSE**, quando ativo, tem de ser capaz de imobilizar totalmente o veículo, podendo este retomar novamente ao modo **RUN** remotamente. O modo **DISABLE**, sendo ativado o carro tem de ser imobilizado e a fonte de propulsão tem de ser desligada. Este modo não pode ser revertido remotamente, para o veiculo poder voltar ao modo automático o carro tem de ter intervenção humana. É um modo de emergência e a sua ativação deve ser o ultimo recurso.

#### <span id="page-34-2"></span>**3.1.1 Soluções encontradas**

Depois de alguma pesquisa, foram encontradas duas soluções, que se adaptavam ao sistema a implementar. Uma delas um sistema de comando e recetor de rádio modelismo, pois modelos mais recentes incluem telemetria a outra solução passaria pela implementação de toda a rede sem fios, sobre Arduinos com módulos de Xbee. [\[1\]](#page-66-9) [\[6\]](#page-66-10)

O sistema de radio modelismo com telemetria, é extremamente fiável e com alcance aceitável para o problema proposto. A telemetria seria para monitorização de algumas

variáveis de sistema do carro, pois o utilizador, estando com o comando na mão e afastado um pouco do veículo, continuaria a ter acesso a alguma informação relevante do mesmo. Mas sendo um sistema muito fiável, também é muito fechado, ou seja, tem protocolos específicos de comunicação com os elementos e codificação de mensagens, logo a sua aplicação e adaptação para o problema proposto não seria trivial e de difícil expansão futura.

Em relação ao sistema sobre micro-controladores( $\mu$ C) com módulos Xbee para comunicação sem fios, existe a vantagem de ser totalmente configurável e de comunicação bidirecional, o que permite a monitorização do sistema; na tabela [3.1](#page-35-1) estão representados os sistemas tidos em conta para implementação do E-Stop.

<span id="page-35-1"></span>

| Modo de Comunicação             | Rx/Tx                                                                                                    | Imagens | Alcance                                                                                   |
|---------------------------------|----------------------------------------------------------------------------------------------------|---------|-------------------------------------------------------------------------------------------|
| Modulo de<br>Rádio<br>Modelismo | Sistema<br>$\overline{\text{de}}$<br>comu-<br>totalmente<br>nicação<br>fechado<br>Desconhecimento<br>dos<br>modos de comunicação<br>entre o emissor e os<br>sensores |         | $500m$ (em<br>campo<br>aberto)                                                            |
| XBee-PRO®<br>S2B                | Totalmente<br>$\overline{\text{config}}$ -<br>urável.<br>Comunicação<br>digital                                                                                      |         | 90 <sub>m</sub><br>(Indoor)<br>1500m<br>(em)<br>campo<br>aberto)                          |
| XBee-PRO®<br>868                | Totalmente<br>config-<br>urável.<br>Comunicação<br>digital.                                                                                                    |         | 550 <sub>m</sub><br>(Indoor)<br>$40km$ (em<br>campo<br>aberto $c/$<br>dipole<br>(an tena) |

Tabela 3.1: Comparação dos vários sistemas encontrados para implementação do E-Stop

#### <span id="page-35-0"></span>**3.1.2 Escolha de um módulo**

Depois de uma análise cuidada da tabela [3.1,](#page-35-1) e tendo em linha de conta a aplicação, a escolha recai sobre os módulos Xbee Pro S2B. São módulos de fácil futura expansão e em comparação com o Xbee Pro 868, a diferença mais significativa, além do preço, é o alcance que, para o problema em questão, não é muito significativo, pois o módulo sobre o qual recaí a escolha tem um raio de alcance suficiente para uma segura operação do veículo.
# <span id="page-36-0"></span>**3.2 Sistema a implementar**

Com a escolha efetuada no capítulo anterior apenas ficou definido o modo de transmissão de dados sem fios; a organização de mensagem, envio e processamento fica a cargo de *µC*. Selecionando para o efeito sistemas de *µC* Arduino, foi decidido usar para o comando remoto um Arduino FIO e para unidade do veículo um Arduino Mega.

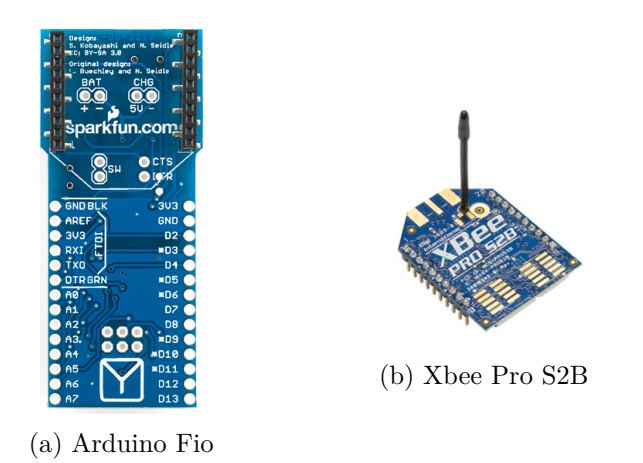

Figura 3.1: Imagens do Sistema a ser implementado no comando E-Stop.

O sistema a implementar na unidade do veículo baseia-se no mesmo do comando remoto, apenas substituindo as placas de *µC*; esta escolha deve-se ao poder computacional do *µC* do comando remoto não ser suficiente para processamento das mensagens enviadas, mas essa questão será mais aprofundada adiante.

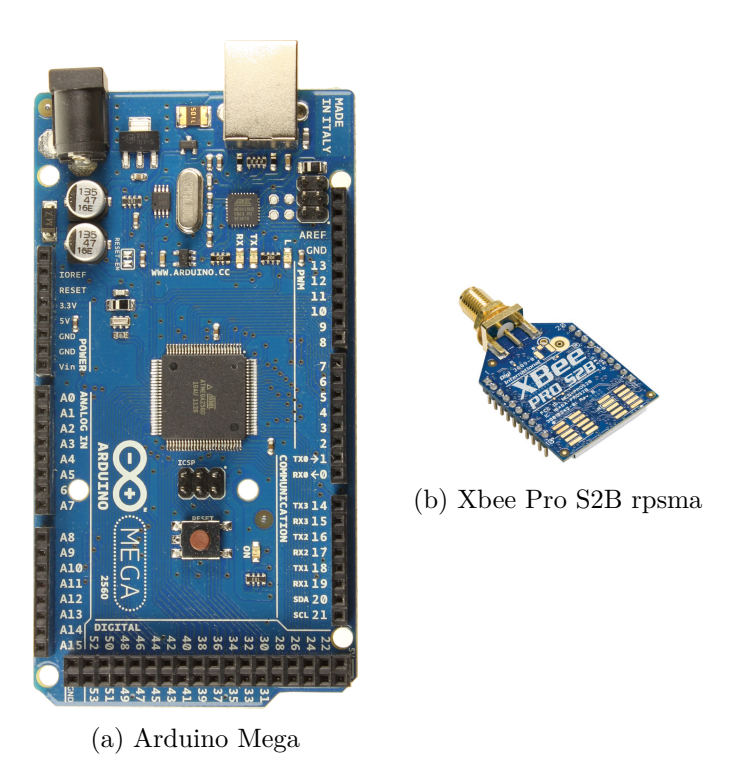

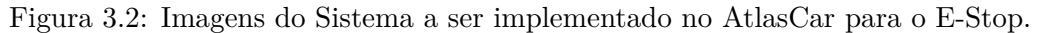

#### **3.2.1 Funcionamento do E-Stop**

O funcionamento do sistema a implementar com os componentes escolhidos anteriormente, é o seguinte:

- A ação do utilizador seleciona um dos seguintes modos do E-Stop (RUN, PAUSE e DISABLE), que é traduzida para o *µC* do comando através da seleção do botão apropriado.
- Depois de interpretada a entrada digital que se encontra ativa, é construída uma mensagem, para ser enviada para a unidade do veículo.
- A mensagem chega à unidade e aí é interpretada, ativando ou desativando as saídas correspondentes ao comando que é recebido.
- Em seguida a unidade do carro faz uma verificação das portas que se encontram ativas, e constrói uma mensagem para ser devolvida ao comando remoto.
- A mensagem que chega ao comando remoto é interpretada e é ativado um *led* correspondente ao estado E-Stop, isto para ser possível informar o utilizador do estado do E-Stop.

Sendo a figura [3.3,](#page-38-0) o esquema do funcionamento do E-Stop

<span id="page-38-0"></span>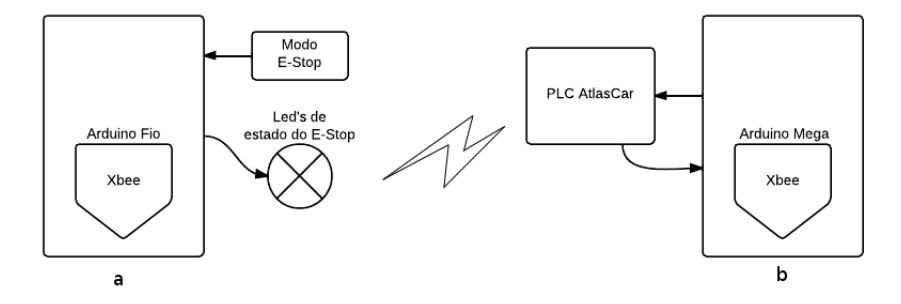

Figura 3.3: Esquema de funcionamento do E-Stop a)comando remoto b) sistema do carro

# **3.3 Configuração do sistema**

Nesta seção serão explicados todos os procedimentos e rotinas implementadas para a configuração do sistema.

#### **3.3.1 Rotinas de segurança**

Um sistema de segurança tem de ser fiável, não podendo falhar ou fornecer instruções erradas; para isso não acontecer, neste caso em concreto, foram introduzidas no sistema algumas rotinas de segurança, procurando dar robustez ao sistema de E-Stop.

#### **E-Stop independente de software**

Uma das medidas tidas em linha de conta para implementação deste sistema, foi torna-lo o mais independente possível do controlo já existente no AtlasCar, tentando que não dependesse de rotinas de processamento internas do veículo. A única rotina de que se depende para a ativação de um modo do E-Stop é a de emergência do PLC,[\[12\]](#page-66-0) que, quando ativada, imobiliza o veículo.

#### **Envio de CRC** *cyclic redundancy check*

Cada mensagem enviada tem um código de verificação para garantir que esta chega ao destino sem erros de informação, e que todos os bits são enviados.

#### **Falha na comunicação**

Em caso de perda de comunicação o modo de **PAUSE** é ativado na unidade do veículo, enquanto no comado remoto todos os leds são acesos, alertando o utilizador para o problema. Entende-se como perda de comunicação entre módulos, a não confirmação de um CRC durante dois segundos de atividade (sendo este tempo configurável).

#### **Taxa de transmissão de mensagens**

As mensagens são trocadas entre os elementos do sistema a uma taxa de 5 Hz, foi escolhido este valor pois é o ponto de equilibrio para o tempo de atuação no carro, que se quer o mais rápido possível, e o tempo de interpretação de mensagens por parte dos  $\mu C$ .

#### **Mensagens Dinâmicas**

As mensagens enviadas do comando para o carro e vice-versa são cadeias de carateres, que contêm a informação necessária para serem tomadas ações. Mesmo que a informação a ser transmitida entre dispositivos seja repetida, a string enviada nunca é igual; tornando o *CRC* diferente em cada mensagem evitando falhas, a descrição das mensagens trocadas pode ser consultada na subsecção [3.3.2](#page-39-0)

#### **Ações a tomar**

As ações a tomar por parte do elemento recetor de uma mensagem, só são efetuadas depois da verificação *CRC*.

#### <span id="page-39-0"></span>**3.3.2 Estrutura das mensagens**

Para ser trocada entre sistemas, a informação tem de ser organizada de forma a poder ser transmitida numa *string*, para que quando interpretada uma mensagem a ação certa seja tomada.

Assim a mensagem enviada do comando para o carro é uma *string* com o seguinte formato

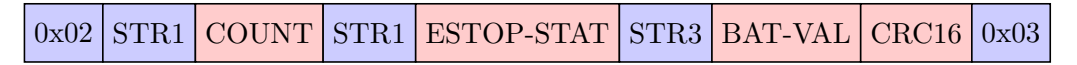

Definição de cada campo da mensagem mostrada anteriormente:

0x02

Código que dá início à mensagem.

```
STR1
```
*String: "Hello "*Elemento presente para separação da mensagem a enviar.

**COUNT** 

Esta é uma variável muito importante na *string* a construir; trata-se de um contador que a cada ciclo de código no comando remoto é incrementado. Implementando assim um sistema de segurança, pois a string a enviar é alterada a cada ciclo.

# STR2

*String: "e-stop "* presente para separação da mensagem a enviar.

#### ESTOP-STAT

Variável em que é inserido o estado do E-stop para ser transmitido para o carro

- **–** *15* corresponde ao estado **RUN** do E-stop
- **–** *25* corresponde ao estado **PAUSE** do E-stop
- **–** *35* corresponde ao estado **DISABLE** do E-stop

Assim, quando a mensagem é tratada, a ação é tomada consoante o estado que é enviado para o carro.

STR3

*String: "bat "* presente para separação da mensagem a enviar.

BAT

Variável com o valor medido na entrada analógica referente ao divisor resistivo colocado no *µC* do comando remoto para saber o estado da bateria.

CRC16

Onde se encontra o *Cyclic redundancy check*(verificação cíclica redundante), que é um código de deteção de erros nas mensagens, é calculado com base nos carateres da *string* gerando uma string em *HEX* que quando a mensagem é recebida, é calculado novamente para verificar se algum caratere da mensagem foi perdido durante a transmissão da mesma.

0x03

Caratere com o qual se termina a *string* a enviar.

À semelhança das mensagens trocadas entre o comando remoto e unidade do veiculo, também a unidade do veículo envia mensagens de estado para o comando remoto tendo a mensagem trocada a seguinte forma:

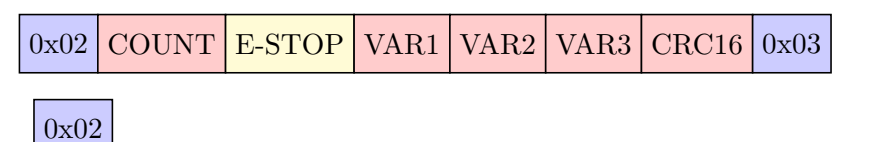

Caratere com o qual se dá início à mensagem.

**COUNT** 

Esta é uma variável muito importante na *string* a construir; trata-se de um contador que a cada ciclo de código no comando remoto é incrementado. Implementando assim um sistema de segurança, pois o string a enviar é alterada a cada ciclo.

E-STOP

*String* com o estado do e-stop, para ser enviado para o comando

- **–** *resume* corresponde ao estado **RUN** do E-stop
- **–** *pause* corresponde ao estado **PAUSE** do E-stop
- **–** *stop* corresponde ao estado **DISABLE** do E-stop

# VAR1 VAR2 VAR3

Espaço disponibilizado para futura monitorização de variáveis do Atlascar, não estando neste momento implementadas; seriam variáveis de monitorização para serem apresentadas na consola de controlo. Podem ser usadas para futura expansão do sistema.

#### CRC16

Onde se encontra o *Cyclic redundancy check*(verificação cíclica redundante), que é um código de deteção de erros nas mensagens, é calculado com base nos carateres da *string* gerando uma string em *HEX* que quando a mensagem é recebida, é calculado novamente para verificar se algum caráter da mensagem foi perdido durante a transmissão da mesma.

# 0x03

Caráter com o qual se termina a *string* a enviar.

#### **3.3.3 Configuração dos Módulos Xbee**

Os módulos Xbee são dispositivos de comunicação sem fios com diversas possibilidades de configuração.

Neste projeto os dois módulos foram configurados para comunicarem entre si, evitando assim tentativas de conexão a outros elementos o que poderia originar interferências. Foram configurados usando o software *X-CTU*, disponibilizado pela *DIGI* [\[6\]](#page-66-1), o qual permite configurar todos os campos necessários para a comunicação entre os módulos. Todos os passos de configuração podem ser reproduzidos recorrendo ao tutorial que se encontra em anexo [D.](#page-89-0)

<span id="page-41-0"></span>As configurações possíveis de implementar com estes sistemas são inúmeras, e esse também foi um dos fatores que originou a escolha. As configurações usadas para este sistema estão descritas na tabela [3.2.](#page-41-0)

| Campo        | Comando Remoto           | Unidade do Atlascar      |
|--------------|--------------------------|--------------------------|
| Modo         | Coordinator AT           | End Device AT            |
| <b>ID</b>    | 1234                     | 1234                     |
| SC           | FFFF                     | FFFF                     |
| <b>SD</b>    | 3                        | 3                        |
| ZS           | 0                        | 0                        |
| NI           | COMANDO                  | ATLASCAR                 |
| DН           | 13A200                   | 13A200                   |
| DL           | 408CBFFB                 | 40918B44                 |
| BD           | $4(19200 \text{ bit/s})$ | $4(19200 \text{ bit/s})$ |
| $_{\rm{NB}}$ | $0$ (sem paridade)       | $0$ (sem paridade)       |

Tabela 3.2: Tabela dos campos usados para configuração dos *Xbee's*

# **3.4 Implementação do E-Stop**

Nesta secção apresenta-se todo o trabalho desenvolvido para a implementação dos sistemas e procedimentos descritos nas secções anteriores. tanto na instalação do sistema no comando do E-Stop bem como no módulo instalado no AtlasCar.

### **3.4.1 Comando do E-Stop**

<span id="page-42-0"></span>O AtlasCar pode ser controlado à distância por um comando da Xbox figura [3.4.](#page-42-0)

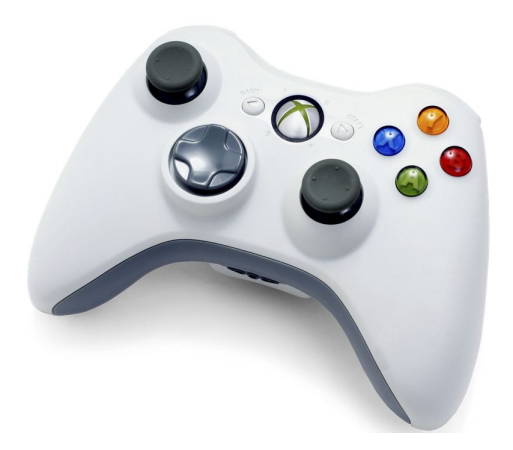

Figura 3.4: Comando usado no controlo remoto do Atlascar

<span id="page-42-1"></span>Assim, depois de alguma pesquisa encontrou-se uma possível solução para o problema: o comando da Xbox tem um Chatpad (figura [3.5\)](#page-42-1), que pode ser adaptado para implementação do sistema em causa.

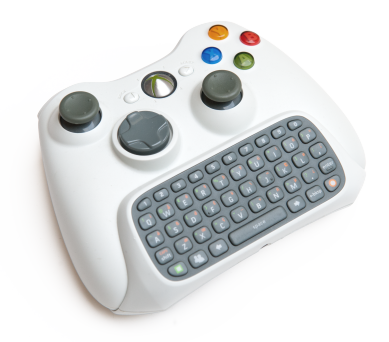

Figura 3.5: Comando Xbox com o chatpad

Pensou-se numa possível integração de todos os componentes usando o *ChatPad Xbox 360*, e foi elaborado uma maqueta onde se integram todos os comandos e *led's*. A solução inicial previa a inclusão de um *LCD* no comando para disponibilizar algumas variáveis ao utilizador.

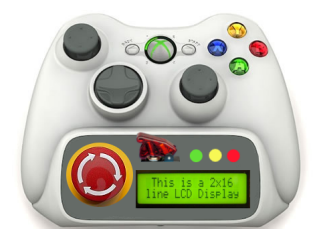

Figura 3.6: Protótipo inicial do comando E-Stop para integração no AtlasCar

Como o *Chatpad* é um elemento com espaço reduzido para albergar os componentes necessários para implementação do E-Stop, então o espaço teve de ser aumentado, recorrendo-se para isso a uma peça feita à medida, encontrando-se o seu desenho técnico em anexo [C.](#page-86-0)

<span id="page-43-0"></span>A organização dos elementos que compõem o comando E-Stop foi inicialmente pensada da seguinte forma figura [3.7.](#page-43-0)

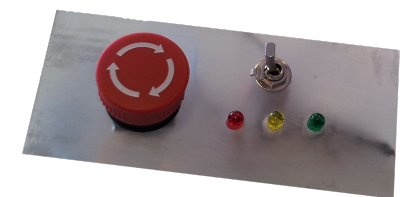

Figura 3.7: Primeiro teste para organização dos elementos

Tendo em conta que o sistema a desenvolver seria para utilização humana, além dos aspetos funcionais, teve-se em linha de conta a ergonomia do sistema, porque sendo um sistema de emergência os comandos teriam de ser posicionados num local de fácil acesso. Assim depois de criação do prototipo do comando, no laboratório foi dado o sistema a alguns colegas para testarem a disposição dos botões e dos *leds*.

<span id="page-43-1"></span>Depois de debatidos os pontos de vista de cada um e qual a melhor disposição dos controlos, foi unânime que seria mais fácil a comutação entre o modo de *PAUSE* e *RUN* recorrendo a um movimento vertical, bem como seria mais intuitivo a disposição dos leds ser vertical, o que permitia uma melhor consulta do estado. Chegando-se assim ao resultado final figura [3.8.](#page-43-1)

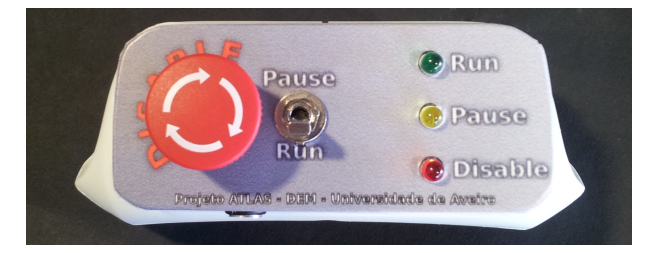

Figura 3.8: Comando remoto final

#### **Esquemas elétricos**

O sistema implementado no comando é composto pelos seguintes elementos

- Botão de emergência quando pressionado ativa o modo *DISABLE*
- Botão de 2 posições para alternar entre o modo de *RUN* e *PAUSE*
- *LED's*; verde (*RUN*); amarelo (*PAUSE*); vermelho (*DISABLE*)
- 3 Resistências de 120 Ohm para polarizar os *LED's*
- 2 Resistências de 430 Ohm para fazer um divisor resistivo

A implementação de um divisor resistivo no comando remoto, prende-se com o facto da alimentação ser efetuada através de uma bateria, sendo necessária a monitorização do valor da tensão da bateria. Assim a única forma de o fazer é recorrendo a um divisor resistivo que se encontra ligado a uma entrada analógica do *µC*. Para o valor das resistências foram tidos vários fatores em consideração, sendo o mais importante o consumo energético que isso implicaria para o sistema, mas também era necessário passar corrente suficiente para poder ser feita a leitura na porta analógica do *µC*.

O esquema elétrico dos elementos que constituem o comando do E-Stop podem ser consultados na figura [3.9.](#page-44-0)

<span id="page-44-0"></span>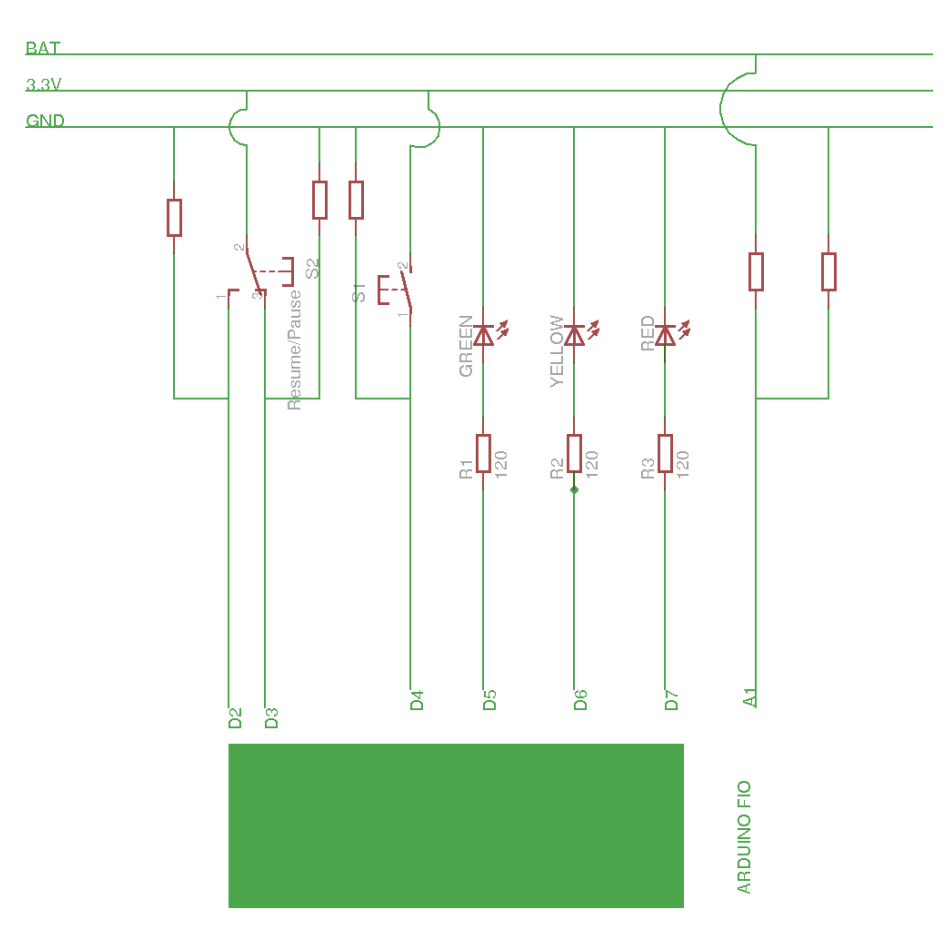

Figura 3.9: Esquema eléctrico do comando remoto

Depois da verificação do esquema elétrico e teste em bancada do sistema, passouse para a fase de execução do projeto final, com o elemento de ampliação do *Chatpad*, modelado e maquinado com os furos corretos para introdução dos elementos do comando

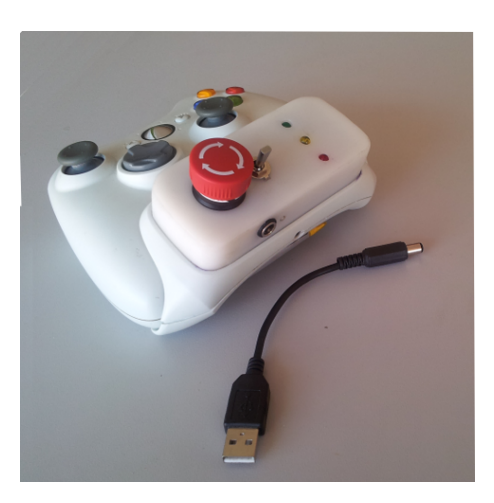

Figura 3.10: Comando E-Stop implementado no AtlasCar com o cabo de alimentação

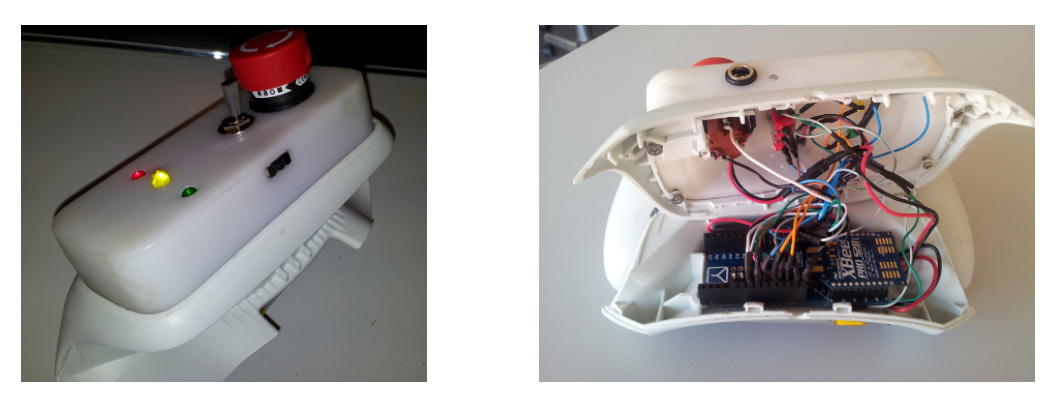

Figura 3.11: Imagens de diferentes perspetivas do comando remoto

#### **3.4.2 E-Stop no Atlascar**

Para o módulo instalado no AtlasCar e como descrito na secção [3.2,](#page-36-0) usou-se um Arduino Mega com o módulo Xbee. O sistema no carro terá de interromper algumas linhas já existentes, descritas na secção [2.1,](#page-26-0) como a linha responsável pela ativação da emergência no PLC e a linha de corte de energia ao motor.

A escolha destas duas linhas prende-se com o facto de serem as que melhor se adaptam às funcionalidades do E-Stop, pois como explicado na seção [3.1,](#page-34-0) o modo **PAUSE** terá apenas de imobilizar o veículo enquanto o **DISABLE** terá além de imobilizar desligar a fonte de propulsão do veículo.

A linha de emergência será cortada quando o modo de **PAUSE** for ativado, fazendo com que o carro seja imobilizado e podendo novamente voltar à ação quando esta deixar de estar interrompida. Enquanto o modo **DISABLE** além de interromper a linha de emergência do PLC, também interrompe a linha de alimentação do motor do veículo, desligando-o.

#### **Circuitos de atuação**

Para o corte das linhas usou-se relés; outras alternativas foram pensadas, como transístores, mas a que melhor se adequava ao problema em causa eram relés eletromecânicos. São equipamentos de custo reduzido e robustos. Uma das principais motivações para a escolha dos relés eletromecânicos com contacto normalmente aberto, prende-se com o facto de em caso de falha de energia e perda do controlo remoto o sistema ser capaz de imobilizar o veículo interrompendo as linhas. Também permite que o controlo de atuação sobre as linhas seja totalmente efetuado do lado do *µC*. No início de ciclo, por parte do *µC*, todos os contactos se encontram abertos, até à ordem de fecho dada pelo  $\mu$ C, evitando assim que o veículo entre em movimento sem ordem do utilizador.

Para a criação do sistema de atuação com relés foi necessário o seguinte material:

- acoplador ótico;
- Relés NO(normaly open);
- Resistências
- Díodos de proteção

Em seguida será feita uma descrição de todos os componentes, bem como o que motivou a sua escolha.

#### **Opto acoplador**

Este componente eletrónico foi usado como interruptor. É ativado pelo circuito digital de baixa tensão, 5V(Arduino Mega), e atua sobre a linha de tensão mais elevada 12V(linhas de energia do carro). Este componente é um isolador elétrico pois o acoplamento do circuito é efetuado por via ótica, existindo um led(emissor) do lado da linha de baixa tensão e um fototransistor que comuta o circuito de alta tensão.

Para o dimensionamento do circuito onde este componente se encontra, foram tidos em conta vários fatores, sempre orientados pelo *datasheet* que se encontra no anexo [B.](#page-77-0)

Para ser usado como interruptor o transístor deve transitar entre o regime de saturação e o de corte. Para isso teve de ser efetuado um cálculo para verificação do regime de atuação do transístor e da potencia dissipada no opto-acoplador.

Assumindo que se deseja uma tensão de *VCE*(*sat*) = 0*.*4*V* e usando o valor de resistência *R* = 1*.*2*k*Ω, valor resistência da bobine do relé, então a corrente de coletor (*IC*) é dada pela expressão:

$$
V = R.I \Rightarrow I_C = \frac{12 - 0.4}{1.2} \Rightarrow I_C = 9.67mA
$$

Com este valor de corrente no coletor do transístor e o *VCE*(*sat*) desejado, recorre-se à figura 12 do *datasheet*, que se encontra em anexo [B.](#page-77-0) Verificando que a corrente do díodo *I<sup>F</sup>* deve ser superior a 12 mA.

$$
R_D \le \frac{5-1.2}{12} \Rightarrow R_D \le 310\Omega
$$

Escolheu-se para isso uma resistência de 250 Ohm (R1 e R2[\)3.13,](#page-47-0) que garante o funcionamento do sistema para toda a gama de temperaturas desejadas e tendo em conta a tolerância dos componentes. Com estes valores garante-se também que o valor da potência dissipada é inferior ao limite presente na figura 6 do *datasheet*.

Os diodos de re-circulação(D1 e D2 figur[a3.13\)](#page-47-0) são usados para impedir que quando a

bobine é comutada, a sobretensão de interrupção de circuito danifique o transístor do opto acoplador.

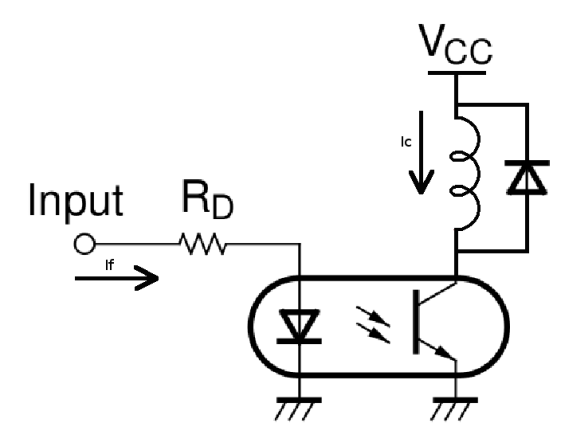

Figura 3.12: Circuito elétrico exemplificativo do opto acoplador

<span id="page-47-0"></span>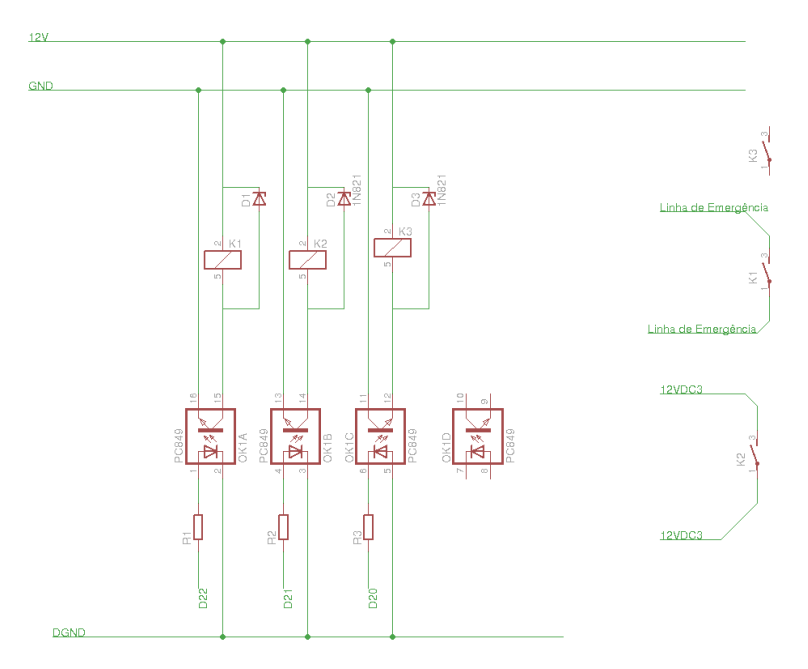

Figura 3.13: Esquema elétrico do sistema de atuação, sendo os *inputs* as saídas digitais do  $\mu C$ 

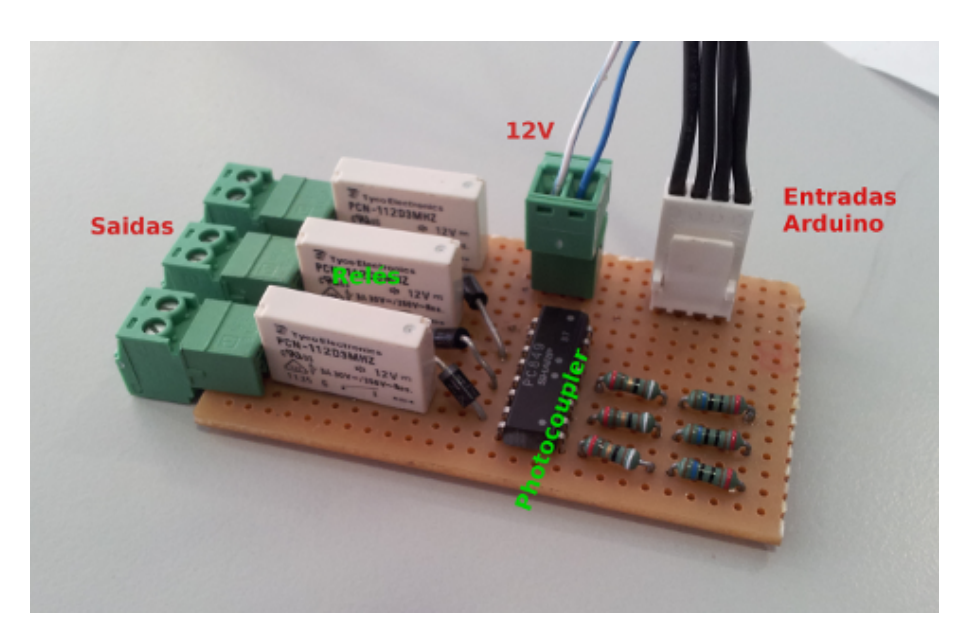

Figura 3.14: Placa desenvolvida para o sistema de atuação

### *Shield* **para o Xbee**

Para os equipamentos Arduino são desencolvidas placas especificas para comunicação com outros equipamentos, essas placas para integração dão pelo nome de *shield*, neste caso teria de ser usado um *Shield*, existindo vários tipos para comunicação com os diferentes equipamentos como ethernet, xbee, RFID e etc.. Na figura [3.15](#page-48-0) está presente um *shield* para integração do xbee no Arduino UNO.

<span id="page-48-0"></span>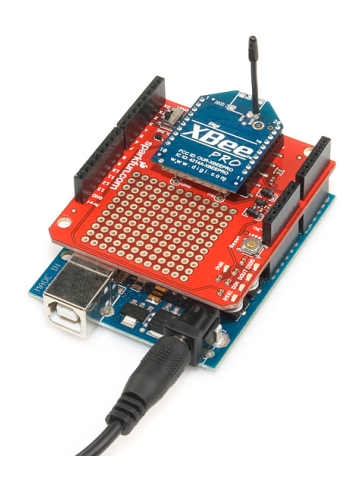

Figura 3.15: Exemplo de um *shield* xbee para o Arduino UNO

Não foi possível em tempo útil integrar um *Shield* para o Arduino Mega onde seria integrado o Xbee S2B, assim teve-se de desenvolver uma placa para garantir a comunicação do *µC* com o Xbee e vice-versa. Assim depois de perceber quais os pinos necessários para a comunicação criou-se um em placa furada, figura [3.16.](#page-49-0)

<span id="page-49-0"></span>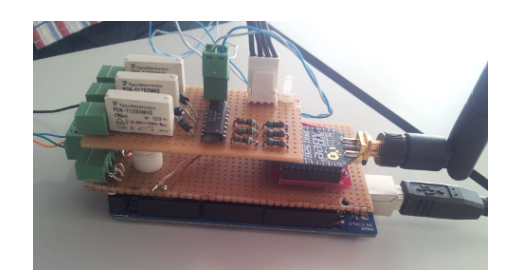

Figura 3.16: Shield do sistema E-Stop instalado no carro

#### **Sistema manual em caso de falha do E-Stop**

As linhas em que o E-Stop vai atuar foram interrompidas com relés do tipo NO (*Normaly Open*, normalmente aberto), ou seja, se não forem alimentados os relés interrompem o circuito. Isto implica que tanto a linha de emergência como a linha de alimentação do motor fiquem interrompidas e consequentemente o carro pode não funcionar corretamente. Para evitar que, em caso de falha do sistema E-Stop, o carro não funcione, foram colocados 2 interruptores, que em caso de falha do E-Stop podem ser comutados fechando as linhas que estavam interrompidas pelos relés, uma fotografia da caixa instalada no veículo encontra-se na figura [3.17.](#page-49-1)

<span id="page-49-1"></span>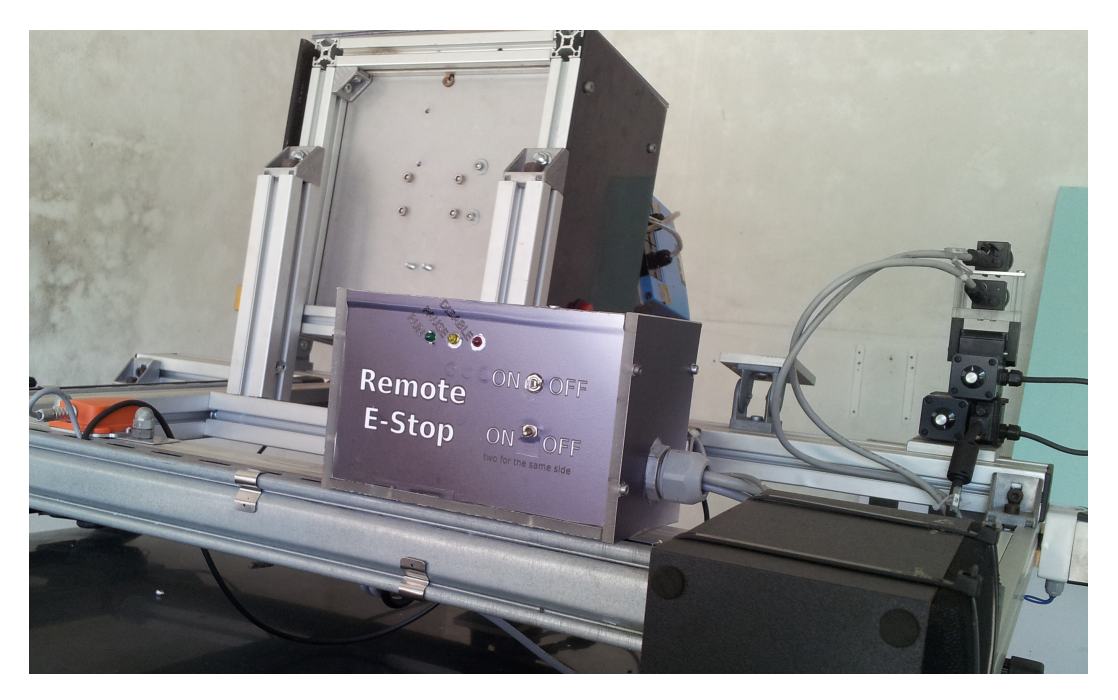

Figura 3.17: Sistema E-Stop instalado no carro

# <span id="page-50-0"></span>**Capítulo 4**

# **Sistema de monitorização**

Neste capitulo apresenta-se todo procedimento efetuado para implementação do módulo de monitorização remota para o Atlascar.

#### **4.1 O problema**

O tema da monitorização aparece relacionado com o da segurança, daí a necessidade de monitorizar o estado da máquina remotamente. Interpreta-se como estado da máquina, o estado de algumas variáveis de medidas efetuadas a bordo do veículo como as rotações do motor, a velocidade, se este se encontra em modo de condução manual/automático entre muitos outros.

# **4.2 Estudo de soluções**

A solução para implementação do sistema teria de passar pelos seguintes requisitos:

- o módulo teria interpretar as mensagens trocadas entre sistemas no veículo.
- possibilidade de transmissão de informação durante a operação do veículo e em "qualquer"local.
- a informação transmitida teria de ser acessível de qualquer local.
- teria de ser possível rever historiais de informação (registos).

Depois dos requisitos definidos iniciou-se uma pesquisa para encontrar uma solução capaz de satisfazer todos os requisitos. Foi encontrada uma solução, que pode ser consultada na secção [1.3.5,](#page-24-0) e que poderia ser adaptada para o problema em questão. Mas essa abordagem foi abandonada, pois tratava-se de um sistema desenvolvido em exclusividade para um grupo restrito de equipamentos, muito complexo e a sua adaptação para o problema em causa seria uma tarefa árdua. Assim, optou-se por um outro tipo de abordagem, inspirado no sistema descrito anteriormente, mas adaptado aos objetivos propostos.

O sistema implementado tem seguinte funcionamento:

• Há um módulo **ROS** que subscreve as mensagens no carro, escrevendo os dados numa base de dados remota.

- Há uma pagina web que acede a essa base de dados, apresentando os valores da variáveis do sistema.
- O esquema do sistema descrito está representado na figur[a4.1.](#page-51-0)

<span id="page-51-0"></span>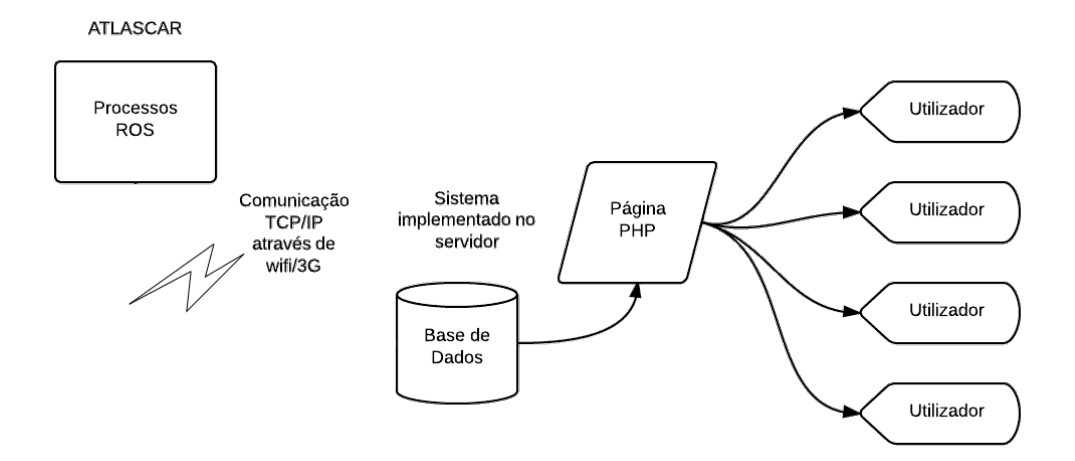

Figura 4.1: Esquema de implementação da monitorização do ATLASCAR

## <span id="page-51-1"></span>**4.3 Módulo ROS**

O módulo de **ROS** criado dá pelo nome de *remote\_monitor*, dependendo da biblioteca *database\_interface*. Essa biblioteca é responsável pela comunicação do módulo com a base de dados *Postgresql*.

O módulo criado consiste na subscrição de mensagens que são publicadas no sistema do Atlascar. As mensagens subscritas são as seguintes:

- **atlascar\_base/ManagerSatus.h** Nesta mensagem são retirados grande parte das variáveis relativas ao estado da maquina.
- **gps\_common/GPSFix.h** Esta mensagem contem variáveis relativas ao posicionamento do veículo, sendo essas obtidas a partir de um sensor *GPS* instalado na parte superior do veículo

As mensagens anteriormente descritas contêm variáveis que serão usadas para monitorização do veiculo, que se encontram na tabela [4.1.](#page-52-0)

<span id="page-52-0"></span>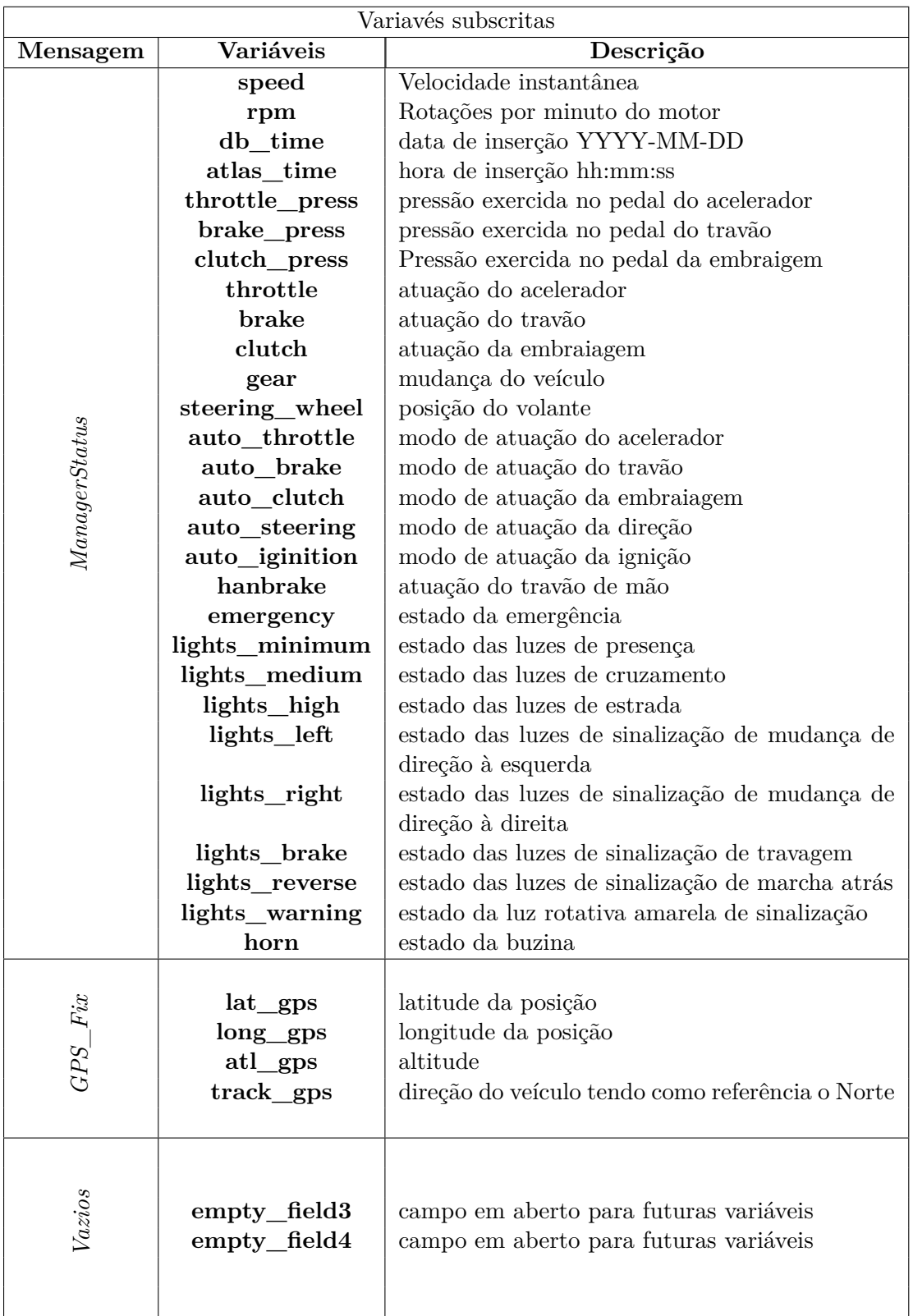

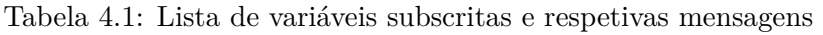

Depois de todas as variáveis recebidas é iniciada a comunicação com a base de dados que se encontra alojada num servidor de IP fixo.

Neste caso em particular todo o sistema assenta sobre um servidor de base de dados *Postgresql* em *Linux*, com o qual a biblioteca implementada se encontra preparada para comunicar. A biblioteca usada encontra-se nos elementos de software desta dissertação, pois foi necessário fazer uma cópia local da mesma, visto não existir, até ao momento, nenhum repositório com para implementação desta biblioteca [\[4\]](#page-66-2).

#### **4.3.1 Funcionamento do Módulo ROS**

A estrutura de funcionamento do módulo criado é a seguinte:

- Subscrição das mensagens do estado do carro;
- A ligação à base de dados é estabelecida;
- É efetuada a verificação de existência de elementos na base de dados remota, em caso afirmativo, é efetuada uma cópia, para um ficheiro no pc remoto, e depois a base de dados é apagada;
- Depois da verificação da ligação e do estado da base de dados, é dado inicio à escrita das variáveis na base de dados;
- Quando o programa é interrompido é criada uma cópia da base de dados para um ficheiro *.csv*, no computador remoto, o ficheiro é guardado na pasta */opt/atlascar/* (no servidor da base de dados), o ficheiro criado tem a seguinte denominação *atlascar\_YY\_MM\_DD\_hh\_mm\_ss.csv*;
- Depois da cópia da base de dados, esta é limpa;
- O programa é terminado;
- O esquema de funcionamento encontra-se representado na figura [4.2.](#page-54-0)

<span id="page-54-0"></span>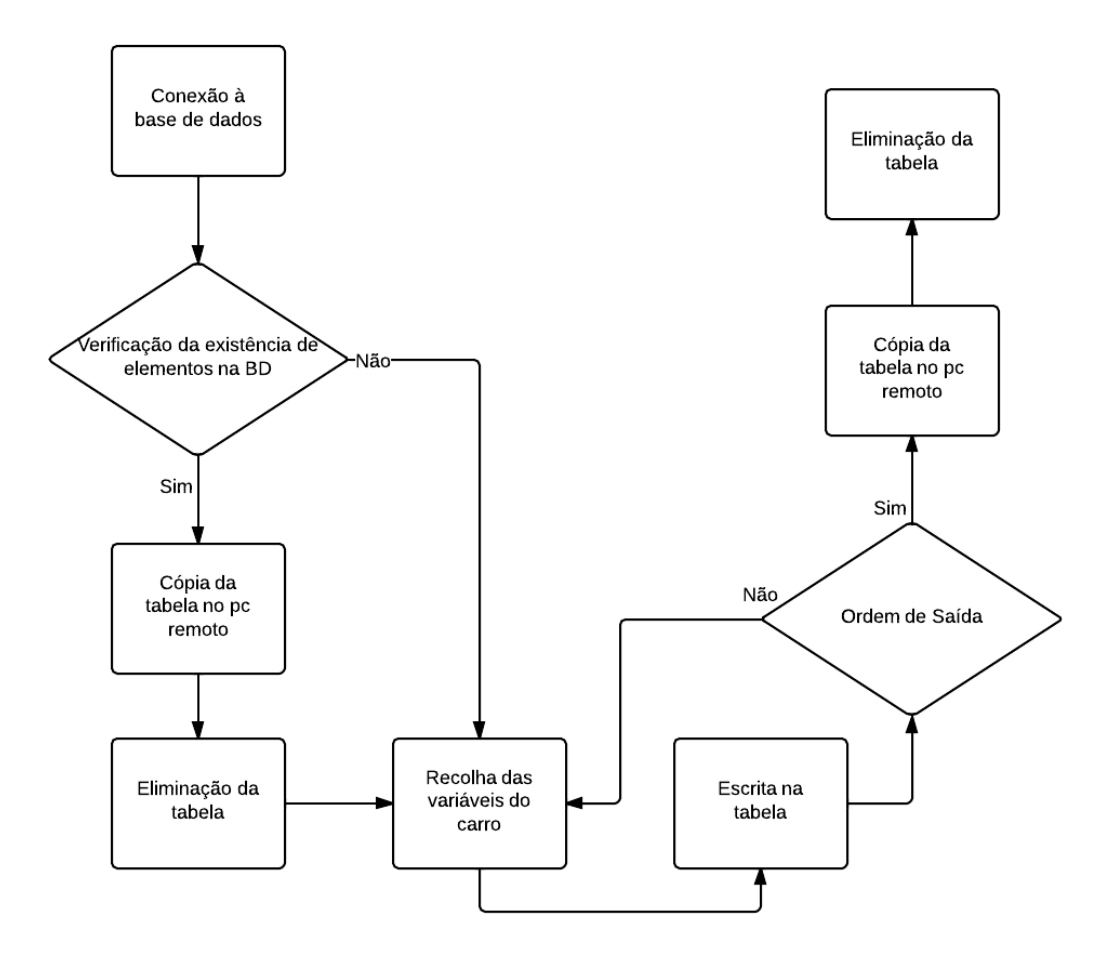

Figura 4.2: Esquema de simplificado do módulo ROS

O módulo encontra-se a escrever continuamente na base de dados, com um ciclo *while*, até que seja interrompido o programa, a condição de fecho é a interrupção forçada do módulo.

# **4.4 Funcionamento da base de dados**

O sistema de armazenamento de dados está implementado numa tabela de uma base de dados em *Postgresql*. A tabela criada para este sistema tem o nome *data\_table\_atlas*, pode ser alterado, mas tem de se ter em atenção que o módulo ROS, com explicado na subsecção [4.3,](#page-51-1) e a página *web*, estão criados para comunicar com uma tabela com aquele nome. O modo de instalação e configuração do sistema *Postgresql* pode ser consultado no anexo [E.](#page-96-0)

A tabela *data\_table\_atlas*[4.2,](#page-55-0) contém os seguintes elementos:

<span id="page-55-0"></span>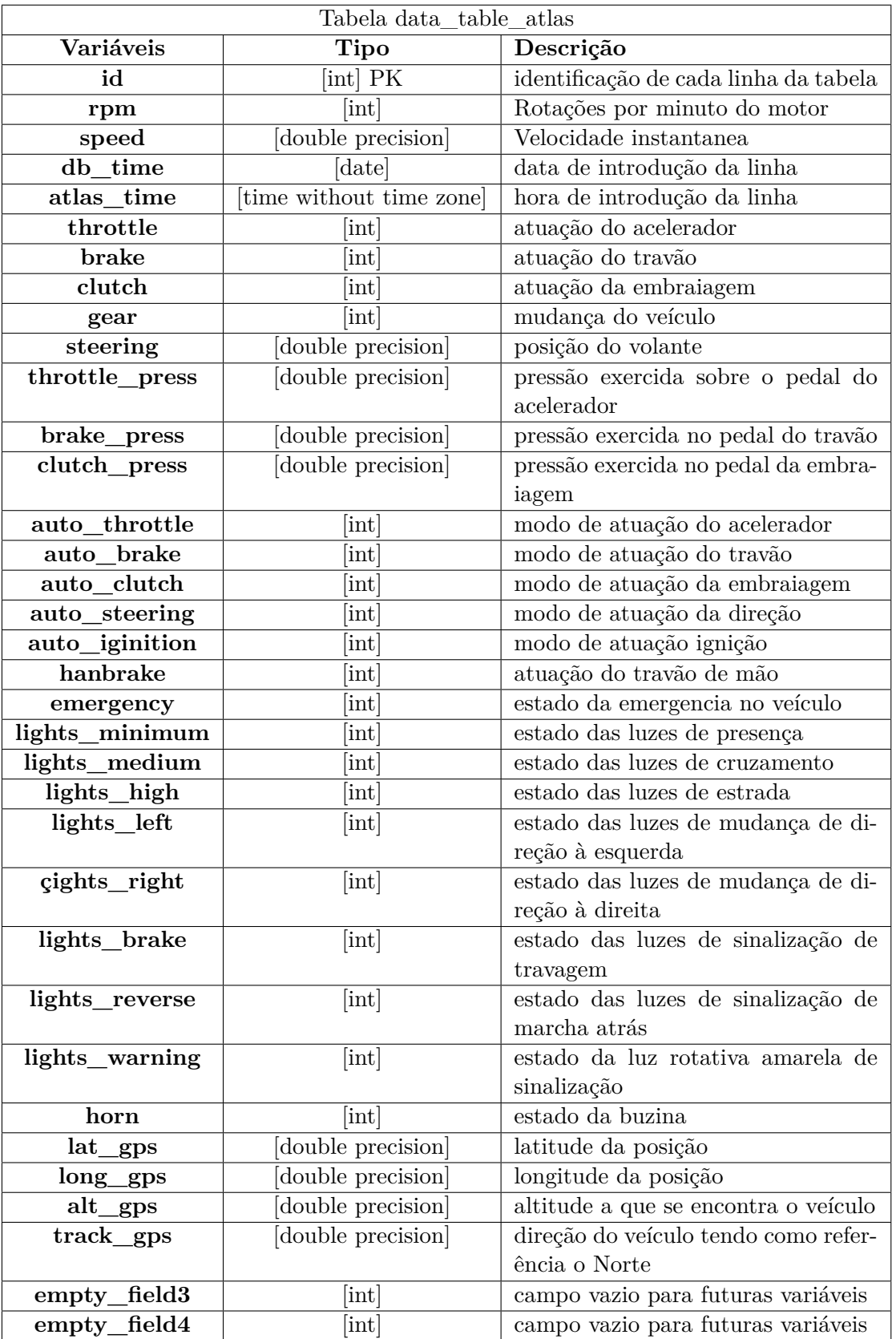

Tabela 4.2: Lista de variáveis subscritas e respetivas mensagens. *PK-Primary Key*

Para implementação da tabela [4.2](#page-55-0) foi seguido o tutorial que se encontra em anexo ou no endereço:

[ros.org/wiki/sql\\_database/Tutorials/Installing%20a%20PostgreSQL%20Server](ros.org/wiki/sql_database/Tutorials/Installing%20a%20PostgreSQL%20Server)

# **4.5 Página web**

A página *web* desenvolvida no âmbito do projeto apresentado tem de comunicar com a base de dados em *Postgresql*.

Esse procedimento só é possível com a adição ao código *html* de um script em *PHP* e de *JavaScript*, a organização das diferentes linguagens encontra-se exemplificado na figura [4.3.](#page-56-0) O código *PHP* é responsável por toda a parte de comunicação com a base de dados e obtenção dos campos da tabela. Os *scripts* em *JavaScript* são responsáveis pela parte dinâmica da página, ou seja, para fazer a apresentação das variáveis em intervalos de tempo regulares, bem como alguns elementos visuais presentes na página. Para uma página *web* estar acessível do exterior, esta tem de estar inserida num servidor http, para este caso em particular foi usado o *Apache2* para *LINUX*.

<span id="page-56-0"></span>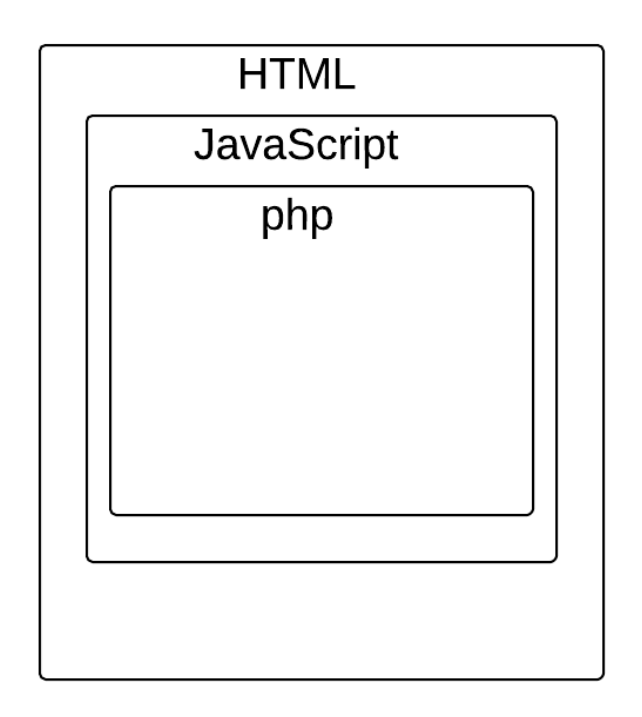

Figura 4.3: Esquema de simplificado da organização da página web

Em seguida serão apresentados os códigos e métodos usados para a criação da página de monitorização do Atlascar.

# <span id="page-56-1"></span>**4.5.1 Código PHP**

O código *PHP* implementado para esta página web, consiste num pequeno *script*, que tem o seguinte método de funcionamento:

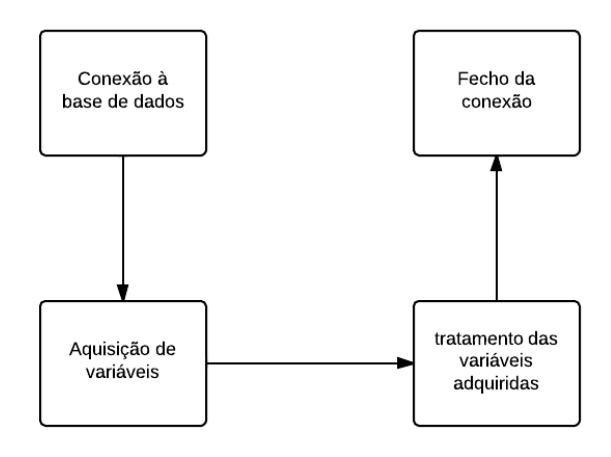

Figura 4.4: Esquema de simplificado do módulo PHP

De seguida apresenta-se o código usado na elaboração do comando PHP para obtenção dos dados da base de dados:

```
<?php
       <!--Login into database-->
       $host = "192.192.192.1";
       $user = "thisuser";
       $pass = "******";$db = "database_name";
       <!--database connect properties-->
       $con = pg_connect("host=$host dbname=$db user=$user password=$pass")
              or die ("Could not connect to server\n");
       <!--Query for database return the row that have the Max id -->
       $query = "SELECT * FROM data_table_atlas WHERE ID = ( SELECT MAX(ID)
                                                    FROM data_table_atlas)";
       <!-- execute the query-->
       $rs = pg_query($con, $query) or die("Cannot execute query: $query\n");
       while ($row = pg_fetch_assoc($rs))
       {
              1 -this code is for getting the variables of the DB
              \rightarrow$speed=$row['speed'];
              $rpm=$row['rpm'];
              $lat_gps=$row['lat_gps'];
              $long_gps=$row['long_gps'];
              <! -The rest of the variables is like this
              $phpvariable=$row['name of row']
              --&>}
       <!--Close DB connection-->
```

```
pg_close($con);
       <!--Make a array with the values-->
       $val = array(
              "rpm" => rpm,
              "speed" => $speed,
              "lat_gps" => $lat_gps,
              "long_gps" => $long_gps,
              <--"arrayvar"=> $phpvar-->
       );
       <!--export for Javascript-->
       print json_encode($val);
?>
```
Listing 4.1: Codigo PHP implementado

Para o reconhecimento das funções que se encontram no código *PHP* por parte do sistema operativo, uma biblioteca *PHP* tem de ser instalada, no caso em questão no sistema *UNIX*, usando o comando *sudo apt-get install php5-pgsql*.

#### **4.5.2 Código** *Javascript*

Depois da página PHP, subsecção [4.5.1,](#page-56-1) ser criada, a sua atualização não era possível sem que alguma ação por parte do utilizador fosse tomada, daí a introduçao do *Javascript* neste projeto. Além da adição de alguns *widgets* já implementados como o *Google maps* [\[8\]](#page-66-3), o script criado em *Javascript* é responsável por invocar da função em PHP, para que os dados sejam os mais recentes que se encontram na base de dados; o código PHP é chamado a uma frequência de 5Hz, que é a taxa de atualização dos campos da página html.

Por outro lado, o *Javascript* também evita que a atualização da pagina tenha de ser total, podendo apenas alterar campos específicos da página web serem atualizados, os *div's*.

```
var map;//declare as global var
var marker;//declare as global var
//inicialization of Google maps
function initializeGoogleMap()
{
       // set latitude and longitude to center the map around in the begining
       var latlng = new google.maps.LatLng(37.77,-122.4);
       // set up the default options
       var myOptions =
       {
              zoom: 13,
              center: latlng,
              navigationControl: true,
              navigationControlOptions:
              {style: google.maps.NavigationControlStyle.DEFAULT,
              position: google.maps.ControlPosition.TOP_LEFT },
              mapTypeControl: true,
              mapTypeControlOptions:
```

```
{style: google.maps.MapTypeControlStyle.DEFAULT,
              position: google.maps.ControlPosition.TOP_RIGHT },
              scaleControl: true,
              scaleControlOptions: {
              position: google.maps.ControlPosition.BOTTOM_LEFT
              },
              mapTypeId: google.maps.MapTypeId.ROADMAP,
              draggable: true,
              disableDoubleClickZoom: false,
              keyboardShortcuts: true
       \}:
       //define var map as a google maps object
      map = new google.maps.Map(document.getElementById("mapCanvas"), myOptions);
       if (false) {
              var trafficLayer = new google.maps.TrafficLayer();
              trafficLayer.setMap(map);
       }
       if (false) {
              var bikeLayer = new google.maps.BicyclingLayer();
              bikeLayer.setMap(map);
       }
       //set image as a new icon for marker in google maps
       var image = 'atlascar_icon.png';
       //add a new marker to the map
      marker = new google.maps.Marker(
       {
               position: latlng,
               map: map,
               name: "atlascar",
              icon: image
       });
function timeout()
       // This event fires every 200ms
       $.ajax(
       {
              // ajax call starts
              url: 'serverside.php', // JQuery loads serverside.php
              dataType: 'json', // Choosing a JSON datatype
              success:function(data) // Variable data constains the data we get
                                           //from serverside
              {
                     //pick the var rpm sent from php
                     var x=document.getElementById("rpm");
                     x.innerHTML=data.rpm;
                     //pick the var speed sent from php
                     var x1=document.getElementById("speed");
                     x1.innerHTML=data.speed;
                      //the same way for all var
```
}

{

```
var lat=document.getElementById("lat");
                      lat.innerHTML=data.lat gps;
                      var long=document.getElementById("long");
                      long.innerHTML=data.long_gps;
                      //keep the same structure for all the var
                      //this is to set a var with the coordinates sent by th GPS
                      //to send to google maps script
                      var atlas_pos = new google.maps.LatLng(
                             parseFloat(data.lat_gps), parseFloat(data.long_gps));
                      //update position of the marker
                      marker.setPosition(atlas_pos);
                      //update the position of the center of the map
                      map.setCenter(atlas_pos);
              }
       });
       return false;
}
//this sets the ajax code fire every 200ms
$(document).ready(function()
{
       setInterval(timeout, 200);
});
```
Listing 4.2: Codigo JavaScript implementado no sistema

# **4.5.3 Código** *html*

A página html usada foi um template já existente, para manter a uniformidade de apresentação, ficando a pagina de monitorização com o mesmo aspeto que a pagina de apresentação do laboratório.

Dentro dessa pagina apenas foram criados os campos necessários para apresentação das variáveis a monitorizar. Para os campos poderem ser atualizados na página *html*, o *script* criado em *Javascript* teve de ser adicionado à página *html*, isso é efetuado pela adição de um *header*, que contém os *scripts* necessários para o correto funcionamento do *Javascript*. Os *headers* inseridos na página *html* são os seguintes:

```
\leq -- header to include the made script called scrit ze.js -->
<script src="//lars.mec.ua.pt/script_ze.js" type="text/javascript"></script>
\langle -- This is the title of the page \rightarrow<title>Atlascar LIVE</title>
<!-- script from google maps -->
<script src="//ajax.googleapis.com/ajax/libs/jquery/1.7.2/jquery.min.js"
   type="text/javascript"></script>
<script type='text/javascript'
   src='http://maps.google.com/maps/api/js?sensor=true'></script>
```
A página criada em html tem o seguinte aspeto:

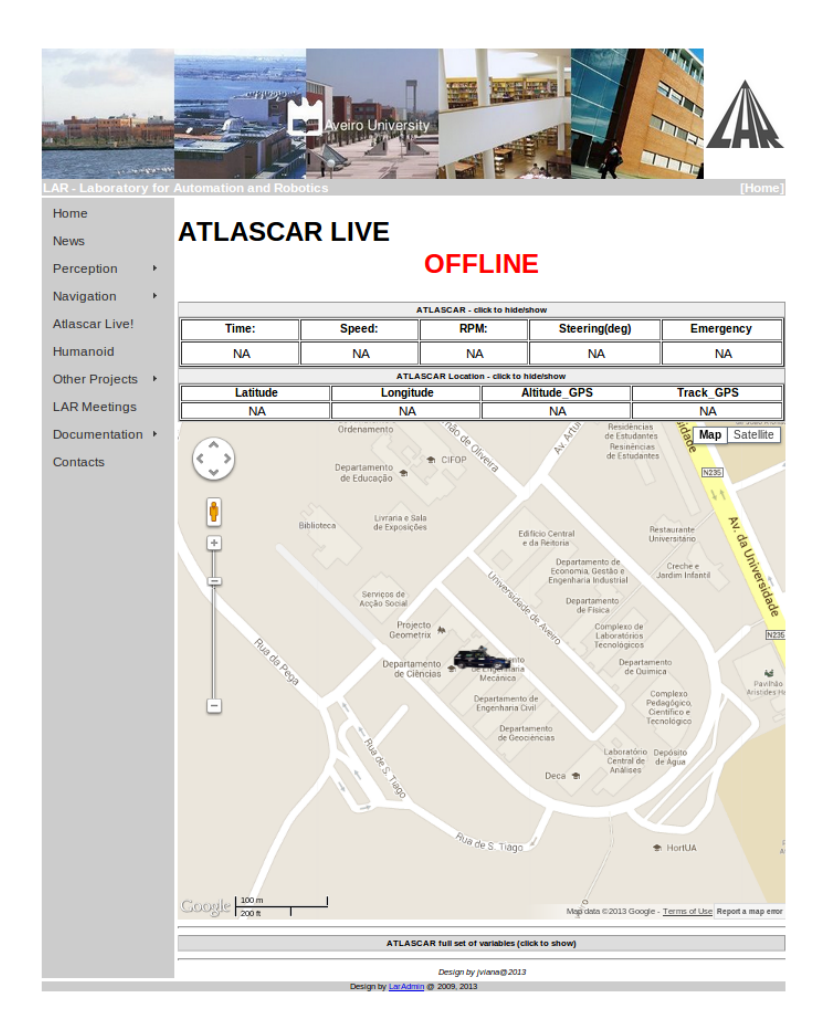

Figura 4.5: Página web criada para monitorização do Atlascar

# **4.6 Sistema de monitorização implementado**

Depois de todos os procedimentos descritos anteriormente o sistema foi implementado com sucesso podendo a página em questão ser visualizada no endereço [lars.mec.ua.](lars.mec.ua.pt/atlascar_live) [pt/atlascar\\_live](lars.mec.ua.pt/atlascar_live) ou recorrendo ao QR code figura[:4.6.](#page-61-0)

<span id="page-61-0"></span>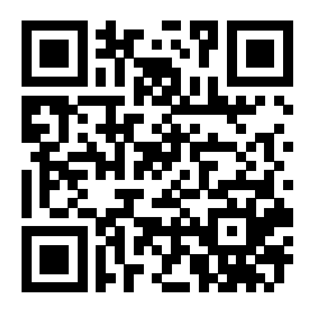

Figura 4.6: QR code para acesso ao site de monitorização do ATLASCAR

# **Capítulo 5 Experiências e Discussão**

Neste capitulo serão apresentados resultados de testes experimentais, o trabalho futuro que pode ser desenvolvido sobre esta dissertação e as conclusões

#### **5.1 Experiências realizadas**

#### **5.1.1 E-Stop e consola de controlo**

Durante o seu desenvolvimento o sistema de E-Stop foi submetido a testes para verificação da sua fiabilidade. Os testes realizados serão descritos de seguida.

#### **Teste de stress à comunicação**

Durante a implementação do sistema, e enquanto este ainda se encontrava na bancada em placa branca, por várias vezes foi deixado a comunicar durante várias horas, verificando ao fim desse tempo se tudo tinha corrido na bem. Durante os testes, as ordens do comando remoto iam sendo alteradas, sendo durante alguns períodos comutadas repetidamente para introduzir erro ao sistema, comportandose sempre de forma normal, comutando os leds como era suposto.

#### **Teste de duração de bateria**

O sistema foi deixado durante cerca de 3 horas a comunicar com a unidade do comando alimentada com a bateria, não baixando a tensão aos terminais da bateria dos 3.6V.

#### **Teste de alcance da comunicação**

Este tipo de teste foi o que sofreu mais repetições, pois trata-se do elemento mais importante do sistema até que distância nos podemos afastar do carro, continuando a ter controlo sobre o sistema.

Assim ainda em laboratório foram feitos alguns testes em interior, com muito ruído, pois todo o departamento tem cobertura de rede *wifi* o que poderia provocar interferências. Também os elementos estruturais do edifício provocam falhas, mas mesmo com estas interferências todas e no interior do departamento, foi atingido distâncias de comunicação de cerca de 30m.

Em campo aberto e depois de o sistema se encontrar instalado no veículo foram feitos vários testes de alcance. Em seguida são apresentadas imagens de locais

diferentes onde foram efetuados os testes aparecendo evidenciado o raio de ação que foi conseguido com o comando.

Figura 5.1: Montagem no laboratório para testes

Depois do sistema de E-Stop concluído e instalado no veículo foram efetuados alguns testes de alcance com o sistema em funcionamento. O teste efetuado foi o seguinte ativar e desativar o *PAUSE* repetidamente enquanto me ia deslocando em torno do carro e ao mesmo tempo afastando, verificando o ponto em que o sistema deixava de responder. Os testes foram efetuados em dois locais diferentes, um local na ESSUA que a área de alcance se encontra representada na figura [5.2](#page-63-0) e o outro teste foi efetuado no novo Departamento da Universidade de Aveiro, ao lado da Casa do Estudante, onde na figura **[??](#page-64-0)** se pode verificar a distância de atuação do E-Stop.

<span id="page-63-0"></span>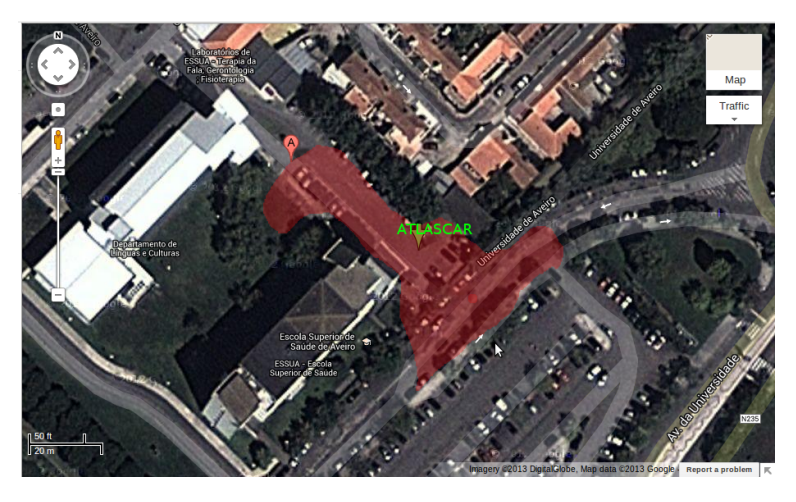

Figura 5.2: Imagem com a área de alcance o E-Stop

<span id="page-64-0"></span>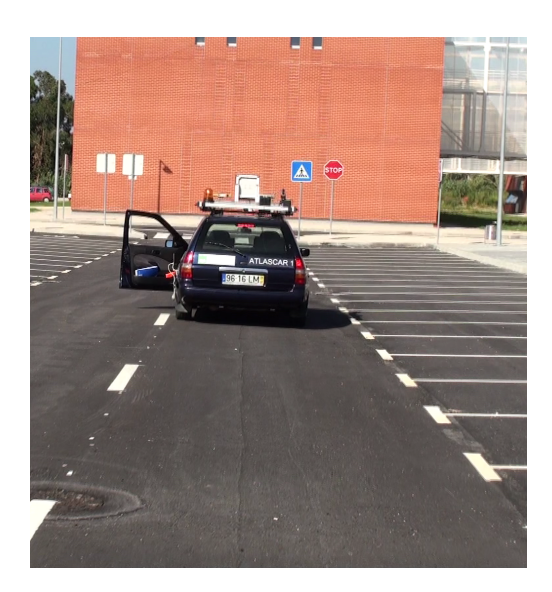

Figura 5.3: *PAUSE* ativo remotamente Figura 5.4: *RUN* ativo remotamente

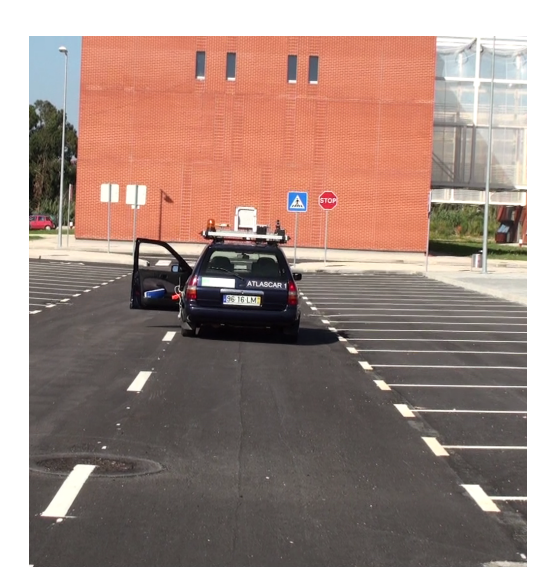

# **5.1.2 Sistema de monitorização**

Para o sistema de monitorização não foram realizadas experiências propriamente ditas apenas à medida que se ia desenvolvendo fizeram-se testes de funcionamento, que foram todos bem sucedidos.

Na figura [5.5](#page-64-1) encontram-se duas imagens do site desenvolvido, as imagens foram captadas durante um ensaio do veículo.

<span id="page-64-1"></span>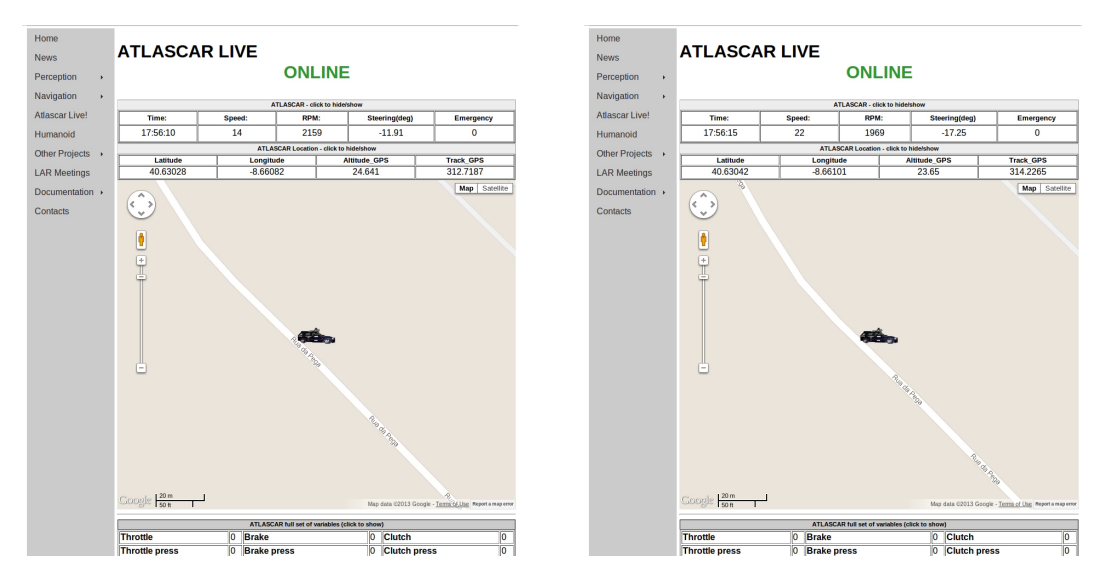

Figura 5.5: Imagens da página web desenvolvida durante ensaios do Atlascar

# **5.2 Discussão e conclusões**

Os objetivos propostos para criação de um sistema de E-Stop e uma consola de controlo bem como a implementação de um sistema de monitorização foram cumpridos com exito, testados e validados em testes reais. Podendo toda a documentação e procedimentos efetuados ser consultada nos capítulos [3](#page-34-1) e [4.](#page-50-0)

O sistema de E-Stop depois de pensada na solução para o problema, foi desenvolvido, criado e testado todo o sistema. Cumprindo com sucesso

# **5.3 Trabalho futuro**

#### **5.3.1 E-stop e consola de controlo**

O trabalho futuro que pode ser efetuado neste sistema:

#### **Adicionar o LCD à consola remota**

O sistema encontra-se implementado com a possibilidade de um futura inclusão de um lcd no comando remoto. Como descrito anteriormente [3.3.2](#page-39-0) a mensagem trocada do sistema do carro para o comando encontram-se com campos livres, onde podem ser adicionados campos para monitorização. Mas isso implica a comunicação com o carro.

#### **5.3.2 Monitorização**

Em relção ao sistema de monitorização pode ser melhorada a interface de apresentação.

# **Referências**

- [1] Arduino. Arduino web page. <http://http://www.arduino.cc/>. [Online; Acedido a 18 de fevereiro de 2013].
- [2] AutonomousCar. wiki. [http://en.wikipedia.org/wiki/Autonomous\\_car](http://en.wikipedia.org/wiki/Autonomous_car), 2012. [Online; Acedido a 21 de maio de 2013].
- [3] Bertozzi. Vision-based Automated Vehicle Guidance:the experience of the ARGO vehicle. [http://citeseerx.ist.psu.edu/viewdoc/summary?doi=10.1.1.](http://citeseerx.ist.psu.edu/viewdoc/summary?doi=10.1.1.25.911) [25.911](http://citeseerx.ist.psu.edu/viewdoc/summary?doi=10.1.1.25.911), 1998. [Online; Acedido a 08 de maio de 2013].
- <span id="page-66-2"></span>[4] Matei Ciocarlie. Database interface. [http://ros.org/wiki/database\\_](http://ros.org/wiki/database_interface?distro=groovy) [interface?distro=groovy](http://ros.org/wiki/database_interface?distro=groovy), 2011. [Online; Acedido a 15 de abril de 2013].
- [5] DARPA. DARPA Grand Challenge. [http://archive.darpa.mil/](http://archive.darpa.mil/grandchallenge05/overview.html) [grandchallenge05/overview.html](http://archive.darpa.mil/grandchallenge05/overview.html), 2005. [Online; Acedido a 07 de maio de 2013].
- <span id="page-66-1"></span>[6] Digi. Xbee RF Modules. [http://www.digi.com/products/](http://www.digi.com/products/wireless-wired-embedded-solutions/zigbee-rf-modules/zigbee-mesh-module/) [wireless-wired-embedded-solutions/zigbee-rf-modules/](http://www.digi.com/products/wireless-wired-embedded-solutions/zigbee-rf-modules/zigbee-mesh-module/) [zigbee-mesh-module/](http://www.digi.com/products/wireless-wired-embedded-solutions/zigbee-rf-modules/zigbee-mesh-module/). [Online; Acedido a 18 de fevereiro de 2013].
- [7] Les Earnest. Stanford Cart. <http://www.stanford.edu/~learnest/cart.htm>, 2012. [Online; Acedido a 21 de maio de 2013].
- <span id="page-66-3"></span>[8] Google. Google Maps API v3. [https://developers.google.com/maps/](https://developers.google.com/maps/documentation/javascript/examples/) [documentation/javascript/examples/](https://developers.google.com/maps/documentation/javascript/examples/), 2011. [Online; Acedido a 15 de maio de 2013].
- [9] Navlab5. Navlab 5. [http://www.cs.cmu.edu/image\\_archive/07robot\\_hof/](http://www.cs.cmu.edu/image_archive/07robot_hof/navlab5/navlab5_2.jpg) [navlab5/navlab5\\_2.jpg](http://www.cs.cmu.edu/image_archive/07robot_hof/navlab5/navlab5_2.jpg), 2012. [Online; Acedido a 07 de maio de 2013].
- [10] Nevada. Driveless Nevada. [http://www.greencarcongress.com/2011/06/](http://www.greencarcongress.com/2011/06/ab511-20110625.html) [ab511-20110625.html](http://www.greencarcongress.com/2011/06/ab511-20110625.html), 2011. [Online; Acedido a 23 de maio de 2013].
- [11] Joel Pereira. *Estacionamento autónomo usando perceção 3D*. Tese de mestrado, Universidade de Aveiro, 2012.
- <span id="page-66-0"></span>[12] Tiago Rocha. *Piloto Automático para Controlo e Manobras de Navegação do Atlas-Car*. Tese de mestrado, Universidade de Aveiro, 2011.
- [13] J. Schmidhuber. Prof. Schmidhuber's highlights of robot car history. [http://www.](http://www.idsia.ch/~juergen/robotcars.html) [idsia.ch/~juergen/robotcars.html](http://www.idsia.ch/~juergen/robotcars.html), 2011. [Online; Acedido a 07 de maio de 2013].
- [14] Frank E. Schneider. The European robot trial. <http://http://www.elrob.org/>, 2006. [Online; Acedido a 24 de março de 2013].
- [15] Russell Toris. The Robot Management System. <http://www.ros.org/wiki/rms>, 2013. [Online; Acedido a 07 de maio de 2013].
- [16] VaMoRs. VaMoRs van. [http://www.unibw.de/lrt8/institut/mitarbeiter/](http://www.unibw.de/lrt8/institut/mitarbeiter/prof_wuensche/vamors/pic1_preview) [prof\\_wuensche/vamors/pic1\\_preview](http://www.unibw.de/lrt8/institut/mitarbeiter/prof_wuensche/vamors/pic1_preview), 2011. [Online; Acedido a 07 de maio de 2013].
- [17] VaMoRs-P. VaMoRs-P Mercedes S. [http://www.flickr.com/photos/](http://www.flickr.com/photos/reinholdbehringer/1919686531/in/photostream/) [reinholdbehringer/1919686531/in/photostream/](http://www.flickr.com/photos/reinholdbehringer/1919686531/in/photostream/), 2011. [Online; Acedido a 07 de maio de 2013].
- [18] Tom Vanderbilt. Autonomous Cars Through the Ages. [http://www.wired.com/](http://www.wired.com/autopia/2012/02/autonomous-vehicle-history/?pid=1585) [autopia/2012/02/autonomous-vehicle-history/?pid=1585](http://www.wired.com/autopia/2012/02/autonomous-vehicle-history/?pid=1585), 2012. [Online; Acedido a 23 de maio de 2013].

**Apêndice A**

**Caixas de atuação Desenhos**

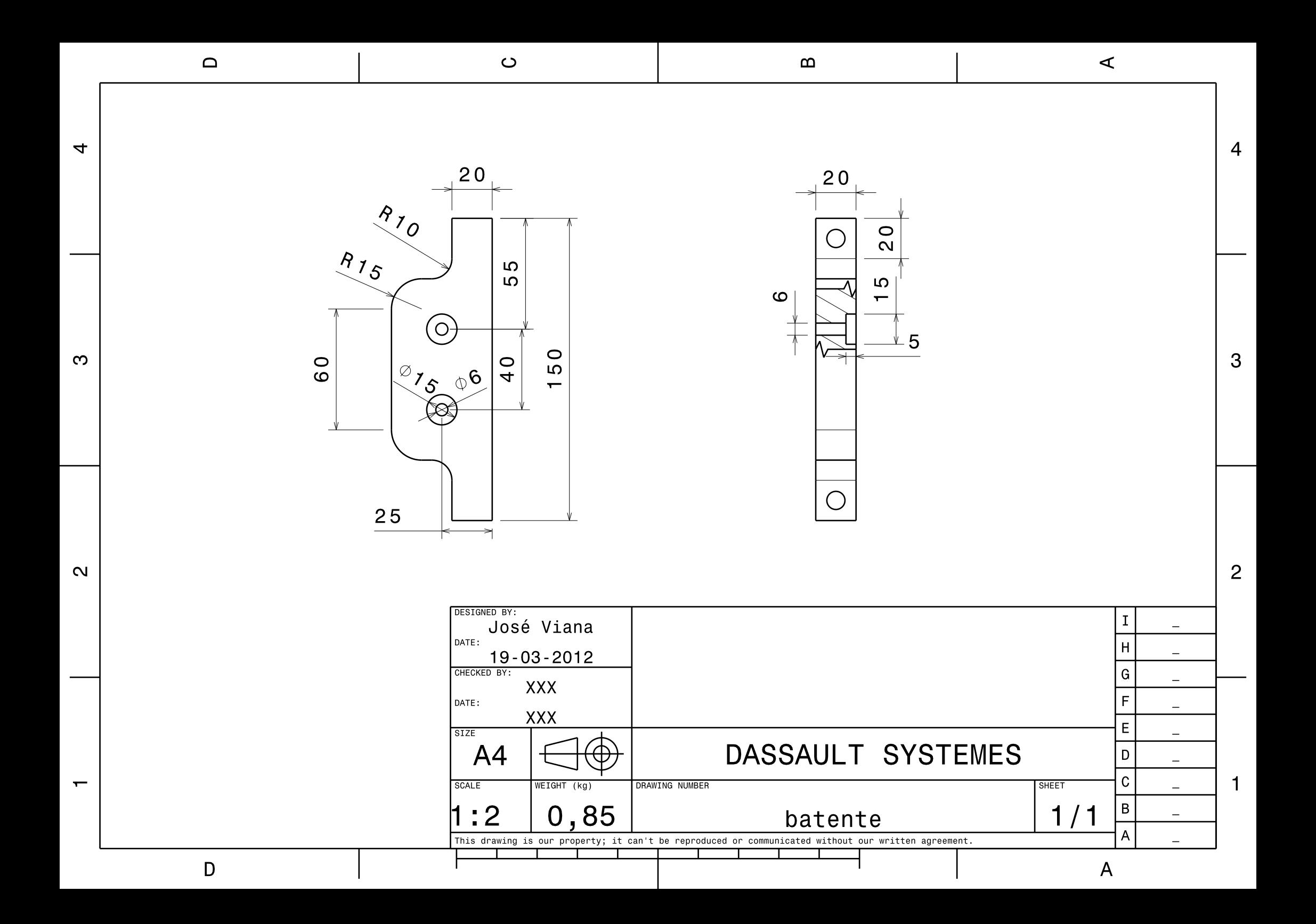
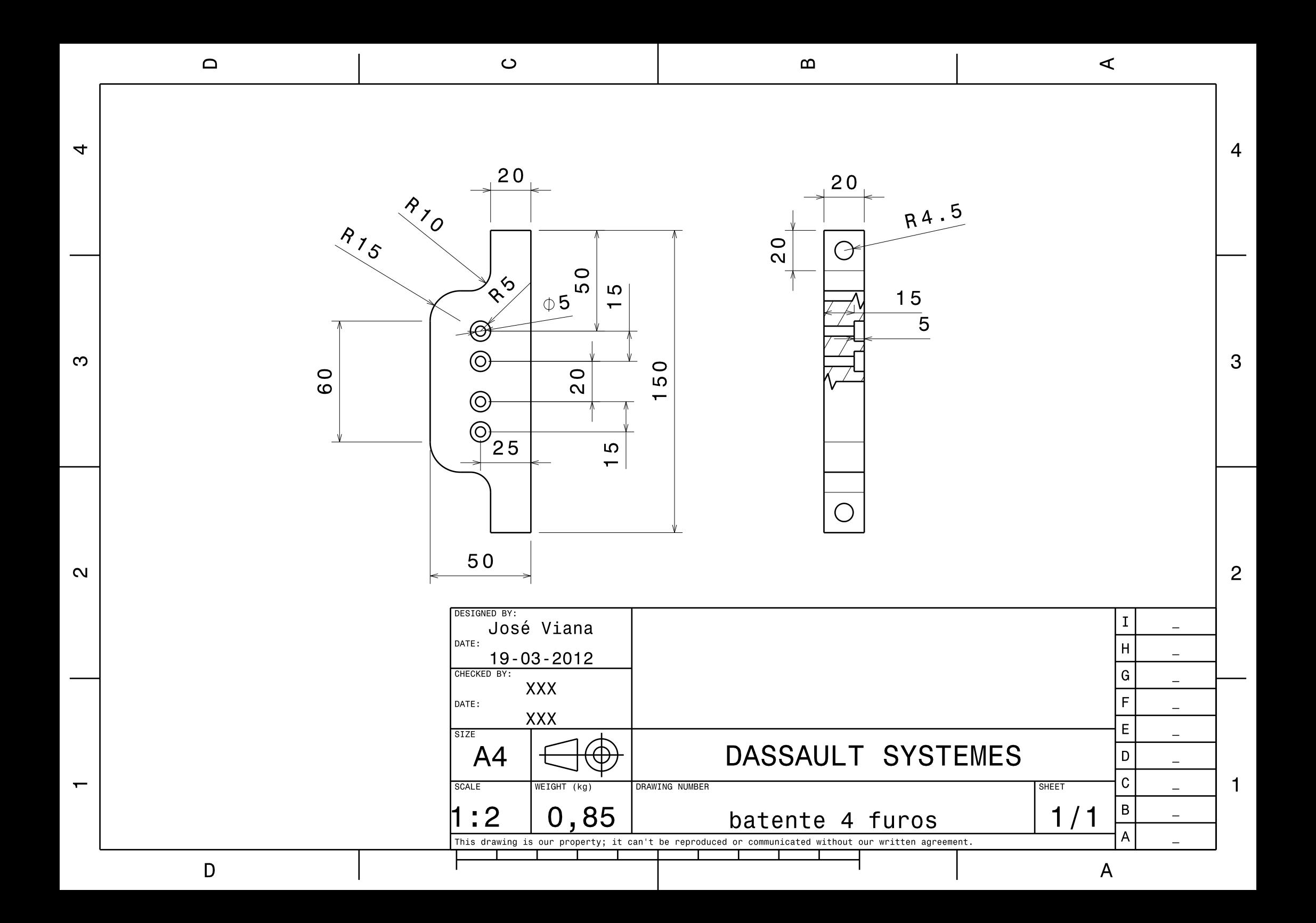

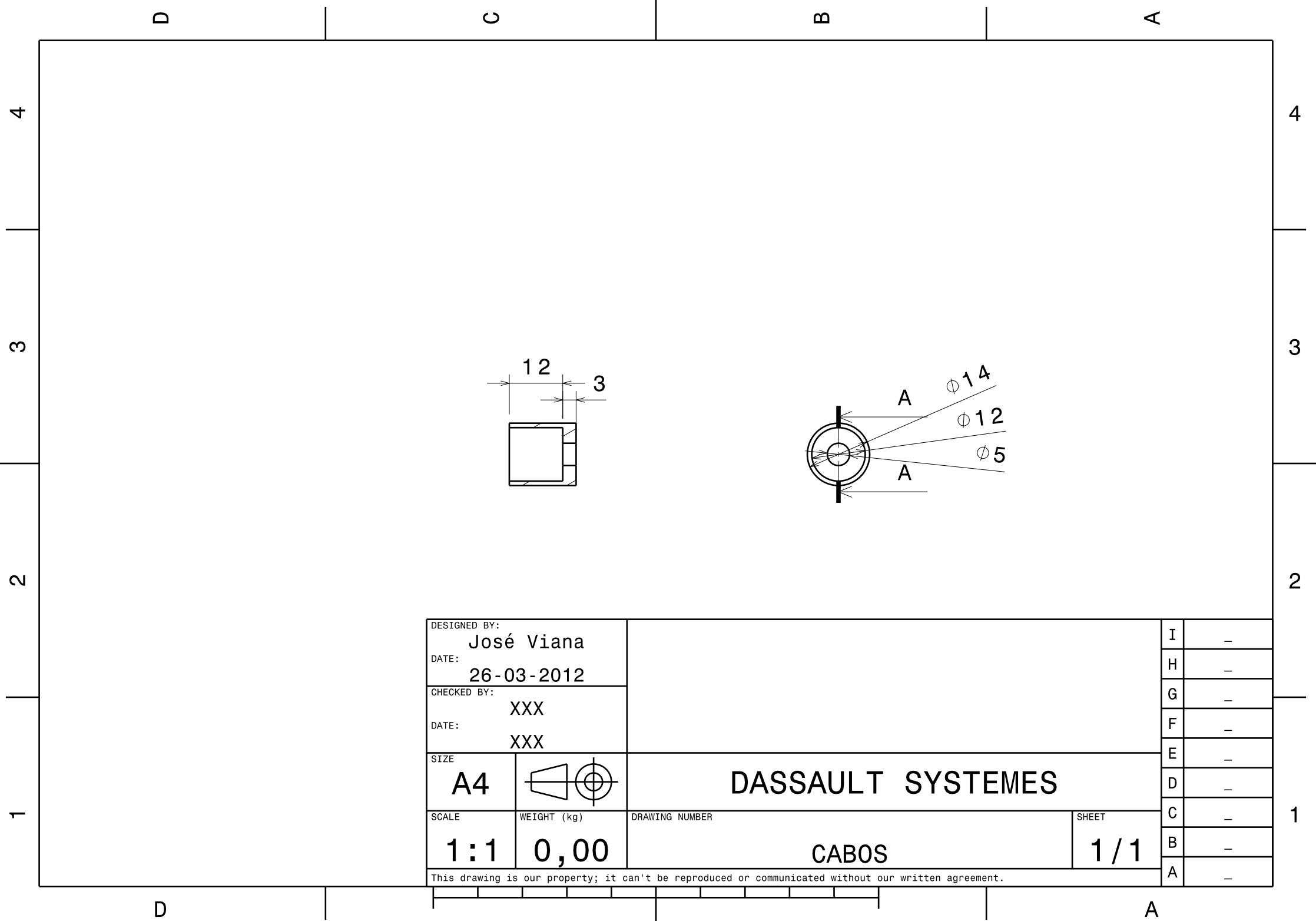

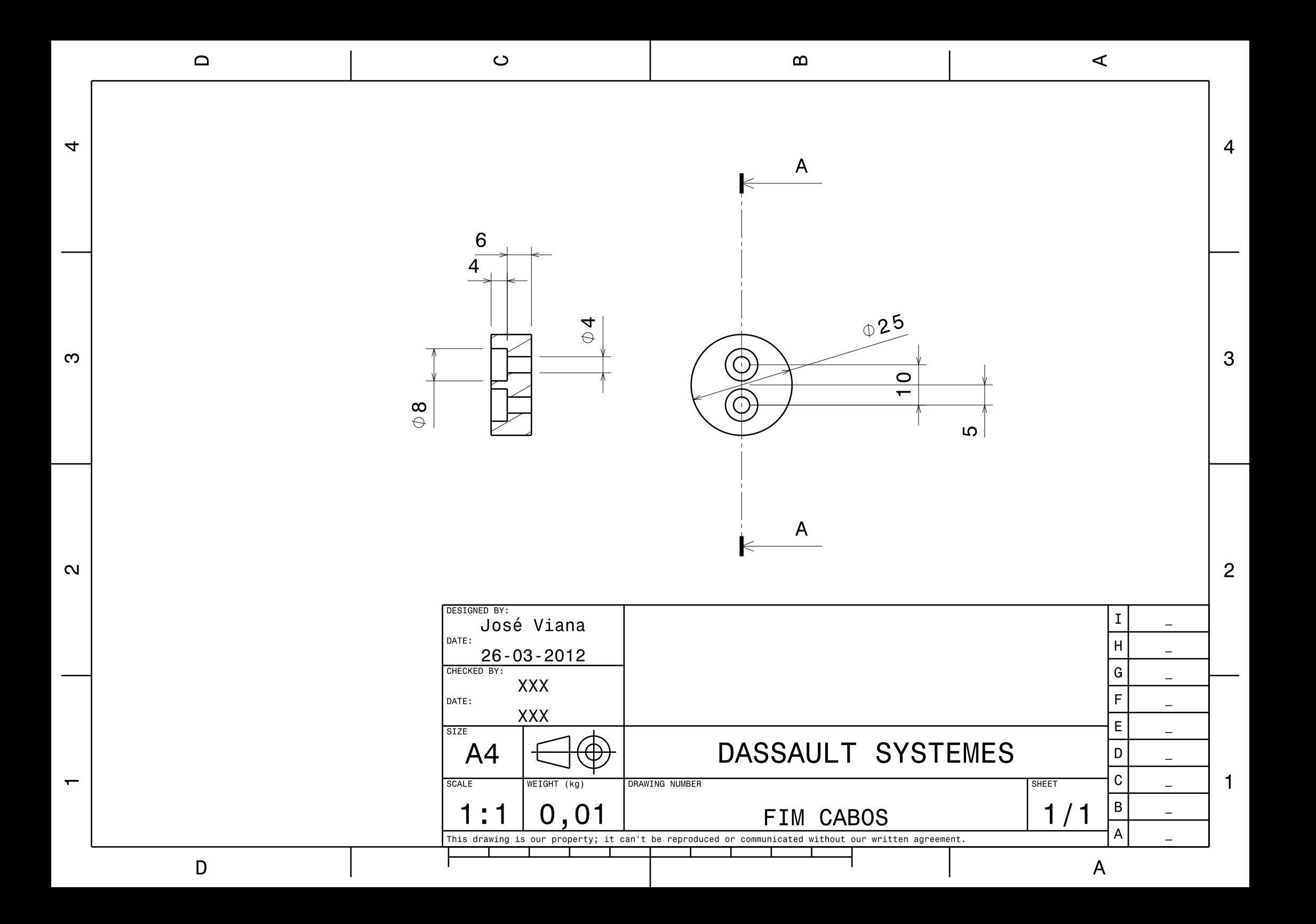

 $B.D atasheets$ 

# Apêndice B

# **Datasheets**

# **PC829 Series PC829** Series

❈ TUV (VDE0884 ) approved type is also available as an option. ..

### ■ **Features**

1. Symmetrical terminal configuration **PC829** : 2-channel type

**PC849** : 4-channel type

- 2. High current transfer ratio ( CTR : MIN. 50% at  $I_F = 5mA$ ,  $V_{CE} = 5V$ )
- 3. High isolation voltage between input and output ( $V_{iso}$ : 5 000 $V_{rms}$ )
- 4. Recognized by UL, file No. E64380

### ■ **Applications**

- 1. Telephone exchangers
- 2. Computer terminals
- 3. System appliances, measuring instruments
- 4. Signal transmission between circuits of different potentials and impedances

# **High Density Mounting Type**

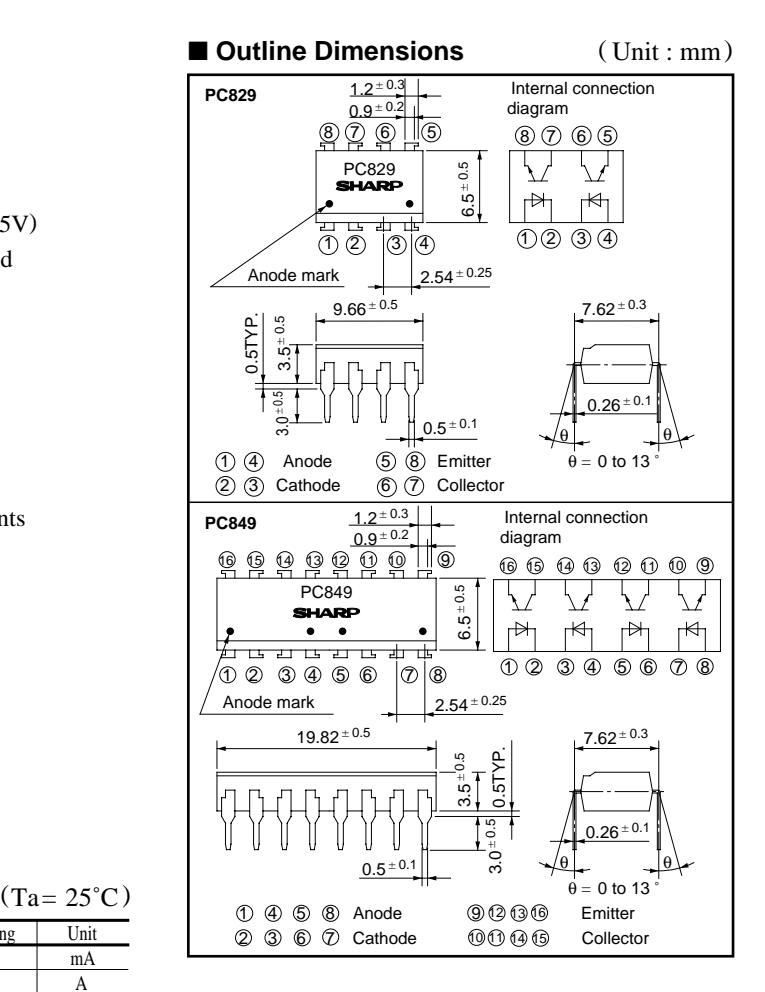

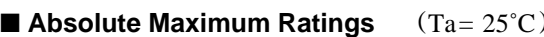

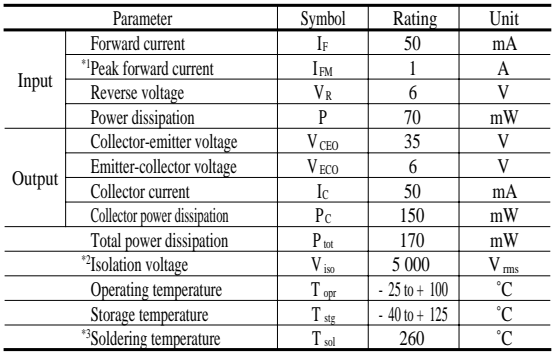

\*1 Pulse width<=100µs, Duty ratio : 0.001

\*2 40 to 60% RH, AC for 1 minute

\*3 For 10 seconds

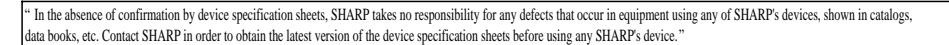

### ■ **Electro-optical Characteristics**

 $(Ta=25^{\circ}C)$ 

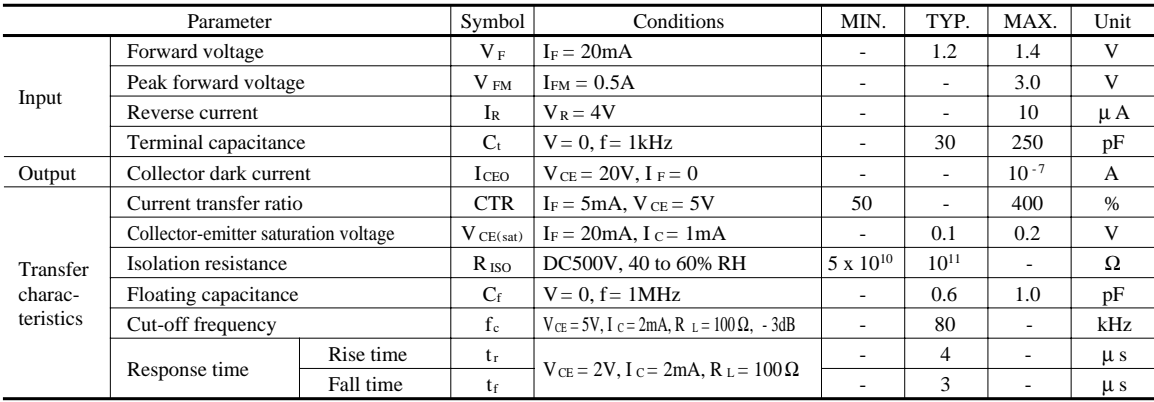

#### **Fig. 1 Forward Current vs. Ambient Temperature**

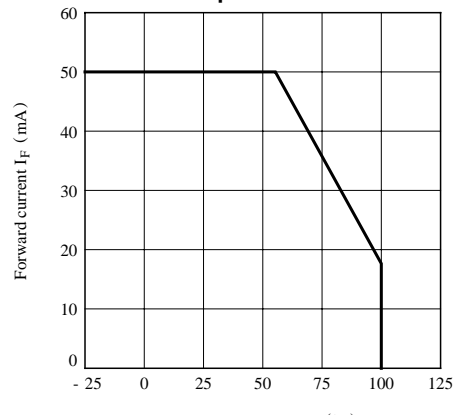

Ambient temperature T <sup>a</sup> (˚C)

**Fig. 3 Peak Forward Current vs. Duty Ratio**

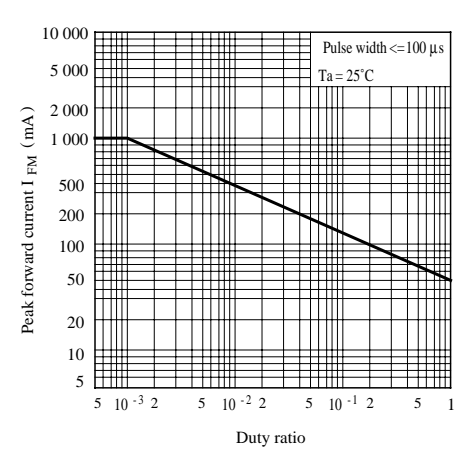

 **Ambient Temperature Fig. 2 Collector Power Dissipation vs.**

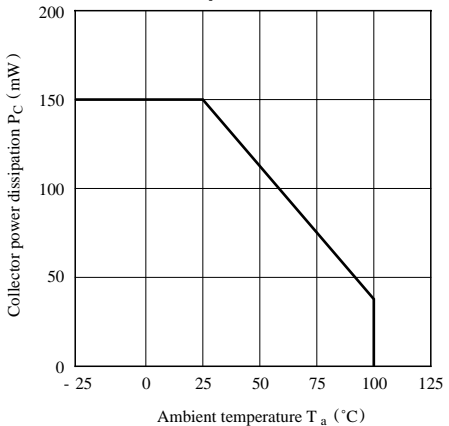

**Fig. 4 Forward Current vs. Forward Voltage**

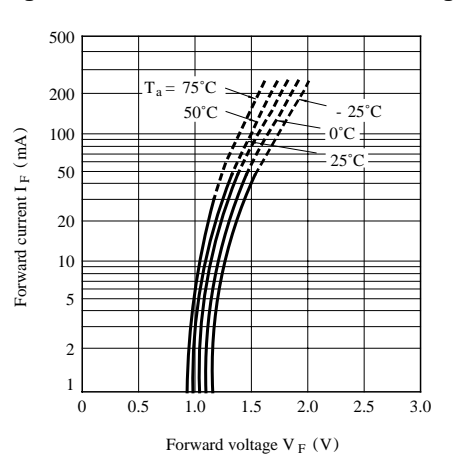

**Fig. 5 Current Transfer Ratio vs. Forward Current**

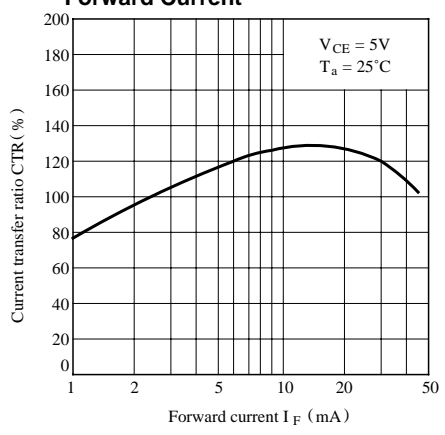

**Fig. 7 Relative Current Transfer Ratio vs. Ambient Temperature**

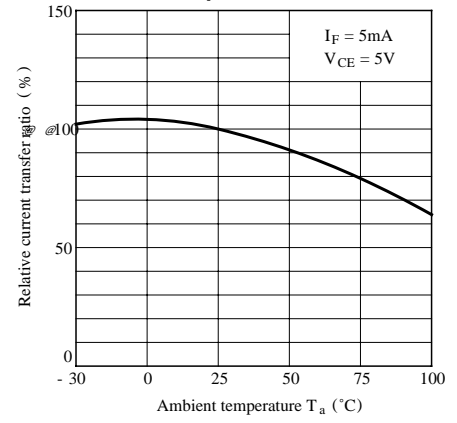

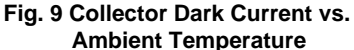

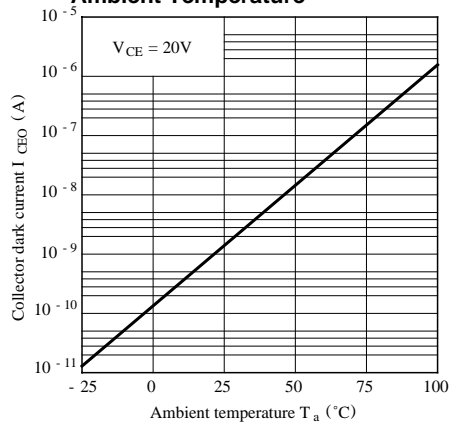

**Fig. 6 Collector Current vs. Collector-emitter Voltage**

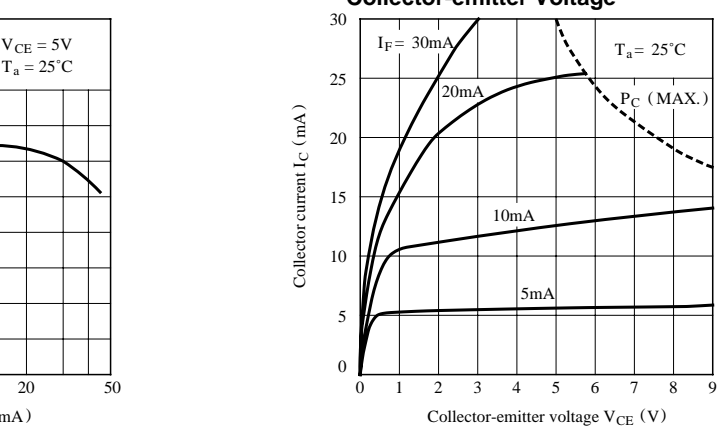

**Fig. 8 Collector-emitter Saturation Voltage vs. Ambient Temperature**

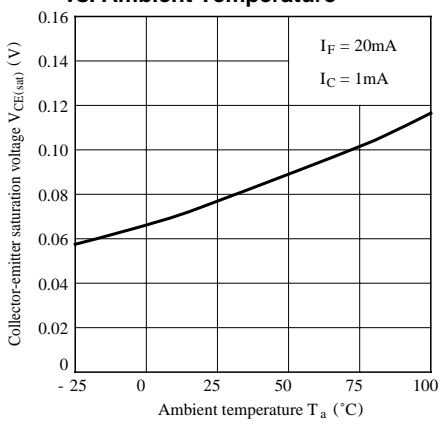

**Fig.10 Response Time vs. Load Resistance**

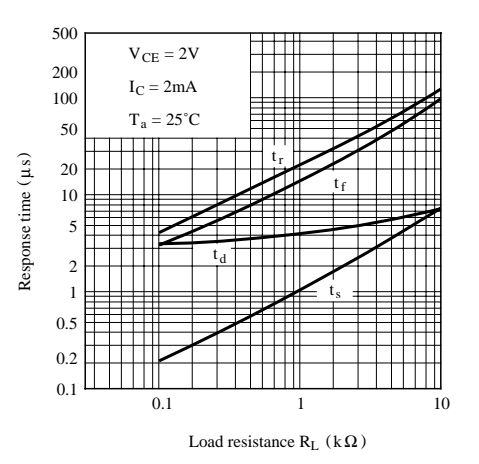

#### **Fig.11 Frequency Response**

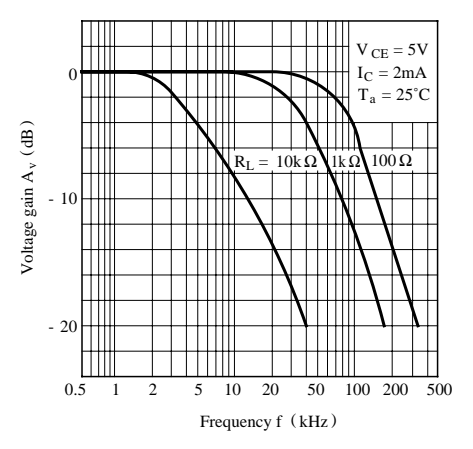

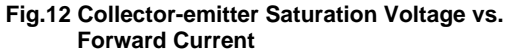

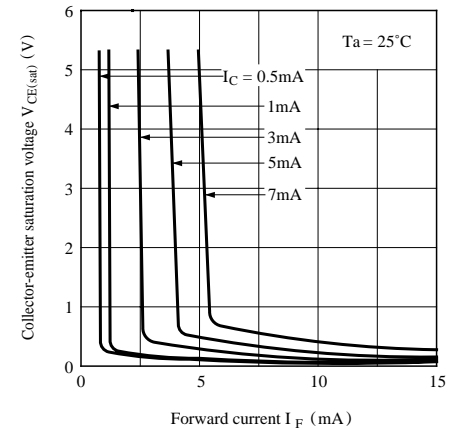

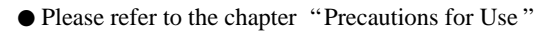

#### **Test Circuit for Response Time**

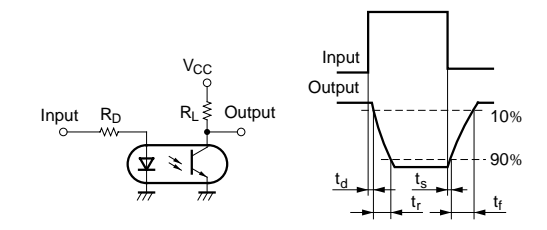

#### **Test Circuit for Frepuency Response**

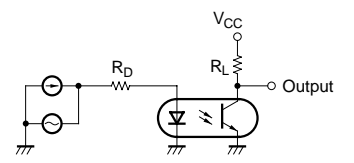

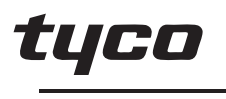

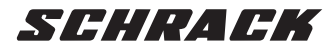

Electronics

### **Slim PCB Relay PCN**

- 1 pole 3 A, 1 NO contact
- Only 5 mm wide
- 3 A switching current
- **Load range 1 mA up to 3 A**
- Sensitive coil 120 mW
- **Allows high function-/packing density**
- **Cadmium-free contacts**
- **Z type with reinforced insulation**
- **RoHS** compliant (Directive 2002/95/EC) as per product date code 0424

### **Applications**

**Centralized and decentralized heating control, extremely narrow interface elements, interface technology, timers, PLC's, I/O modules, I/O-ports**

### **Approvals**

**Contact ratings**

Operative range

 $\sqrt{\text{me}}$  REG.-Nr. 6166;  $\text{c}$  M us E82292 Technical data of approved types on reques

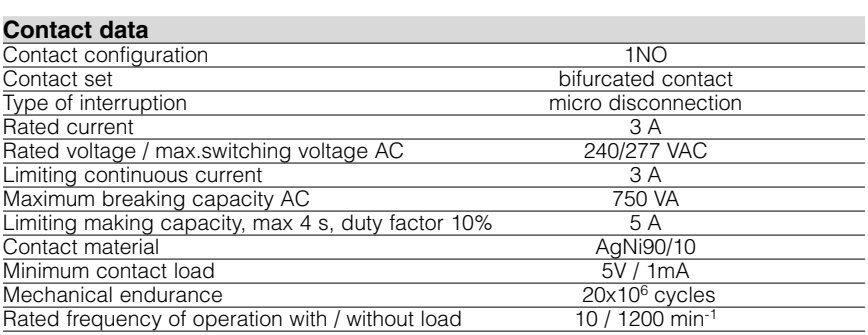

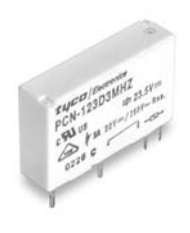

F0258-A

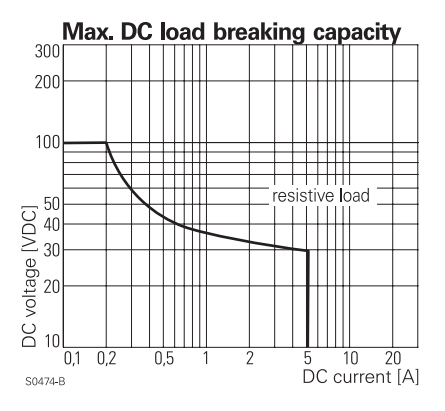

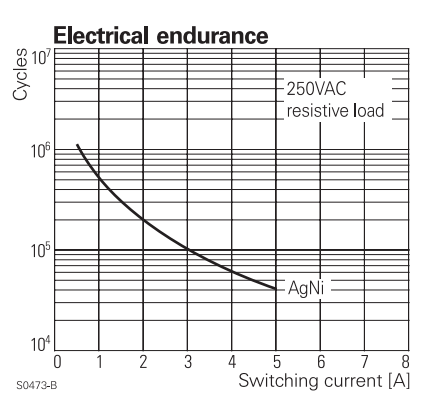

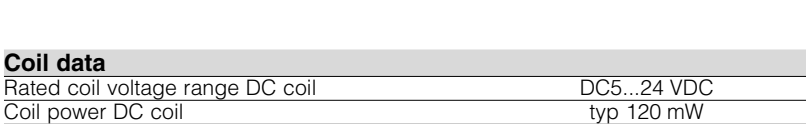

Type Load Cycles PCN-1..D3M.(-,H).(-,Z) 3 A, 250 VAC resistive, 70°C, 20 cycles/min, EN61810-1 1x105 PCN-1..D3M.(-,H).(-,Z) 3 A, 30 VDC, resistive, 70°C, 20 cycles/min, EN61810-1 1x105 PCN-1..D3M.(-,H).(-,Z) Pilot Duty B300 240 VAC, UL508 6x10<sup>3</sup> PCN-1..D3M.(-,H).(-,Z) Pilot Duty B300 120 VAC, UL508 6x10<sup>3</sup>

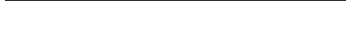

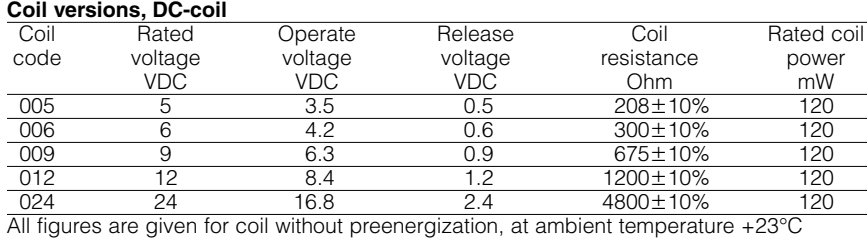

Other coil voltages on request

### **Coil operating range DC**

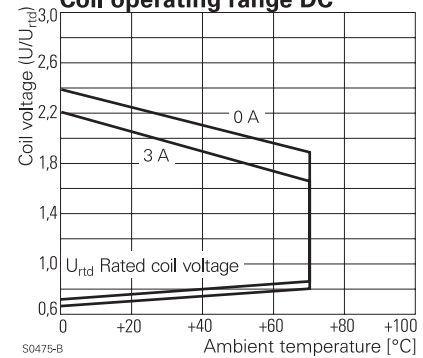

Datasheet Rev. EK1 Issued 2005/11 www.tycoelectronics.com www.schrackrelays.com

Dimensions are in mm unless otherwise specified and are shown for reference purposes only.

Product specification according to IEC 61810-1. Product data, technical parameters, test conditions and

processing information only to be used together with the 'Definitions' at schrackrelays.com in the 'Schrack' section.

Specifications subject to change.

1

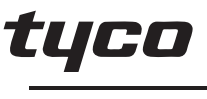

General Purpose Relays

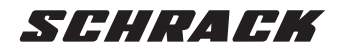

Electronics

**Other data**<br>RoHS - Directive 2002/95/EC

Operate- / release time

Category of protection

Packaging unit

### **Slim PCB Relay PCN** (Continued)

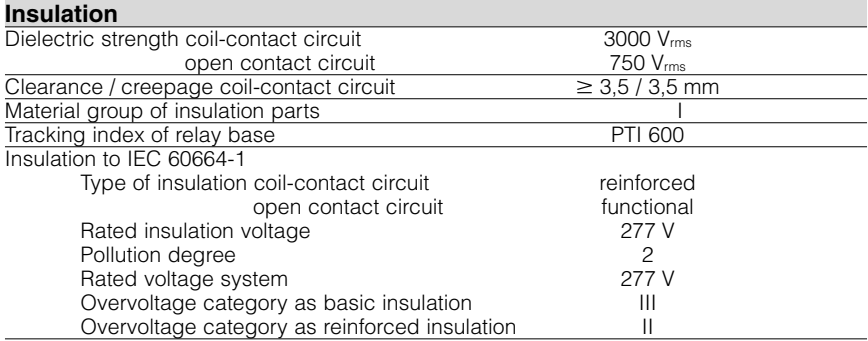

Flammability class according to UL94 V-0<br>Ambient temperature range 30...+70 °C Ambient temperature range<br>
Ambient temperature range<br>
Operate- / release time<br>  $\frac{30...+70}{\pi}$   $\frac{0}{5/2}$  ms

Bounce time NO / NC contact  $\frac{1}{2}$  and  $\frac{1}{2}$  and  $\frac{1}{2}$  and  $\frac{1}{2}$  and  $\frac{1}{2}$  and  $\frac{1}{2}$  and  $\frac{1}{2}$  and  $\frac{1}{2}$  and  $\frac{1}{2}$  and  $\frac{1}{2}$  and  $\frac{1}{2}$  and  $\frac{1}{2}$  and  $\frac{1}{2}$  and  $\frac{1}{2}$  an Vibration resistance (function) NO / NC contact 10 g<br>Shock resistance (function) NO / NC contact 10 g Shock resistance (function) NO / NC contact 10 g<br>Shock resistance (destruction) 100 g Shock resistance (destruction)<br>
Shock resistance (destruction)<br>
Category of protection RTIII - wash tight

Mounting pcb Mounting position any Minimum mounting distance<br>
Resistance to soldering heat wash tight version<br>  $260^{\circ}C / 5$ Resistance to soldering heat wash tight version 260°C / 5 s<br>Relay weight 3 g Relay weight 3 g<br>
Packaging unit 25 / 2000 pcs

### **PCB layout / terminal assignment**

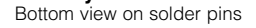

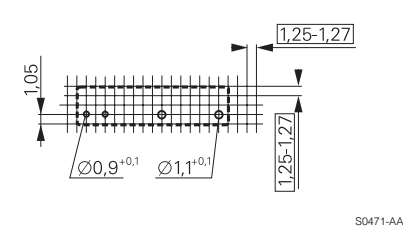

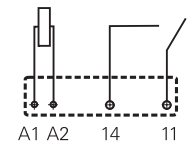

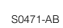

#### **Dimensions**

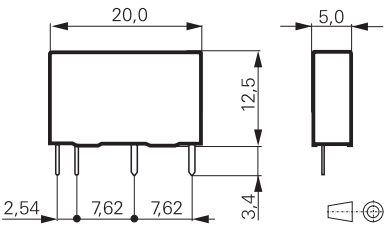

S0472-A

### **Product key 2008 PCN 1 D 3 M H Z** Type Number of contacts<br>1 1 pole **1** 1 pole Coil Coil code: please refer to coil versions table Coil version **D** standard 120 mW Contact material **3** AgNi Contact configuration **M** 1 NO contact Version **H** wash tight Insulation **Z** tracking resistance of relay base PTI 600

compliant as per product date code 0424

Other types on request

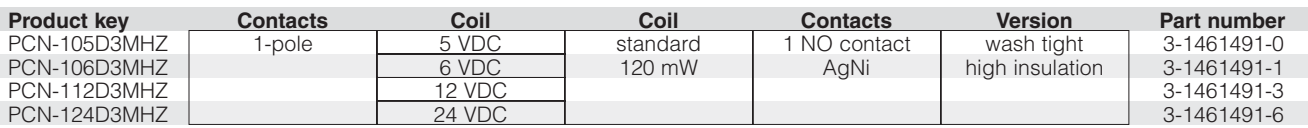

Datasheet Rev. EK1 Issued 2005/11 www.tycoelectronics.com www.schrackrelays.com

Dimensions are in mm unless otherwise specified and are shown for reference purposes only.

Product specification according to IEC 61810-1. Product data, technical parameters, test conditions and

processing information only to be used together with the 'Definitions' at schrackrelays.com in the 'Schrack' section.

Specifications subject to change.

2

Apêndice C

# Desenho técnico adaptador comando

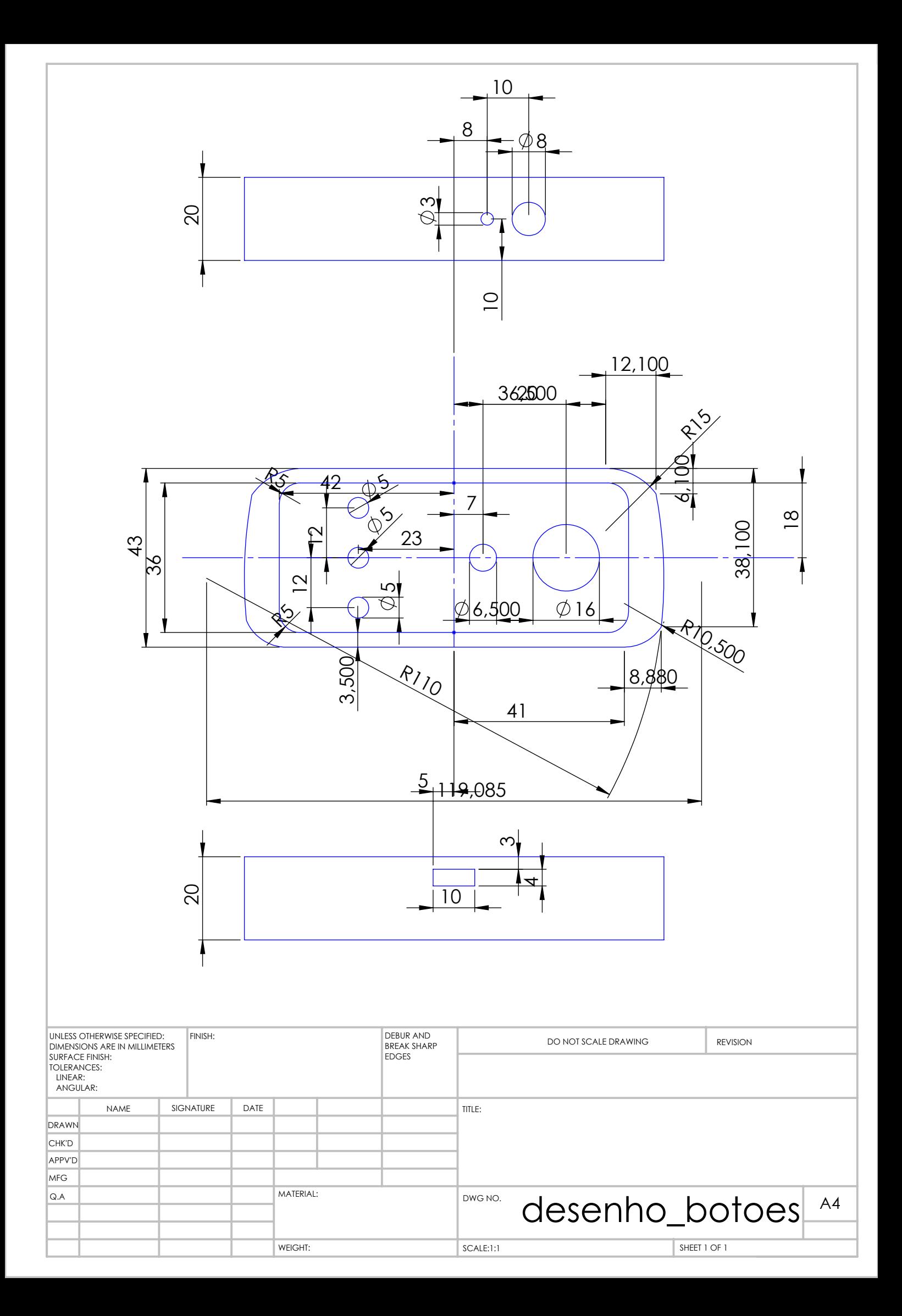

# **Apêndice D Configurar os módulos Xbee's**

### **D.1 Funcionamento dos módulos XBee**

Os módulos XBee são equipamentos que transmitem em RF(rádio frequência) e comunicam entre si; podendo comunicar apenas com um equimento e só com esse, ou em rede, existindo vários tipos de configurações para a rede. As redes podem ter configurações distintas:

- **MESH**(rede)- A *mesh network* é uma área local de trabalho que implementa um ou dois arranjos de comunicações, *full mesh topology* ou partial *mesh topology*.Na *full mesh topology*, cada elemento (*workstation* ou outro dispositivo) está conetado diretamente a cada elemento da rede (ou seja estão todos conetados uns aos outros). Na *partial mesh topology*, alguns dispositivos estão conetados a todos os outros, mas outros estão apenas conetados aos elementos com os quais trocam mais quantidade de informação. A *mesh network* é confiável e oferece redundância. Se por ventura algum dos elementos da rede deixar de funcionar, todos os outros continuam a comunicar entre si, diretamente ou através de outro ou outros intermediários da rede. As *Mesh networks* funcionam na perfeição quando os elementos se encontram dispersos e fora do alcance de uma linha comum.
- **STAR**(Broadcast) apenas um elemento da rede comunica(coordinator ) com todos os outros elementos, e estes apenas enviam informação para o *coordinator*.
- **Cluster tree**(*tree*) um elemento principal da rede *coordinator*, comunica apenas com outro elemento, responsável por receber informação dos outros elementos e enviar a informação para o elemento principal.
- **Combinação de 3 tipos de montagem** Combinação dos 3 tipos de configuração descritos anteriormente, todos os elementos comunicando entre si de forma diferente e integrados numa só rede de trabalho.

Em seguida uma breve explicação do que cada elemento representa na rede que integra.

#### *Coordinator*

Dispositivo responsável por toda a gestão da rede, elementos com quem vai comunicar e como estes comunicam ele, normalmente é o elemento que transfere informação para o exterior.

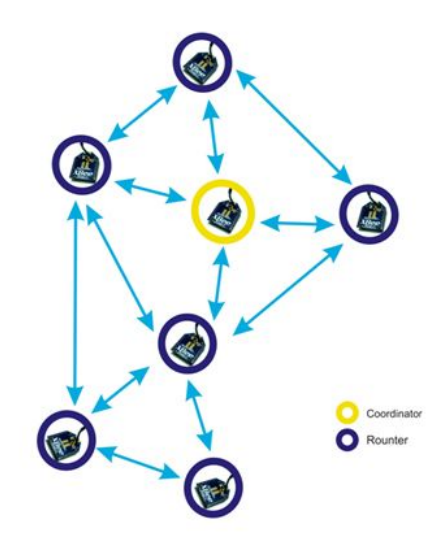

Figura D.1: Montagem *Mesh* de uma rede *Zigbee*

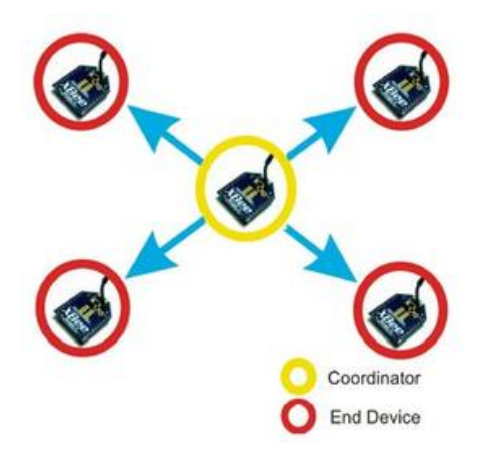

Figura D.2: Montagem *Star* de uma rede *Zigbee*

### *Router*

é responsável por retransmitir a informação vinda do *coordinator* ou do *end device*. O router permite aumentar a distância entre entre *coordinator* e *end device*, permitindo assim a implementação de redes com dispositivos mais distanciados.

### *End device*

é responsável por ler a informação de sensores ou outros dispositivos e permite também ligar/desligar actuadores.

## <span id="page-90-0"></span>**D.1.1 Configuração dos módulos** *Xbee's*

Nesta secção serão descritos os passos necessários para a correta configuração dos módulos *Xbee*, para aplicação no projeto desenvolvido no âmbito desta dissertação. Em primeiro lugar o material necessário para a configuração dos dispositivos é o seguinte:

• dois módulos *Xbee's* - elementos a configurar para comunicarem um com o outro.

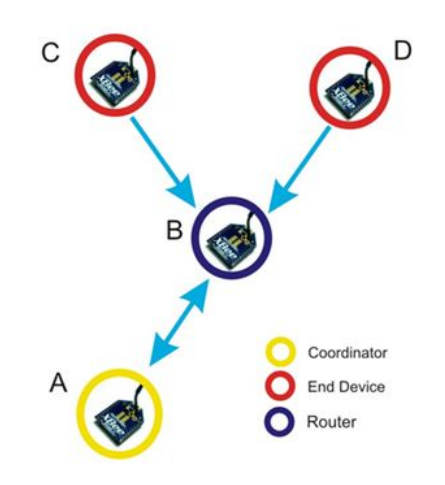

Figura D.3: Montagem *Cluster* de uma rede *Zigbee*

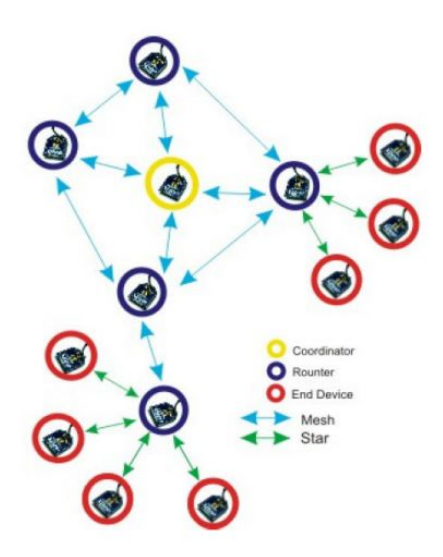

Figura D.4: Conjugação de todos os tipos de montagem de uma rede *Zigbee*

• adaptador para comunicação com os módulos [D.1.1](#page-90-0)

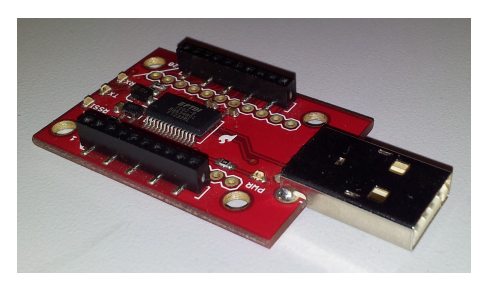

• Software de configuração para os módulos *Xbee*, *X-CTU* Digi[\[6\]](#page-66-0).

Já com todo o material disponível e com o software devidamente instalado, introduzir no computador o [D.1.1,](#page-90-0) em seguida abrir o software *X-CTU*. Aparecendo a seguinte <span id="page-92-0"></span>janela [D.5.](#page-92-0)

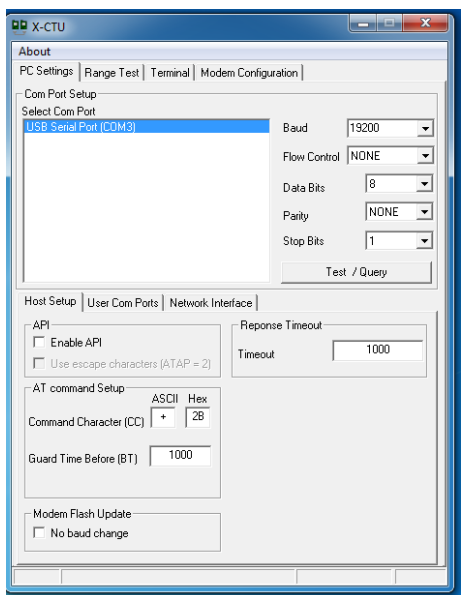

Figura D.5: Janela de início do programa *X-CTU*

Selecionar a porta onde se encontra conetado o sistema, neste exemplo como só existia um elemento conetado a uma porta capaz de suportar a comunicação com um módulo *Xbee*, é a única porta disponível para ser selecionada. Não esquecer também os parâmetros de comunicação, pois tradicionalmente os *Xbee's*, são configurados com uma *baud rate* de 9600bits/s, mas se esse parâmetro for alterado também o terá de ser nas configurações de comunicação.

Depois de todos os parâmetros configurados para iniciar a comunicação, pressionar o botão *Test/Query*. Se todos os parâmetros estiverem bem definidos deverá aparecer a janela. Em caso de erro voltar a pressionar o botão *Retry*, caso não apareçam os parametros relativos ao módulo que lá se encontra pode ter algum erro nos parâmetros de comunicação. Assim depois do modem ser encontrado anotar o valor apresentado no campo *Serial number*[D.6,](#page-93-0) pois vai ser necessário.

Retirar o módulo e inserir o outro com o qual se vai fazer a montagem, e fazer novamente o procedimento descrito anteriormente, até obter o *Serial number* e anotá-lo. Mudar para o separador *Modem Configuration*, selecionar o campo *Always Update Firmware*, em seguida pressionar o botão *Download new version*, que fará com que seja feito o Download da ultima versão desponivél de *Firmware*. Depois do *firmaware* atualizado pressionar o botão*Read*, sendo apresentados todos os campos de configuração como ilustrado na figura

Alterar os campos consoante a configuração desejada, neste caso como se trata de uma comunicação ponto a ponto, o *serial number* retirado do primeiro módulo deverá ser a primeira parte introduzida no campo **DH** 13A200 (isto para este caso em concreto) e a restante parte do código no campo **DL**[D.8.](#page-94-0)

Poceder da mesma forma para o outro módulo *Xbee*, configurando-o corretamente, depois do segundo módulo configurado, abrir o separador *Terminal*, e verificar se o módulo se encontra conetado com o comando **+++**, ao qual deverá ter a resposta

<span id="page-93-0"></span>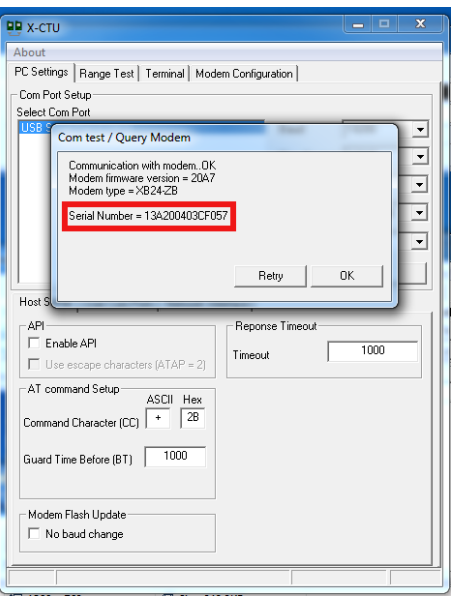

Figura D.6: Janela em que é apresentado o módulo encontrado no *X-CTU*

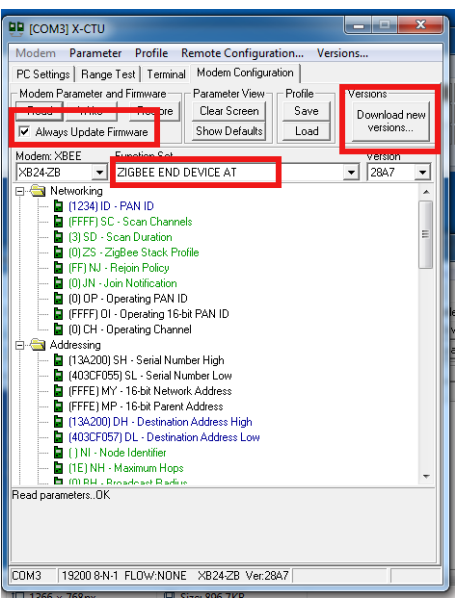

Figura D.7: Janela de configuração dos módulos no *X-CTU*

**OK**[D.9,](#page-94-1) se de alguma forma conseguir ter os dois dispositivos conetados ao mesmo tempo, ao computador se tiver dois programas *X-CTU* abertos no separador *Terminal* poderá verificar a sua correta configuração, pois se enviar dados de um dos módulos estes serão apresentados no *Terminal* do outro. Se necessitar de fazer um teste de alcance com o *software*, pode faze-lo recorrendo ao separador *Range Test*

Em seguida será feita uma breve explicação dos campos que contemplam o separador *Modem Configuracion*, para ao alterar cada campo perceber o seu significado, assim só serão explicados os mais relevantes para este caso em concreto.

<span id="page-94-0"></span>

| <b>QD</b> [COM3] X-CTU                                                    | x<br>m       |
|---------------------------------------------------------------------------|--------------|
| Modem<br>Parameter<br>Profile<br><b>Remote Configuration</b><br>Versions  |              |
| Modem Configuration<br>PC Settings   Range Test   Terminal                |              |
| Modem Parameter and Firmware<br>Parameter View<br>Profile                 | Versions     |
| Clear Screen<br>Save<br>Read<br>Write<br>Restore                          | Download new |
| Show Defaults<br>Load<br>M Always Update Firmware                         | versions     |
| <b>Function Set</b><br>Modem: XBEE                                        | Version      |
| ZIGBEE END DEVICE AT<br>XB24-ZB                                           | <b>2847</b>  |
| Retworking                                                                |              |
| 12341 ID - PAN ID                                                         |              |
| <b>El IFFFFISC - Scan Channels</b><br>[3] SD - Scan Duration              | Ξ            |
| - ■ 101 ZS - ZigBee Stack Profile                                         |              |
| F (FF) NJ - Rejoin Policy                                                 |              |
| - <b>D</b> (0) JN - Join Notification                                     |              |
| -- DI (0) OP - Operating PAN ID                                           |              |
| - FFFF10I - Operating 16-bit PAN ID                                       |              |
| 10 (OI CH - Operating Channel                                             |              |
| Addressing                                                                |              |
| [ (13A200) SH - Serial Number High                                        |              |
| 403CF055) SL - Serial Number Low<br>FI (FFFE) MY - 16-bit Network Address |              |
| - <b>D</b> (FFFE) MP - 16-bit Parent Address                              |              |
| 13A200) DH - Destination Address High                                     |              |
| 1403CF057IDL - Destination Address Low                                    |              |
| 1   NI - Node Identifier                                                  |              |
| 1 (1E) NH - Maximum Hops                                                  |              |
| 100 RH - Rroadcast Radius                                                 |              |
| Read parametersOK                                                         |              |
|                                                                           |              |
|                                                                           |              |
|                                                                           |              |
| COM3<br>19200 8-N-1 FLOW: NONE<br>XB24-ZB Ver:28A7                        |              |
|                                                                           |              |

<span id="page-94-1"></span>Figura D.8: Janela com os campos de configuração dos módulos no *X-CTU*

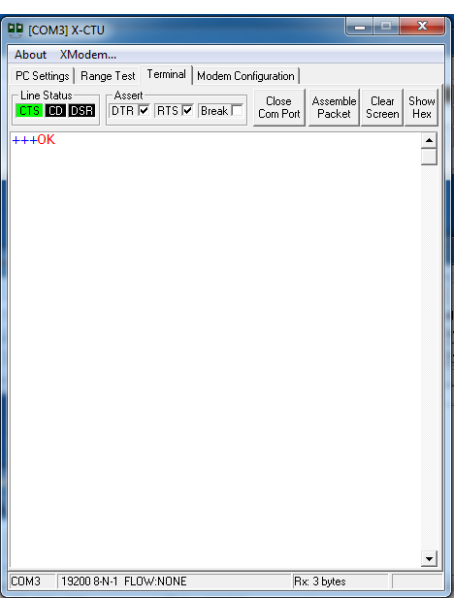

Figura D.9: Janela do terminal do módulos *Xbee* no *X-CTU*

- **CH** O padrão ZigBee oferece a possibilidade de operar em vários canais. Para que dois ou mais módulos possam comunicar entre si estes devem operar no mesmo canal.
- **ID** Este parâmetro define o PAN(Personal Area Network) ID. Para que dois ou mais módulos comuniquem entre si na mesma rede sem interferir com redes vizinhas, este devem ter o mesmo PAN ID e que é diferente das outras redes.
- **DL/DH** Para que um módulo envie mensagens exclusivamente para outro módulo é necessário definir o endereço de destino da mensagem. O Destination Ad-

dress High (DH) e o Destination Address Low(DL) podem ser configurados de modo a que um módulo envie mensagens para um único endereço. Caso se pretenda que um módulo envie mensagens para todos os módulos que partilham o mesmo PAN ID deve-se definir DH=0 e DL=0xFFFF.

- **MY** Para que outros módulos possam enviar mensagens exclusivamente para um módulo é necessário que este tenha um endereço. O parâmetro MY permite definir o endereço do módulo. Caso se pretenda que o módulo receba mensagens de todos os módulos que partilham o mesmo PAN ID deve definir-se MY=0xFFFF.
- **NI** O parâmetro NI permite atribuir um nome ao módulo para que seja facilmente identificado na rede. O tamanho máximo está limitado a 20 caracteres.
- **ND** Este parâmetro permite identificar todos o módulos que estão ligados em rede. Definições de comunicação RS232
- **BD** Este parâmetro permite definir o Baud Rate da comunicação.
- **NB** Este parâmetro permite definir o tipo de paridade ou desactivar.
- **D6** Activar ou desactivar o controlo de fluxo RTS (Request To Send).
- **D7** Activar ou desactivar o controlo de fluxo CTS (Clear To Send).

**Apêndice E**

**Sistema de monitorização**

 $\mathcal{W}$  It is appreciated that problems/questions regarding this tutorial are asked on  $\bullet$ answers.ros.org. Don't forget to include in your question the link to this page, versions of your OS & ROS, and also add appropriate tags.

# **1. Installation of a PostgreSQL server**

**Description:** A step-by-step "cheat-sheet" for installing a PostgreSQL server on a Ubuntu machine. Does not cover any advanced installation procedures, just a very simple installation with no additional options. After installing the server, you can set up multiple databases, restore them from backup files, etc.

**Tutorial Level:** BEGINNER

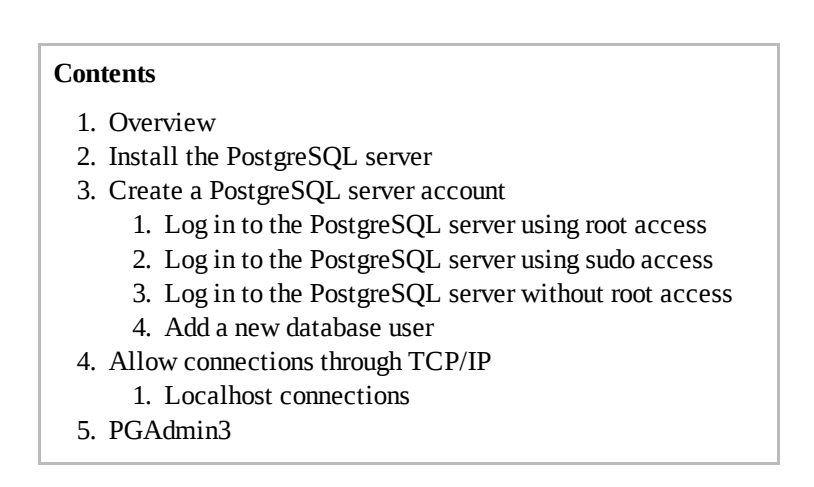

# **2. Overview**

This tutorial is a quick "cheat-sheet" for installing a PostgreSQL server on a Ubuntu machine. It is **not** meant to replace the detailed instructions that are provided along with PostgreSQL. However, we have found that some steps can be unclear in the instructions, and a step-by-step procedure can sometimes help. It also does **not** cover any advanced installation options.

This tutorial works for PostgreSQL 8.4. Here you can find the  $\bullet$  complete PostgreSQL 8.4 manual.

This tutorial only covers the installation of the database server itself. It does not cover the creation of individual databases once the server is up and running; an example of creating a database and populating it from a backup file can be found in the household objects database installation tutorial.

# **3. Install the PostgreSQL server**

sudo apt-get install postgresql

- the installation process sets up data and configuration directories by itself, and tells you where they are. You can write them down, but there is another way of finding out where they are (below)
- Postgres server should start automatically after install process
- ps auxw | grep postgresql shows server is running as well as data and config directories

In the config directory of PostgreSQL you will find two very important files which we'll be using later:

- pg hba.conf
- postgresql.conf

# **4. Create a PostgreSQL server account**

General: PostgreSQL accounts are separate from OS accounts. During the installation process, both a PostgreSQL and an OS account will be created, both called **postgres**. The postgres account is a superuser, meaning it can add other PostgreSQL accounts.

What we need to do next is to login to PostgreSQL using the postgres account in order to create a new account for us to use.

## **4.1 Log in to the PostgreSQL server using root access**

Become root, then su into the **postgres** OS account. That's it; if you are logged in to OS as the postgres account you can also log into PostgreSQL as the same account without a password.

Start the  $psql$  front end, then skip to the 'Add a new database user' section:

psql

## **4.2 Log in to the PostgreSQL server using sudo access**

If you have sudo but not root access you should still be able to switch the the postgres user using sudo su and then open psql.

```
sudo su - postgres
psql
```
If that doesn't work see the next section, if it does then jump to the 'Add a new database user' section

## **4.3 Log in to the PostgreSQL server without root access**

If you have sudo privileges, but not root access, and can not become the postgres OS account, you must edit pg hba.conf to allow username posgres to be logged in by anybody without password

Find the lines:

```
# Database administrative login by UNIX sockets
local all postgres ident sameuser
```
Change ident sameuserto trust. **Remember to change back when done with this tutorial!!!**

After modifying pg hba.conf, have the Postgresql server reload it by issuing a HUP signal:

ps auxw | grep postgresql sudo kill -HUP xxxx

You should now be able to start the Postgresql front-end  $(psql)$  as the superuser postgres:

```
psql --username postgres
```
## **4.4 Add a new database user**

Once you are logged into  $psql$  as  $postgres$ , you can add a user. It is recommended to start by adding a user WITHOUT superuser privileges, but with CREATEROLE and CREATEDB privilages. This is achieved by the following command:

```
CREATE ROLE willow LOGIN CREATEDB CREATEROLE PASSWORD 'willow';
```
You can then quit psql  $(\qquad q)$ .

If you have modified pq hba.conf to let the postgres user connect without a password, be sure to revert the change.

# **5. Allow connections through TCP/IP**

We will now enable TCP/IP connections to the PostgreSQL server.

Edit  $pg$  hba.conf. At the end, where the list of authentication methods is, add the following lines. This allows anybody to connect through TCP/IP and access all databases, as long as they supply a right username and password. The password is md5 encrypted

```
# Anybody through TCP/IP with password
host all all 0.0.0.0 0.0.0.0 md5
```
Now you must let the server know it's supposed to accept TCP/IP connections from anybody. Edit the postgresql.conffile and set

```
listen_addresses = '*'
```
You will then need to restart the server altogether. The simplest way of doing this is to restart the machine.

## **5.1 Localhost connections**

If you do not want to enable TCP/IP connections, one alternative is to allow your brand new user to connect from the local machine, WITH a password. Note that this means only code running on the same machine as the server will be able to connect.

```
# willow user can connect locally with password
local all willow md5
```
Remember that after modifying pg hba.conf you must have the Postgresql server reload it by issuing a HUP signal.

```
ps auxw | grep postgresql
sudo kill -HUP xxxx
```
To check that it is working, try logging into  $psql$  on localhost as the new user:

```
psql --username willow --password --dbname postgres
```
# **6. PGAdmin3**

PGAdmin is a graphical front-end to a database server. To install it use:

sudo apt-get install pgadmin3

The run it using:

pgadmin3

If you have set your server to accept TCP/IP connections, you can run pgadmin3 on any machine that can talk to your server machine over the network. If your server only accepts localhost connections, you'll have to run pgadmin3 on the same machine on which you just installed the server.

In pgadmin3, go through the following steps:

- File -> Add Server...
- type in the address of the machine that you installed the server on as well as the new postgres username you just created.
- connect to the server. If all goes well, you should see a list of databases running on the server (by default, there will be a single database available called postgres).

That's it, the server is up and running! You can now create your own databases on the server. Here is a tutorial for creating and restoring the household\_objects database on your server, using a Willow Garage database backup file.

Except

where Wiki: sql\_database/Tutorials/Installing a PostgreSQL Server (last edited 2012-11-20 16:17:51 by AnthonySoroka)

otherwise noted, the ROS wiki is licensed under Creative Commons Attribution 3.0.